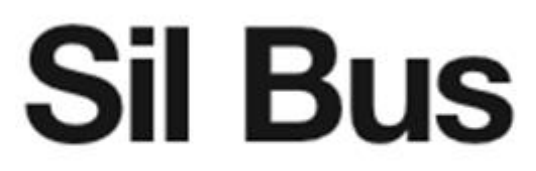

4001 Centrale Sil-Bus 4A 4003 Centrale Sil-Bus 1,5A

# **Control unit**

IT - Istruzioni ed avvertenze per l'installazione e l'uso

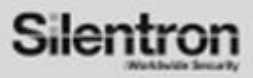

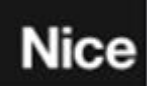

# **CENTRALI DI ALLARME CONFORMI ALLE NORME EN 50131-1 ; 50131 A1/IS1; 50131-3; 50131-6; 50136-1; 50136-2 GRADO II - CLASSE II - ATS: SP2/DP2 (con modulo GSM a bordo)**

# **Manuale di istruzioni 4001-3EN- IE180504GM**

**Centrale : 3790L75 - Touch: 3720L30 - APK: v.1.00 - BRIDGE: t4\_0.29**

**Le centrali ed i touch screen con versioni firmware precedenti possono essere aggiornate tramite PC e firmware apposito**

# **INDICE PARTE PRIMA – ALL'ATTENZIONE DELL'UTENTE E DELL'INSTALLATORE**

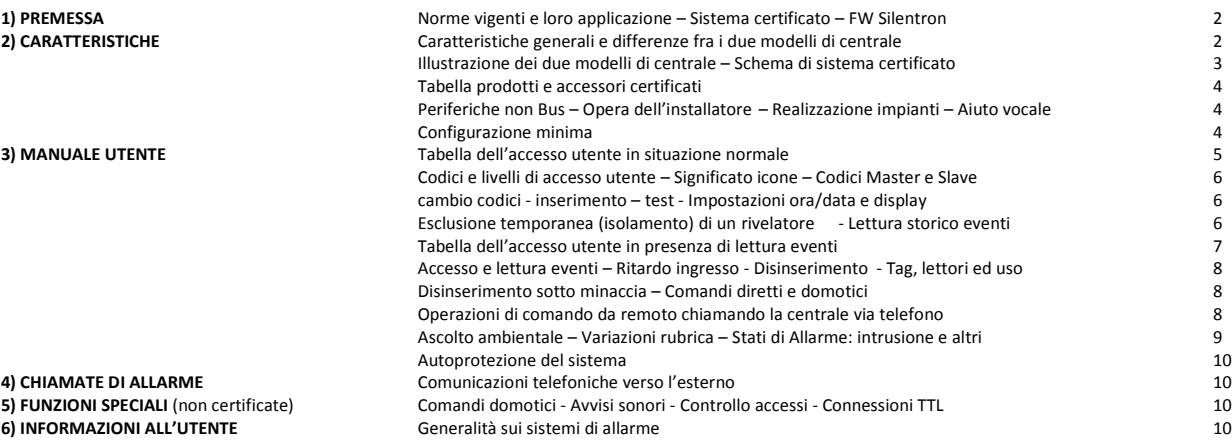

# **INDICE PARTE SECONDA – ALL'ATTENZIONE DELL'INSTALLATORE**

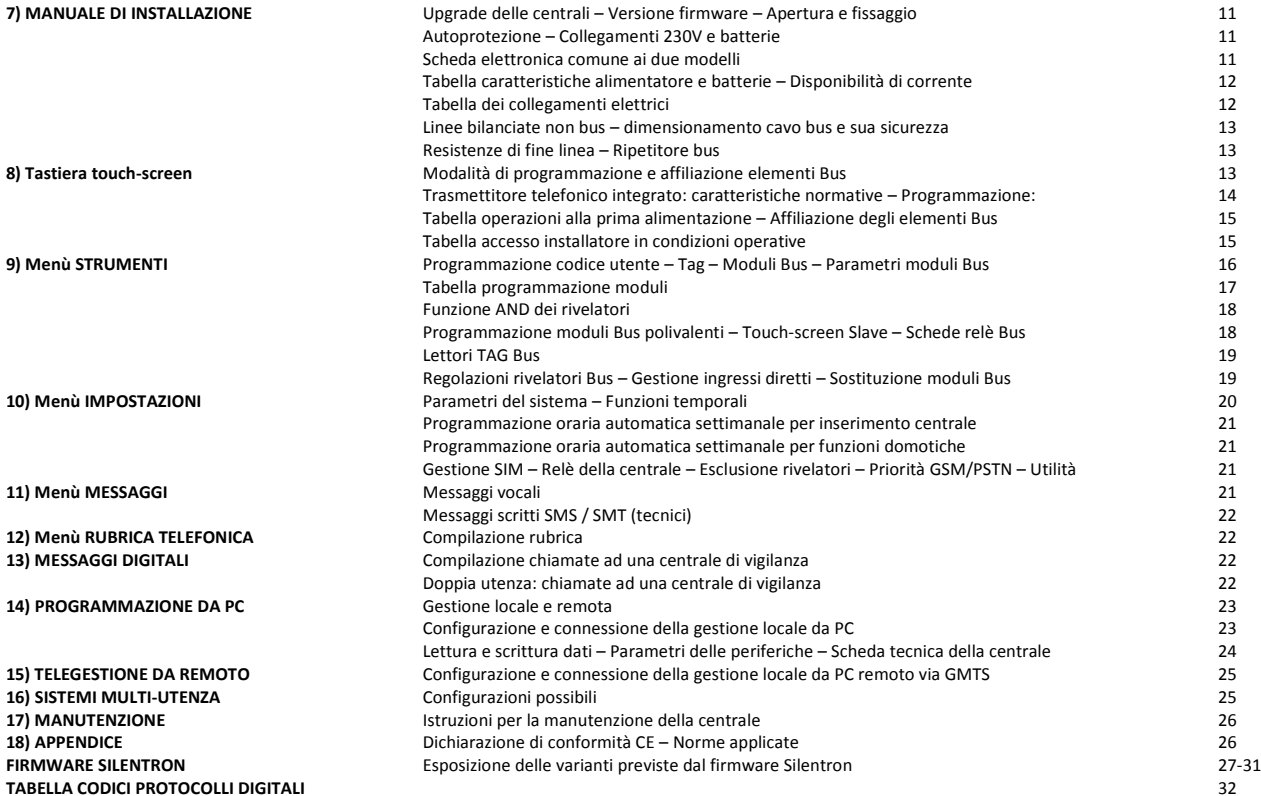

Dichiarazione di conformità CE : Nice s.p.a. dichiara sotto la propria responsabilità che i prodotti descritti nel presente manuale sono conformi ai requisiti stabiliti dalle Direttive LVD 2014/35/EU - EMC 2014/30/EU La dichiarazione aggiornata è disponibile sul sit[o www.silentron.it/dichiarazioni-ce/](http://www.silentron.it/dichiarazioni-ce/)

**Certificazione dei sistemi elettronici di allarme:** Ente certificatore IMQ Sistemi di Sicurezza - Norma EN 50130-5; EN 50131-1; EN 50131-3; EN 50069-1; EN 60529; Grado di sicurezza certificato: 2; Classe ambientale II.

#### **AVVERTENZE GENERALI: Leggere attentamente prima di operare sulle apparecchiature**

**Installazione:** tutte le operazioni di installazione, manutenzione e/o modifica della presente apparecchiatura devono essere effettuate da personale tecnico qualificato. Tali operazioni possono essere soggette a norme tecniche specifiche che devono essere rispettate. L'apparecchiatura è prevista per essere utilizzata secondo la classe ambientale indicata e nei limiti previsti dal presente manuale.

Batterie ricaricabili e/o pile di qualunque tipo: sostituire le batterie e/o pile esclusivamente con modelli equivalenti, collocarle e collegarle rispettando la polarità indicata nelle istruzioni e smaltire quelle esauste secondo le Norme vigenti. Nel caso di rottamazione degli apparecchi, le pile dovranno essere preventivamente estratte e smaltite a parte.

Responsabilità: il fabbricante declina ogni responsabilità conseguente a errata installazione e/o manutenzione, errato uso e/o mancato uso degli apparecchi forniti. Garanzia: vedere apposita etichetta sull'apparecchio.

**Copyright :** tutti i diritti relativi al presente manuale sono di proprietà Nice s.p.a. E' espressamente vietata la riproduzione parziale o totale dei testi e delle immagini qui riportate, così come l'inserimento in rete W.E.B. e/o la diffusione pubblica con qualunque mezzo.

#### **1 PREMESSA - NORME VIGENTI E LORO APPLICAZIONI (note giuridiche a cura del fabbricante)**

#### **1.1 Norme e Leggi**

Secondo la Legge Italiana, talune Norme Tecniche (CEI, italiane; EN Unione Europea) hanno forza di legge, altre no.

Alla data odierna (ved. riferimento in testa) quelle relative alle apparecchiature di allarme antiintrusione-antirapina citate nel presente manuale non hanno forza di legge, pertanto la loro applicazione non è obbligatoria: vale in generale l'articolo 1176 del Codice Civile, che cita la "diligenza del buon padre di famiglia" nello svolgimento dell'attività esercitata (Cod. Civ. 1838 e seguente, 2104-1, 2174-2, 2236)".

Va rispettato quanto previsto dal D.M. 37-2008, che regola gli aspetti di progettazione, abilitazione del professionista e certificazione degli impianti in genere, compresi quelli di allarme: i richiami alle Norme specifiche riportano al concetto che il rispetto di tali Norme costituisce la "diligenza" sopra citata.

#### **1.2 Sistema certificato IMQ - SISTEMI DI SICUREZZA**

Esso sussiste quando tutti i componenti sono certificati: il "grado" del sistema sarà quello più basso di uno o più componenti. Per quanto riguarda l'installazione si faccia riferimento alla Norma CEI 79-3, in assenza di norma comunitaria prevalente: anche il questo caso il rispetto di tale norma costituisce implicita diligenza, ma non è formalmente obbligatorio. Si ricorda che anche l'installatore può essere certificato, secondo la prassi prevista.

Ove utilizzate con il firmware automaticamente proposto ed i limiti e/o le indicazioni specifiche descritte per ogni applicazione, le centrali sono perfettamente conformi alle Norme EN 50131-1 ; 50131 A1/IS1; 50131-3:2009; 50131-6:2008; 50136-2-1. Eventuali regolazioni e/o programmazioni devono essere effettuate entro i limiti previsti.

**1.3 Certificazione INCERT :** essa prevede la conformità alla norma EN 50131 ed anche alcune particolari varianti previste in Belgio. Volendo attivare questo firmware occorre entrare nel menù apposito (vedere figura paragrafo 8.4 e paragrafo 10.6) e confermare la scelta. La centrale funzionerà come previsto dal presente manuale.

#### **1.4 Firmware SILENTRON**

Nel rispetto dei criteri normativi generali, questo firmware consente operazioni difformi dalle norme sopra citate, pertanto non certificate. Principalmente: 1) la gestione differenziata di allarmi provenienti da rivelatori esterni, non contemplata nella norma; 2) la dinamica immediata di trasmissione degli allarmi, che la norma richiede ritardata; 3) la segnalazione immediata sul display della provenienza degli allarmi, nel caso di inserimento parziale, pertanto con l'utente presente, non accettata dalla norma. Le altre differenze sono indicate specificatamente per singolo argomento.

La scelta di utilizzare tale firmware fa decadere la certificazione IMQ: l'installatore è responsabile della scelta del firmware, insieme all'utente stesso. Il fabbricante è disponibile a sostenere che determinate scelte operative previste nel proprio firmware sono migliorative della sicurezza e della fruibilità dell'utente.

#### **1.4.1 Scelta del firmware Silentron**

Le centrali nascono con firmware certificato IMQ: per cambiare occorre entrare nel menù apposito (vedere figura paragrafo 8.4 e paragrafo 10.6). In caso di sostituzione del firmware tutte le programmazioni effettuate restano valide, ma occorre fare riferimento al manuale specifico Silentron Sil Bus.

#### **2 CARATTERISTICHE GENERALI**

Le centrali di allarme Sil Bus sono apparecchi di gestione e controllo per sistemi di allarme ed attuazione domotica e si compongono di due moduli, che costituiscono un "kit": a) la centrale, racchiusa in un box metallico, che comprende l'alimentatore e la scheda elettronica gestionale, nella quale può essere inserita una apposita scheda di comunicazione su rete GSM (accessorio).

b) una interfaccia utente tipo touch-screen in bianco e nero, che deve essere collegata alla centrale attraverso una linea seriale (Bus) a codifica proprietaria e ne costituisce parte integrante.

Alle centrali possono essere connessi via cavo seriale a 4 conduttori (Bus – vedere caratteristiche del cavo) diversi apparecchi accessori, atti a manovrare la centrale, rilevare fenomeni di varia natura e generare allarmi di vario tipo a scopo di avvertimento e/o dissuasione, nonché apparecchi di conversione radio-filo (non certificati) per poter utilizzare nel sistema l'intera gamma di prodotti via radio Silentron, nonchè schede per attuazione di comandi domotici. Le centrali accettano anche collegamenti analogici di tipo tradizionale e forniscono uscite per attuazioni analoghe.

#### **2.1 DIFFERENZA FRA I DUE MODELLI DI CENTRALE**

Le centrali Sil-Bus sono decisamente potenti e permettono di realizzare impianti sia di piccole che di grandi dimensioni, da 1 a oltre 120 rivelatori. In funzione della tipologia e dimensioni dell'impianto si può scegliere fra due modelli di centrale. Essi si differenziano esclusivamente per il contenitore e l'alimentatore, di conseguenza per il numero e tipo di batterie allocabili (vedere figure), nonché tipo e numero di periferiche alimentabili (vedere tabella consumi). Ovviamente la differente potenza dell'alimentatore e conseguente possibilità di allocazione delle batterie comporta una differente dimensionamento dell'impianto: per questo occorre tenere presente il paragrafo 7.4.

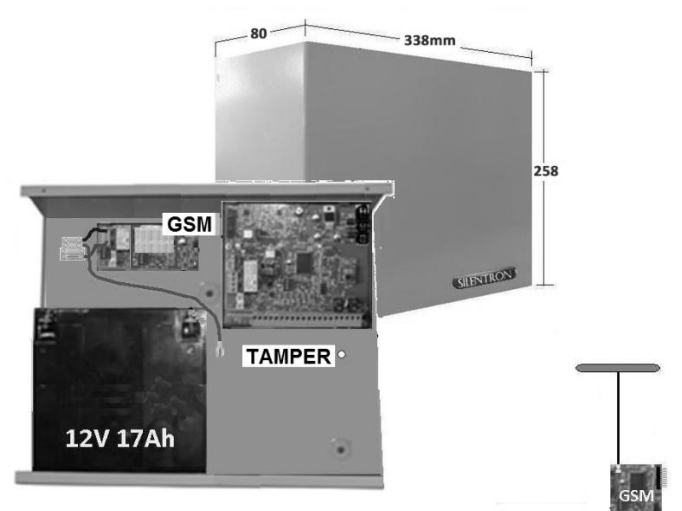

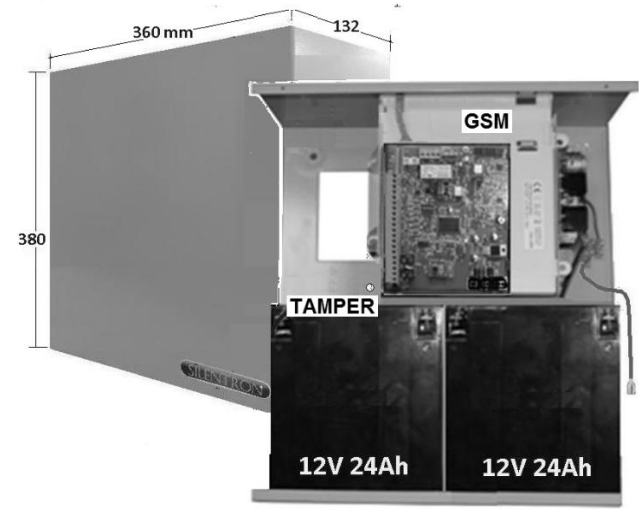

Sil-Bus 4003: power supply 1,5A - Battery 12V 17Ah

Sil-Bus 4001: power supply 4A - 2 Batteries 12V 24Ah

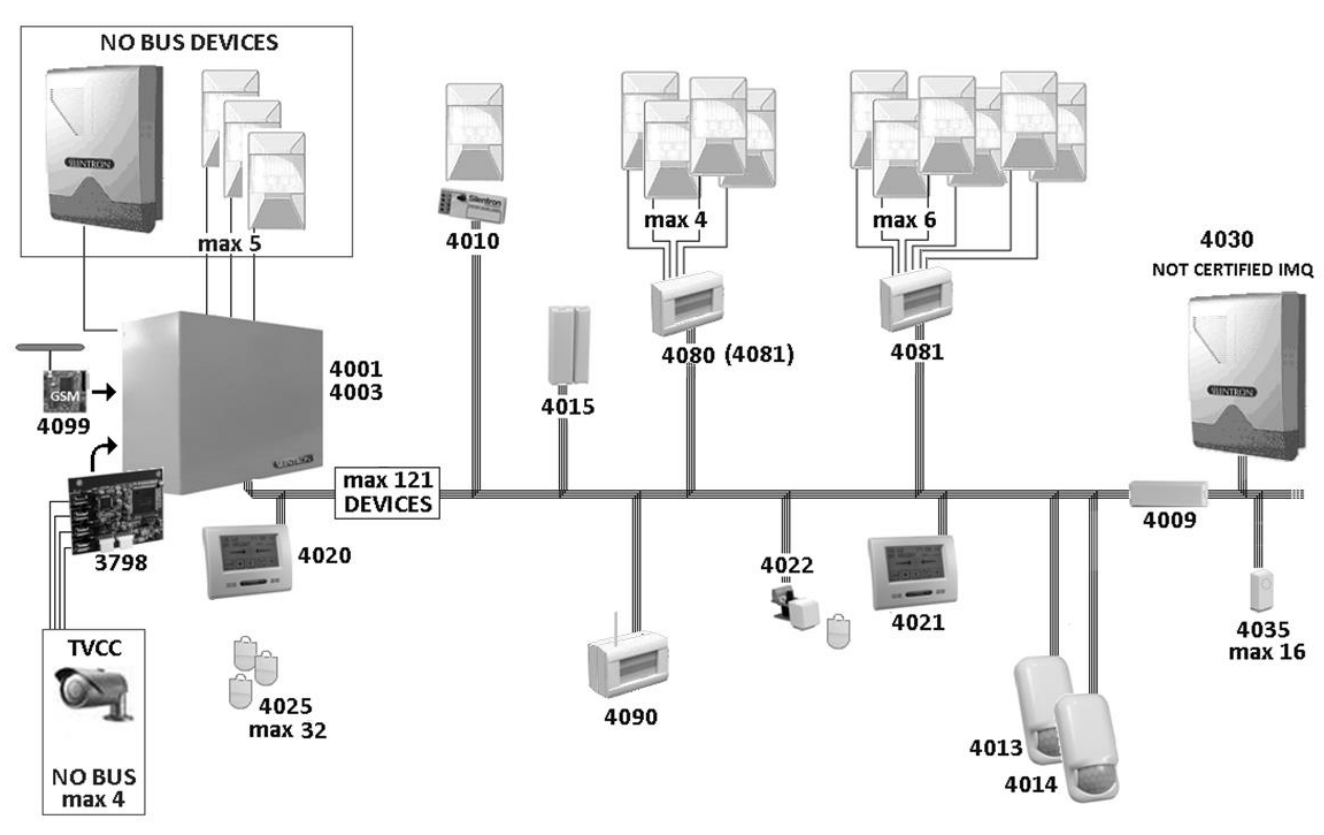

# **2.2 ESEMPIO DI SISTEMA CERTIFICATO NELLA MASSIMA ESPANSIONE**

# **2.3 PRODOTTI SILENTRON CERTIFICATI**

La tabella che segue elenca i prodotti certificati IMQ. Per le centrali sono indicati anche i componenti principali. Per alcuni componenti accessori vi sono particolari obblighi di installazione, elencati in tabella 1. Per visualizzare altri apparecchi non certificati vedere pag. 27.

# **2.4 PERIFERICHE TRADIZIONALI, COLLEGABILI VIA CAVO**

Le centrali dispongono anche di linee non Bus che consentono il collegamento di:

- Fino a 5 rivelatori alimentati su linea bilanciata con cavo a 3 conduttori
- n. 1 (o più) sirena autoalimentata con batteria interna
- n. 1 (o più) sirena interna non autoalimentata
- n. 1 microfono alimentato a 12V per l'ascolto ambientale
- n. 1 scheda di gestione per 1-4 telecamere TVCC via cavo (apparecchiatura accessoria non certificata)

**Attenzione!** Nel contesto del sistema gli apparecchi NO BUS DEVICES (antiintrusione – di altre marche) devono essere certificati anch'essi almeno di grado II per non declassare il sistema. Il modulo GSM 4099 è certificato nel contesto della centrale. La scheda di controllo telecamere cod. 3798 non è parte del contesto riguardante la norma EN 50131-1 e seguenti.

## **2.5 REALIZZAZIONE DEGLI IMPIANTI – OPERA DELL'INSTALLATORE**

Ogni sistema di allarme si compone di diversi apparecchi periferici, rivelatori, sirene, punti di comando, tastiere e così via, che fanno capo ad una delle centrali presentate in questo manuale. Esso descrive tutte le caratteristiche delle centrali, le possibilità di impiego ed il loro funzionamento.

Nel contesto di un sistema l'installatore professionale ha il fondamentale compito di individuare le funzioni gradite al cliente, prevedere le soluzioni di sicurezza necessarie, realizzare l'installazione con diligenza e professionalità.

Per consentire all'utente la completa padronanza di tutte le funzioni poste in atto, questo manuale deve necessariamente essere integrato dall'installatore con le indicazioni delle variabili operative introdotte.

# **2.5.1 AIUTO VOCALE ALL'INSTALLATORE E ALL'UTENTE**

Per facilitare sia la messa in opera che l'utilizzo, queste centrali sono dotate di guida vocale che illustra le operazioni possibili durante l'impiego. Per questo motivo alcuni aspetti marginali e/o fortemente intuitivi potrebbero non essere citati nel presente manuale: la centrale è realizzata in modo tale che nessuna operazione dell'utente può danneggiare il sistema.

## **2.5.2 CONFIGURAZIONE MINIMA PER CONFORMITA' ALLA NORMA EN 50131-1 E SEGUENTI**

Il sistema deve prevedere almeno una centrale con batteria, tastiera e combinatore telefonico integrato attivo, un rivelatore, una sirena esterna (certificata grado II).

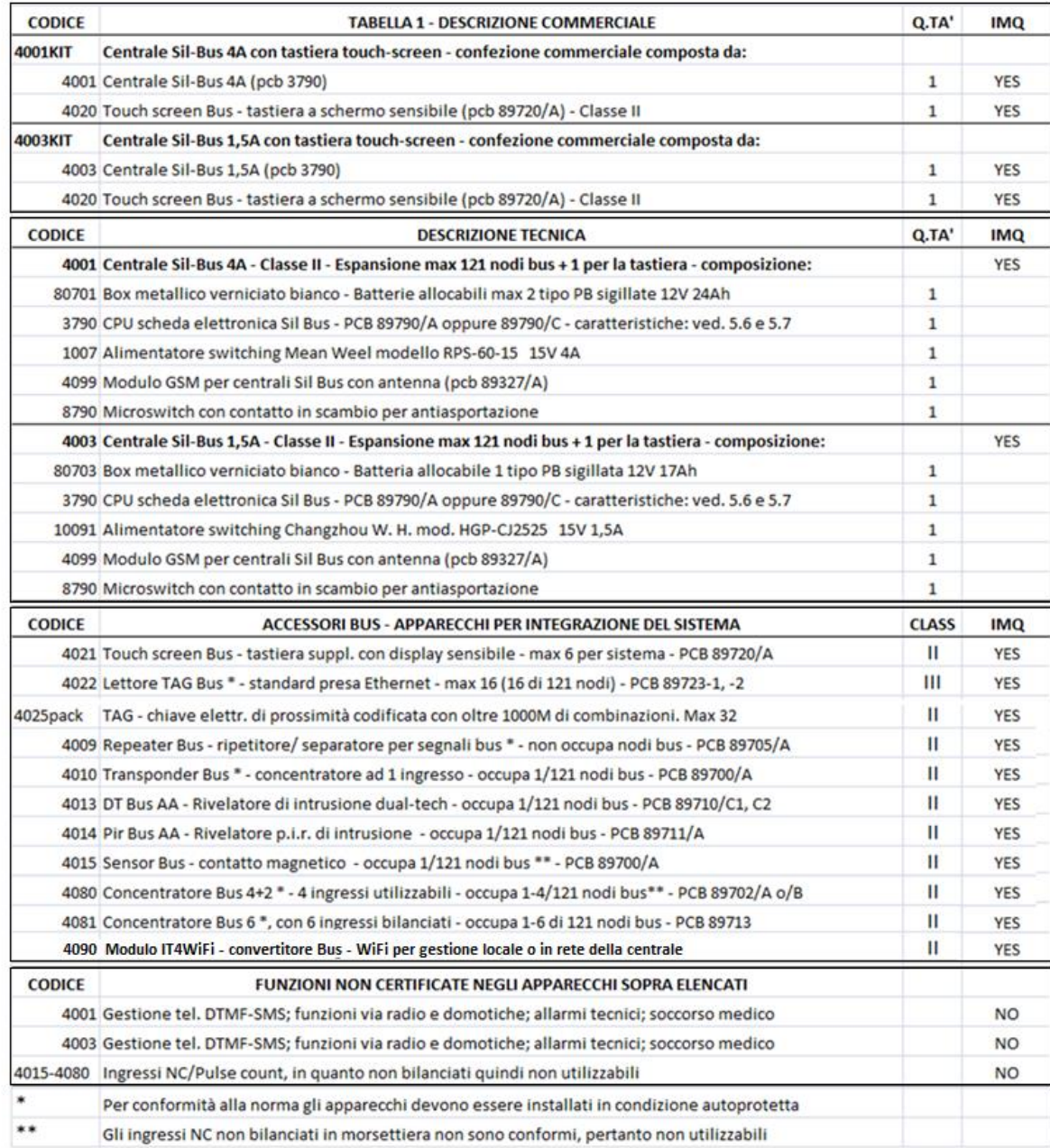

#### **3 MANUALE DELL'UTENTE**

Le illustrazioni che seguono evidenziano tutte le operazioni che l'utente può effettuare sulla centrale, attraverso la tastiera tattile cod. 4020. In particolare l'inserimento totale e parziale della centrale, il Test e le impostazioni riservate all'utente.

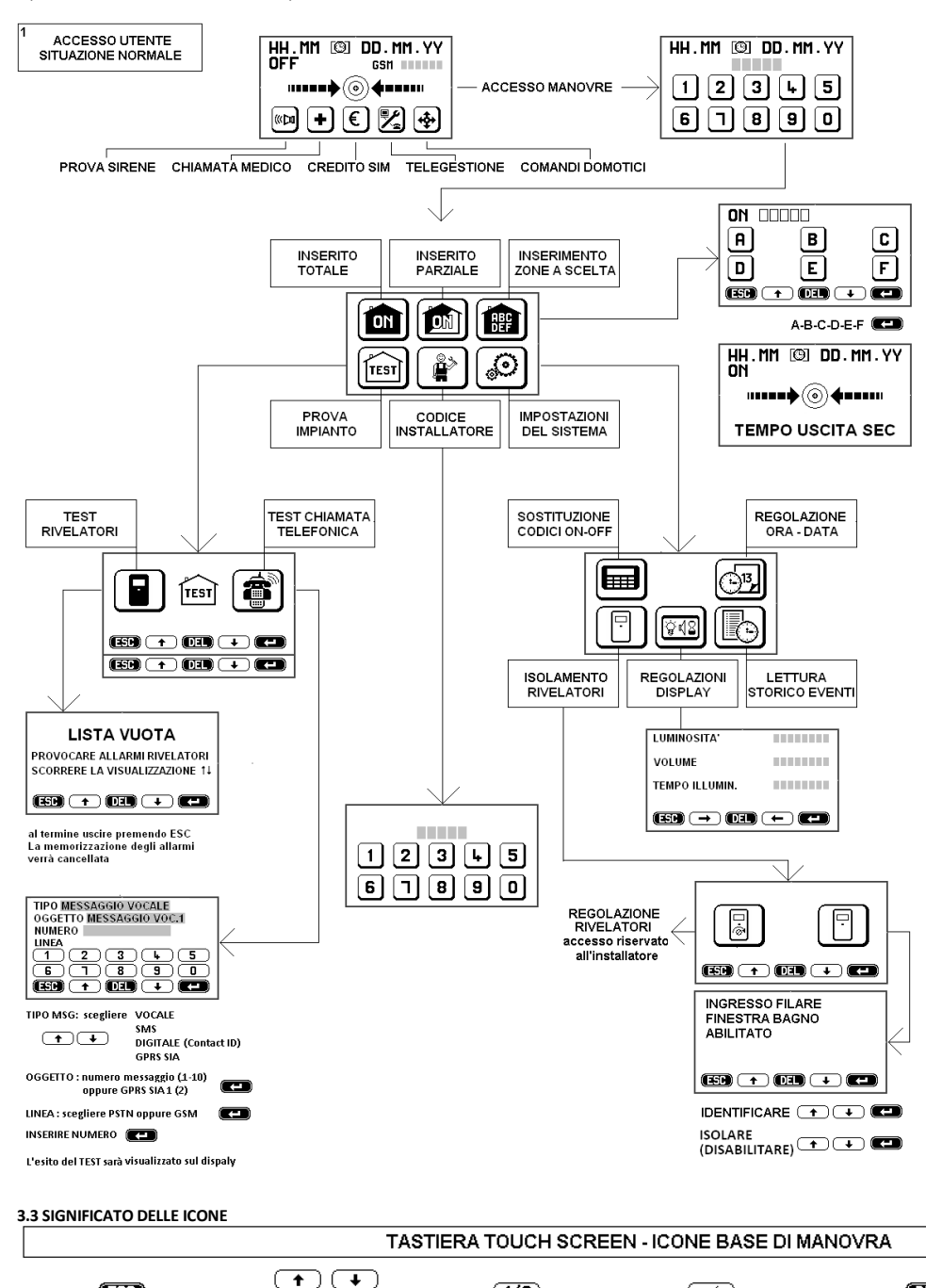

## **3.1 CODICI DI ACCESSO – Attenzione ! Digitando 5 volte un codice errato la tastiera si blocca per 3 minuti!**

Per operare sulle centrali è necessario disporre di 2 codici di accesso: il codice UTENTE ed il codice INSTALLATORE. Essi vengono programmati diversi fra loro dall'installatore durante la messa in opera. Terminata l'installazione l'utente deve cambiare il codice provvisorio immesso dall'installatore, in modo da avere piena proprietà del sistema. Infatti eventuali successivi interventi dell'installatore saranno possibili soltanto se autorizzati dall'utente attraverso il proprio codice.

#### **3.2 LIVELLI DI ACCESSO**

 $\Box$ 

Livello 1: Accesso da parte di qualsiasi persona: tutti possono vedere la videata base del display Livello 2: Accesso da parte dell'utente: digitando un codice utente MASTER (5 cifre) oppure SLAVE (vedere 3.4.2) Livello 3: Accesso da parte del manutentore: solo digitando il codice installatore si accede alla programmazione della centrale Livello 4: Accesso da parte del costruttore: solo a centrale disattivata sono possibili interventi di upgrade sulle centrali.

Œ

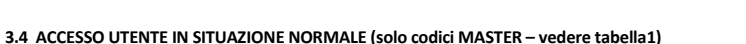

 $\overline{+}\,$   $\left(\overline{+}\right)$ 

salvare le modifiche

ŒÐ

ESCAPE: uscire da spostarsi sulla cambiare caratteri cancellare tutte le confermare i dati<br>
una videata senza videata oppure tastiera da speciali operazioni fatte immessi. FARE una videata senza videata oppure tastiera da speciali operazioni fatte immessi. FARE<br>salvare le modifiche cancellare in lettere a senza salvare SEMPRE DOPO

---------------------------------------------------------------------------------------------------------------------------------------------------------------------------

fase di scrittura numeri OGNI IMMISSIONE

 $(1/\text{R})$ 

**ORA/DATA-DISPLAY:** premendo al centro del display e digitando il codice l'utente può effettuare le manovre di inserimento totale, parziale predefinito (zone concordate in sede di installazione) e parziale a scelta. Effettuata la manovra si renderà visibile il tempo di uscita decrescente (ritardo all'inserimento), trascorso il quale la centrale è inserita. **TEST:** permette di provare gli elementi del sistema, a partire dalla rete Bus. Procedere come indicato sul display. ACCESSO INSTALLATORE: permette l'inserimento del codice installatore per interventi sulle centrali

 $(*#E.)$ 

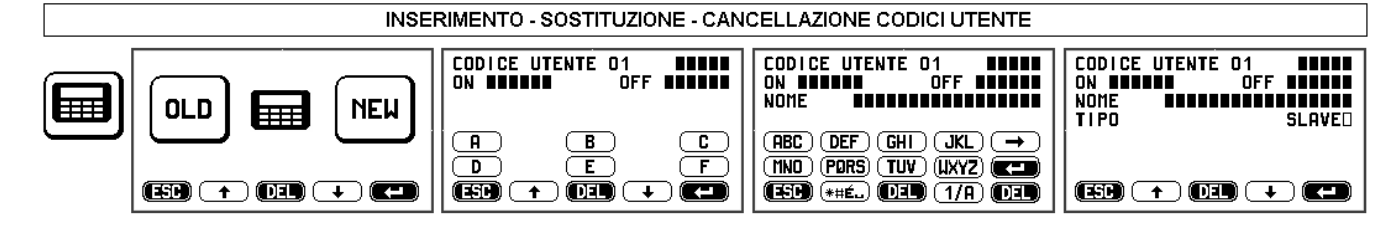

#### **3.4.2 SOSTITUZIONE/CREAZIONE CODICE UTENTE (max 32) – per come fare vedere 9.1 – 9.1.1 e figura sopra:**

Il codice UTENTE, che consente di operare sulle centrali, può essere MASTER o SLAVE: attraverso un codice MASTER si accede a tutte le manovre descritte nelle Tabelle Accesso Utente. Un codice SLAVE può soltanto operare sulle zone abilitate.

Terminata l'installazione l'utente può accedere attraverso il codice (utente) programmato dall'installatore e modificarlo a piacere, in modo che non sia noto neppure all'installatore stesso. Può altresì aggiungere e/o cancellare altri codici, per terzi, limitando le operazioni ad alcune zone ove necessario (ad esempio inserimento A+B+C, disinserimento A+B qualunque combinazione è possibile. In caso di intervento tecnico sarà l'utente ad autorizzare l'accesso all'installatore, tramite il proprio codice.

# **3.4.3 ISOLAMENTO (ESCLUSIONE) DI UN RIVELATORE (solo con codici MASTER)**

in caso di necessità (ad esempio: guasto) è possibile escludere dall'impianto uno o più rivelatori, entrando nel menù "Impostazioni" e proseguendo come illustrato.

**INCERT - Isolamento rivelatori:** solo l'installatore, con proprio codice, può isolare uno o più rivelatori in caso di necessità. L'operazione viene segnalata ai numeri della rubrica programmati per ricevere il messaggio vocale 2 (da registrare opportunamente: " Periferica isolata") e SMS 2, già scritto.

#### **3.4.4 LETTURA STORICO EVENTI (solo codici MASTER o INSTALLATORE – vedere anche tabella al paragrafo 8)**

Premendo l'icona relativa sono visualizzati gli ultimi 500 eventi occorsi alla centrale e visibili in chiaro (↓1) con la indicazione della data e dell'elemento che ha causato l'evento. Le chiamate vocali e le trasmissioni SMS sono visualizzate come segue:

CHIAM. VOC.; (tipo messaggio) 1-10; (esito) OK / KO / OCC (occupato) – Numero chiamato – Nome. Esempi:

CHIAM. VOC. 1 OK 333444555 Gianni TRASM. SMS - 1 OK 333444555 Gianni CHIAM. VIG.[ESITO] –[TIPO] - N°TEL MESSA IN SERVIZIO – ETICHETTA ISOLAMENTO RIVEL. – locale bagno<br>MESSO APERTO – porta ingresso ISOLAMENTO RIVEL. - locale bagno AVVIO FW (rimessa in servizio dopo una disattivazione) AGGIORNAMENTO FW (immesso nuovo firmware)

**3.4.5 INSERIMENTO TRAMITE CODICE UTENTE (Sia Master che Slave - vedere tabella 1):** Digitato il codice utente si può inserire totalmente o parzialmente la centrale premendo l'icona relativa: le zone di inserito parziale sono definite all'installazione. Volendo inserire zone diverse premere l'icona INSERIMENTO A SCELTA e scegliere cosa inserire. Può essere previsto un ritardo all'inserimento e vi sono situazioni che bloccano la manovra: vedere 3.5.1

**3.4.6 INSERIMENTO AUTOMATICO :** se previsto l'inserimento automatico in fase di installazione vedere 10.1.2

#### **3.5 ACCESSO UTENTE IN PRESENZA DI NUOVI EVENTI (solo codici MASTER - tabella 2)**

Quando appare l'icona "warning" significa che vi sono nuovi eventi da verificare. Essi possono essere di varia natura (situazioni di allarme, mascheramento, manomissione, guasti e così via): l'utente deve leggere gli eventi, che sono chiaramente descritti. La conferma 
i della lettura eventi cancella quelli che sono chiaramente descritti. La conferma 
i della lettura eventi cancella quelli permangono non vengono cancellati.

**INCERT - Allarme manomissione:** in caso di allarme manomissione solo l'installatore, con proprio codice, può forzare l'inserimento e/o ripristinare il sistema.

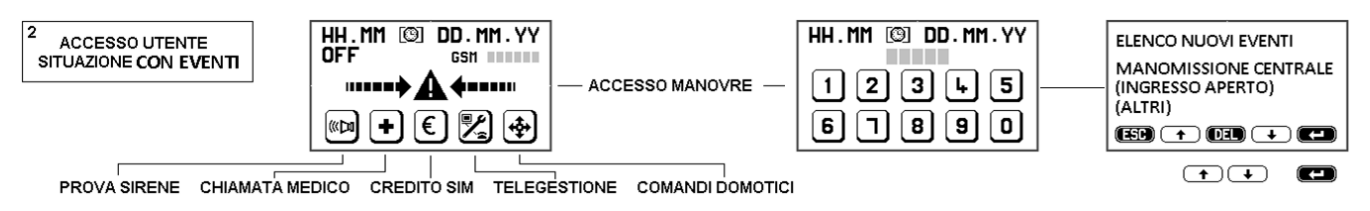

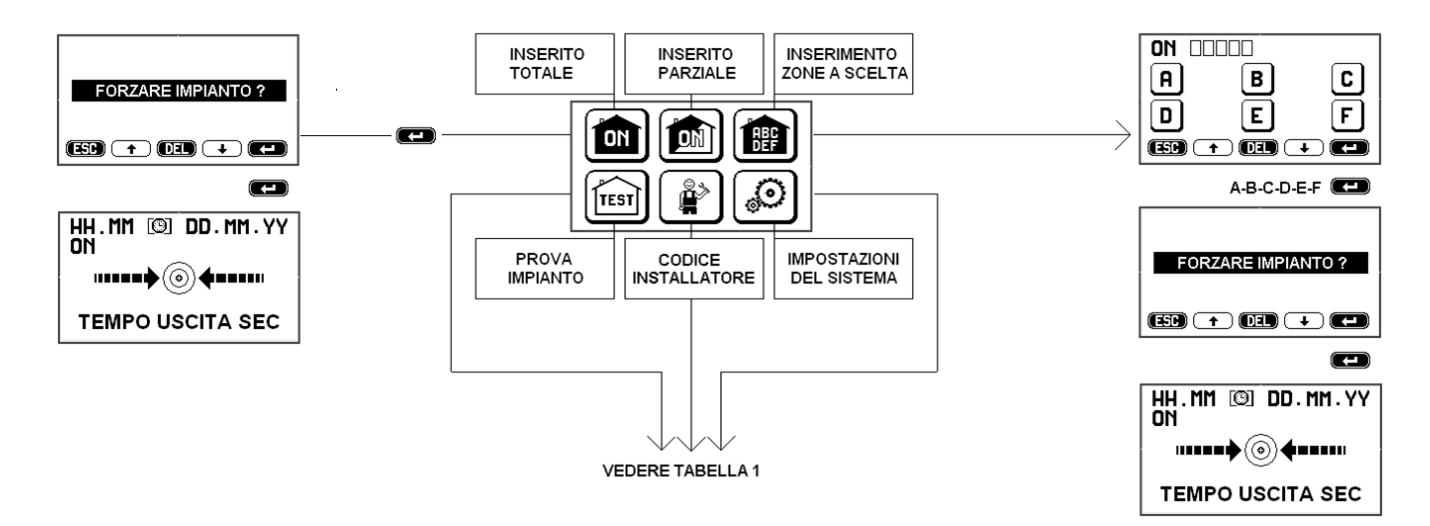

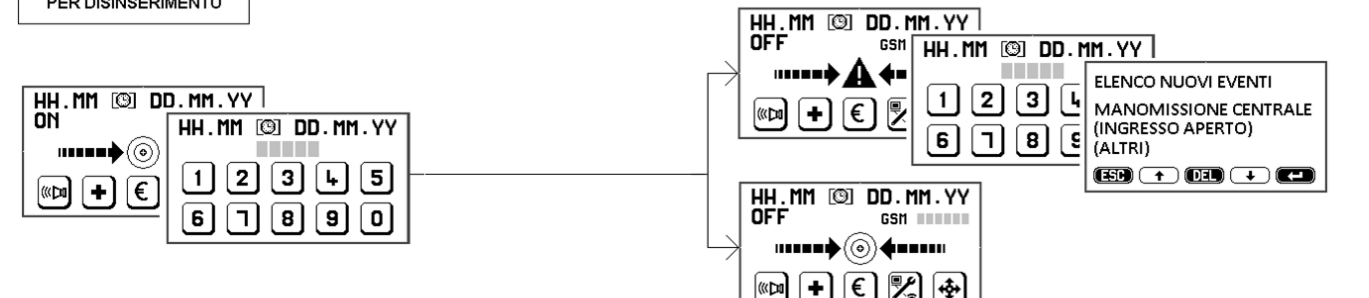

## **3.5.1 RITARDO ALL'INSERIMENTO – Porre attenzione: le centrali potrebbero non inserirsi nei casi descritti!**

In fase di installazione sarà programmato un ritardo all'inserimento, variabile da 1 a 99 secondi: durante questo tempo le centrali verificano lo stato del sistema: se vi sono rivelatori in allarme apparirà "warning" e si dovrà leggere l'evento digitando il codice. L'inserimento potrà essere forzato, confermando ( ) la forzatura: tutti i rivelatori tornati in quiete saranno attivi.

Se durante il ritardo all'inserimento uno o più rivelatori vanno in allarme, l'inserimento è negato e visualizzato sulla tastiera.

**Attenzione!** Si consiglia pertanto di attendere il buon esito dell'inserimento prima di allontanarsi.

**Attenzione!** La forzatura dell'inserimento è fattibile soltanto sulla tastiera e solo con codice MASTER. Negli altri casi occorre prima rimuovere la causa del blocco e poi ripetere l'inserimento.

#### **3.5.2 DISINSERIMENTO**

Le centrali si disinseriscono digitando il codice utente: eventuali allarmi cessano. Verificare eventuali nuovi eventi.

Qualora vi siano rivelatori con ritardo di allarme, regolabile da 1 a 45 secondi, le loro segnalazioni daranno luogo ad allarme solo trascorso il tempo impostato, sempreché nel frattempo le centrali non vengano disinserite. Nel caso in cui sia rilevato un movimento da un rivelatore ritardato e poi da un altro non ritardato vi sarà allarme immediato dei mezzi previsti, ma le comunicazioni telefoniche partiranno dopo 30 secondi oppure, se superiore, dopo il tempo di ingresso.

#### **3.6 INSERIMENTO/DISINSERIMENTO TRAMITE TAG**

Le centrali possono essere comandate da una piccola chiave elettromagnetica, detta TAG. Essa viene fornita in oltre 1000 milioni di diverse combinazioni e opera semplicemente avvicinandola al lettore. Nelle tastiere 4020 e 4021 il lettore è interno, posto lateralmente in alto a destra e funziona ad impulsi: una lettura inserisce totalmente le centrali, la successiva disinserisce. Tramite il lettore della tastiera non sono possibili altre manovre.

#### **3.6.1 LETTORI TAG ACCESSORI**

Il sistema può prevedere altri lettori TAG singoli, modello 4022 (operante via bus) e 4023 (collegato alla tastiera), dove la parte sensibile è frontale (vedere istruzioni apposite). Questi lettori consentono le seguenti manovre:

**ON - inserimento totale:** avvicinare il TAG e toglierlo non appena il led rosso si accende.

**ON/P – inserimento parziale:** avvicinare il TAG e tenerlo in posizione fino a quando il led rosso lampeggia.

**OFF – disinserimento:** con centrale inserita, avvicinare il TAG e tenerlo in posizione fino ad accensione del led verde.

**Allarme all'inserimento:** se lampeggiano tutti i led all'inserimento significa che uno o più rivelatori sono in stato di allarme. Controllare eventuali infissi aperti o rivelatori in allarme ed eventualmente forzare l'inserimento dalla tastiera.

**Led giallo:** se lampeggia successivamente al disinserimento significa che è avvenuto un allarme nel periodo di inserimento, pertanto occorre visionare la memoria eventi.

**Attenzione!** In funzione della programmazione i led rosso, verde e giallo possono restare accesi o spegnersi dopo 30 secondi, per non far conoscere la situazione del sistema: in questo caso i led si accenderanno avvicinando un TAG abilitato.

#### **3.6.2 DISINSERIMENTO SOTTO MINACCIA – ALLARME ANTICOERCIZIONE**

Il lettore TAG può essere programmato in modo che dopo il disinserimento sia necessario anche digitare il codice UTENTE sulla tastiera: non facendolo entro 30 secondi il sistema resta disinserito, ma le centrali trasmetteranno silenziosamente via telefono il messaggio di RAPINA appositamente programmato. Questa funzione è utile qualora vi sia il rischio di essere costretti a disinserire il sistema contro la propria volontà.

#### **3.7 COMANDI DIRETTI SENZA CODICE (vedere tabelle 1 o 2)**

Queste sono funzioni attivabili direttamente dall'utente per varie necessità, premendo la relativa icona sulla tastiera Attenzione! Le funzioni 3.7.1/2/4/5 non sono certificate IMQ.

**3.7.1 TEST SIRENE**: una pressione attiva le sirene, la successiva le disattiva. Questa funzione può anche essere usata per richiamare l'attenzione del vicinato: in assenza di spegnimento manuale le sirene si tacitano dopo il tempo programmato.

**3.7.2 SOCCORSO MEDICO:** premendo per 2 secondi si attivano le chiamate telefoniche di soccorso programmate.

**3.7.3 CREDITO SIM:** premendo per 2 secondi si attiva la richiesta del credito residuo al gestore della SIM

**3.7.4 TELEGESTIONE:** premendo per 2 secondi si attiva il collegamento telematico con l'installatore (se previsto).

# **3.7.5 FUNZIONI "DOMOTICHE" (comando di apparecchi elettrici)**

Le centrali permettono il comando di apparecchi elettrici di qualunque tipo (automazioni, luci, motori e così via), attraverso il relè interno oppure la tastiera, tramite apposite schede cod. 4035 Relè Bus, con conferma dell'operazione. Essendo questi aspetti molto differenti in ogni installazione, l'installatore dovrà descrivere chiaramente la funzione che appare sul display.

L'utilizzo dei comandi è semplice e può avvenire in diversi modi, attraverso:

tastiere touch-screen del sistema, che riportano in chiaro il comando da eseguire. Per identificare l'attuatore usare Î $\downarrow$ 

- chiamate telefoniche con successivi comandi realizzati con combinazione di numeri (vedere 3.8.1)
- messaggi sms appositamente composti (da memorizzare e richiamare sul telefono vedere 3.8.2)
- specifiche APP scaricate dal sit[o www.silentron.com](http://www.silentron.com/) e programmate sullo SMART PHONE dell'utente

#### **3.8 RICHIESTA INFORMAZIONI E COMANDI DA REMOTO**

**Attenzione!** Le funzioni del presente paragrafo non sono certificate poiché non previste dalla norma.

# **3.8.1 Accesso alla centrale chiamando il numero di rete fissa (PSTN) - Solo con messaggio guida registrato**

Comporre il numero - attendere due squilli - riagganciare - ricomporre il numero entro 1 minuto: la centrale risponde con il messaggio guida, seguito da un segnale sonoro. Comporre quindi il codice UTENTE seguito da # per aprire la connessione con le centrali. Proseguire come segue:

#### **3.8.1.1 Comando/controllo dalla centrale: premere i tasti indicati - la risposta sarà un messaggio vocale in chiaro**

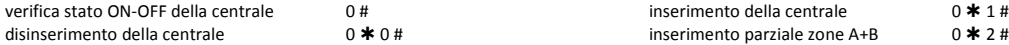

**INCERT - Attenzione!** Nel caso di inserimento/disinserimento da remoto della centrale essa conferma sempre tali manovre al primo numero della rubrica con segnali acustici: 3 segnali all'inserimento, un segnale al disinserimento.

#### **3.8.1.2 Comando/controllo del relè in centrale**: **premere i tasti indicati - la risposta sarà uno o più segnali sonori**

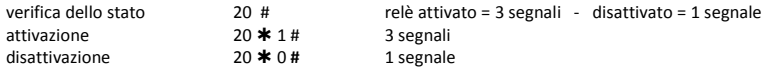

#### **3.8.2 Accesso alla centrale chiamando il numero della rete mobile (GSM)**

L'installatore può programmare i numeri nella rubrica della centrale concedendo o meno l'accesso diretto, purché il numero chiamante non sia anonimo:

**a) Chiamata da numero riconosciuto e abilitato all'accesso diretto:** comporre il numero della SIM di centrale; essa risponde con il messaggio guida, se registrato, seguito da un segnale sonoro oppure con segnale sonoro immediato. Udito questo segnale si è connessi alla centrale e si può operare su di essa con le operazioni successive.

**b) Chiamata da numero non abilitato all'accesso diretto:** comporre il numero della SIM di centrale; ascoltare il messaggio guida, se registrato; dopo il segnale sonoro comporre il codice UTENTE seguito da #. Ora si è connessi alla centrale e si può operare su di essa con le operazioni successive.

**Operazioni:** per effettuare controlli o manovre digitare i tasti come per le chiamate da linea fissa (vedere sopra 3.8.1.1 e 3.8.1.2).

**INCERT - Attenzione!** Nel caso di inserimento/disinserimento da remoto della centrale essa conferma sempre tali manovre al primo numero della rubrica con segnali acustici: 3 segnali all'inserimento, un segnale al disinserimento.

#### **3.8.3 COMANDI VIA SMS (solo da chiamanti abilitati all'accesso diretto)**

E'possibile comandare la centrale con messaggi SMS. Questi comandi sono soggetti alle tempistiche consentite dal gestore SIM, per cui potrebbero non essere ricevuti immediatamente. **Attenzione! ײַ =** spazio

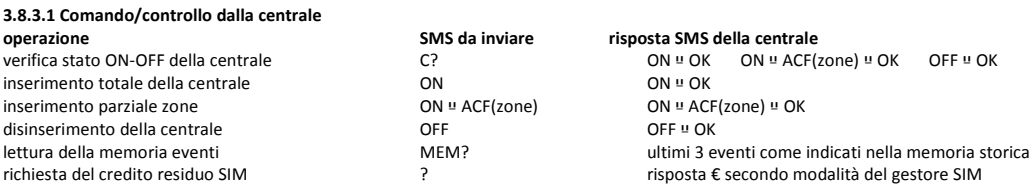

**INCERT - Attenzione!** Nel caso di inserimento/disinserimento da remoto della centrale essa conferma sempre tali manovre al primo numero della rubrica con segnali acustici: 3 segnali all'inserimento, un segnale al disinserimento.

#### **3.8.3.2 Comando/controllo del relè interno alla centrale**

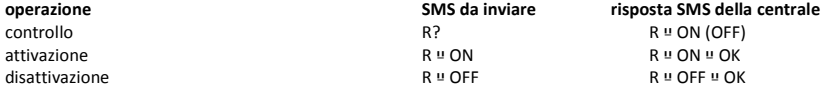

#### **3.8.4 Comando schede 4035 Relè Bus nel sistema**

Queste si comandano esclusivamente dalla tastiera touch screen (vedere 3.7.5) oppure via SMS, se le centrali sono dotate di modulo GSM. Per semplificare le manovre messaggi SMS da inviare possono essere sostituiti da icone APP.

**Attenzione!** Il numero (esempio:32) da trasmettere è quello del nodo Bus ove è stata programmata la scheda relè.

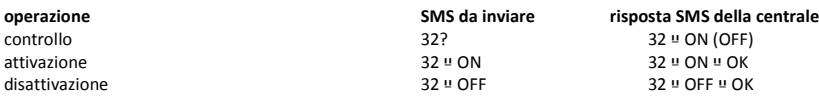

# **3.8.5 ASCOLTO AMBIENTALE**

E' possibile l'ascolto ambientale installando un microfono remoto collegato alla centrale: premendo \* durante un collegamento telefonico si ascolta quanto succede nel luogo ove è stato collocato il microfono. Non è possibile un colloquio.

# **3.8.6 VARIAZIONE DI UN NUMERO NELLA RUBRICA DELLA CENTRALE**

È possibile variare anche via SMS uno o più numeri presenti nella rubrica della centrale componendo un SMS come segue: A numero vecchio A numero nuovo (senza alcun spazio intermedio). Risposta: VARIAZIONE AVVENUTA numero nuovo

#### **3.9 STATI DI ALLARME**

Dal momento dell'attivazione le centrali sono sempre in funzione, per garantire la protezione antimanomissione: questa si interrompe esclusivamente entrando in TEST con codice INSTALLATORE (manutenzione – ved. par. 19). Il TEST tramite codice UTENTE non blocca le funzioni antimanomissione.

#### **Stati di funzionamento : zone di allarme intrusione**

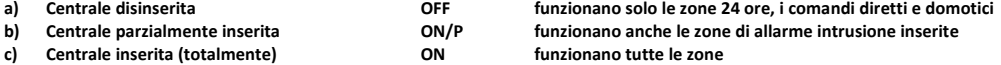

#### **3.9.1 TIPO, SEGNALAZIONE E GESTIONE DEGLI ALLARMI**

Nello stato di inserito totale o parziale non vi sono segnalazioni sul display della tastiera, mentre nello stato di disinserito oppure al disinserimento può apparire il simbolo di invito a verificare la memoria eventi (vedere 3.5).

A seguito di un evento di allarme si attivano i mezzi di allarme previsti e le chiamate telefoniche e/o i messaggi scritti programmati: il disinserimento fa cessare qualunque allarme e/o chiamata telefonica, con esclusione di quelle digitali verso la vigilanza, che non possono essere bloccate fino a fine ciclo (avvertire la vigilanza in caso di errore). **Attenzione!** I messaggi via telefono funzionano solo se correttamente abilitati, abbinati e registrati o scritti (installazione).

#### **3.9.2 FUNZIONI DI ALLARME INTRUSIONE**

**Premessa:** nel sistema può essere previsto un ritardo all'inserimento da 1 a 99 secondi, comune a tutti i rivelatori, nonché rivelatori con ritardo di allarme, che provocano allarme trascorso il tempo impostato durante l'installazione, regolabile da 1 a 45 secondi. Ciò allo scopo di consentire all'utente un percorso uscita/ingresso quando la tastiera di comando sia posta in una zona protetta, all'interno dei locali. Con sistema inserito, totalmente o parzialmente si avrà:

**3.9.2.1 ALLARME IMMEDIATO:** quando un rivelatore immediato viene sollecitato, si attivano i mezzi di allarme (sirene e/o altro) e partono i messaggi telefonici di allarme, sia scritti che vocali. L'allarme dura un tempo regolabile da 1 a 999 secondi e può ripetersi nel tempo in caso di nuova segnalazione di un rivelatore.

**3.9.2.2 ALLARME RITARDATO:** quando un rivelatore ritardato viene sollecitato parte il conteggio del ritardo allarme, che si attiverà alla scadenza, qualora la centrale non venga disinserita prima. Nel caso di allarme ritardato i messaggi telefonici partono solo al termine del ritardo. Vedere 3.5.2.

**3.9.3 FUNZIONE DI ALLARME TECNICO** - Non certificato en 50131 . . . **:** E' l'effetto prodotto dai rivelatori di fumo, gas, allagamento e simili, programmati sulla zona relativa, che sono sempre attivi in qualunque stato. L'allarme consiste esclusivamente nella visualizzazione del segnale "warning" a centrali disinserite.

#### **Attenzione! Blocco degli allarmi!**

Ogni rivelatore viene automaticamente escluso dopo 3 allarmi durante un periodo di inserimento totale o parziale. Esso sarà ripristinato al successivo inserimento.

# **3.9.4 FUNZIONI DI AUTOCONTROLLO/AUTOPROTEZIONE DEL SISTEMA**

**MANOMISSIONE:** la funzione controlla in permanenza tutte le apparecchiature componenti del sistema ed anche le linee di cavo relative, segnalando eventuali sabotaggi: in stato di inserito si ha allarme generale di tutti i mezzi ottico-acustici e di comunicazione. In stato di disinserito appare l'icona "warning" e partono le telefonate, senza altri allarmi acustici. **MASCHERAMENTO:** è il controllo specifico di eventuali rivelatori antimascheramento connessi su linea Bus presenti nel sistema: in inserito il mascheramento provoca allarme generale di tutti i mezzi ottico-acustici e di comunicazione. In stato di disinserito appare l'icona "warning" senza altro avviso.

**INCERT - Attenzione!** Il ripristino di eventuali manomissioni è permesso solo all'installatore.

**ANOMALIA BUS:** è il controllo permanente della linea Bus che collega i vari componenti del sistema. Con centrale inserita eventuali anomalie bus provocano un ciclo di chiamate telefoniche, senza allarmi sonori.

# **ANOMALIA TELEFONO**

PSTN: la presenza della linea fissa è sempre controllata: se assente/difettosa per più di 10 secondi l'anomalia è visualizzata sulla tastiera e comunicata via GSM (se presente).

GSM: se presente la scheda GSM viene visualizzata l'anomalia dopo 15 minuti di assenza del campo e comunicata via linea fissa PSTN. Al ritorno del campo saranno inviate conferme SMS

**CHIAMATE DI CONTROLLO:** le centrali trasmettono chiamate/messaggi periodici di verifica ogni 1-25 ore (programmabile).

Se solo la linea PSTN è collegata si avrà una chiamata al primo numero in rubrica con trasmissione di un segnale sonoro di 3 secondi. Se presente anche il GSM si avrà la trasmissione dell'apposito SMT n.5 ai numeri in rubrica abbinati.

**ASSENZA/RITORNO 230V:** l'assenza di rete elettrica viene visualizzata sul display dopo 10 secondi: oltre il tempo programmato (da 1 a 60 min.) partono le chiamate telefoniche e SMS. Al ripristino del 230Vle segnalazioni sono istantanee.

**BATTERIE SCARICHE:** il controllo avviene solo in assenza della tensione di rete. Le segnalazioni ottico/acustiche sulla tastiera ed i messaggi vocali – sms sono attivi dopo 10 secondi. La scarica è segnalata a 10,9V ed il ripristino a 11,2V. Volendo controllare lo stato delle batterie occorre scollegare momentaneamente la rete elettrica per qualche minuto. **INFISSO APERTO:** è la segnalazione all'inserimento di varchi protetti lasciati aperti: essi sono visibili leggendo la memoria, previa digitazione del codice UTENTE. Questa situazione impedisce l'inserimento della centrale, salvo forzatura (--) oppure chiusura degli infissi rimasti aperti.

**4 CHIAMATE TELEFONICHE DI ALLARME DELLA CENTRALE - Modalità pass-trough**: in tutti i casi di allarme le centrali attivano i messaggi telefonici correttamente programmati ed abbinati ad almeno un numero in rubrica (o più numeri) come segue. **Attenzione!** Chi riceve la chiamata deve digitare un numero qualunque sul proprio telefono per confermare la corretta ricezione. Se questo non succede, la chiamata verrà memorizzata sullo storico eventi come non andata a buon fine.

• **Messaggio digitale al servizio di vigilanza:** questa funzione ha priorità sulle altre trasmissioni fino a ciclo concluso: questo può richiedere anche alcuni minuti, in funzione della velocità di risposta della centrale operativa. **Attenzione!** Questo tipo di messaggio è l'unico che non si può bloccare disinserendo la centrale.

- **Trasmissione SMS:** se presente il modulo GSM vengono inviati SMS di allarme. L'invio cessa al disinserimento.
- **Trasmissione messaggi vocali:** le centrali chiamano in sequenza ogni numero abbinato trasmettendo il messaggio vocale. Se presente il modulo GSM verrà scelto in fase di programmazione il mezzo prioritario: linea fissa PSTN oppure GSM. Nel caso di chiamata senza risposta, con utente occupato e/o in assenza della digitazione di un numero qualunque per conferma, ogni chiamata viene ripetuta al termine della prima sequenza, fino a tre volte totali. Le chiamate cessano al disinserimento, escluse quelle con protocollo digitale alla vigilanza.
- **Blocco chiamate da remoto:** premendo # dopo l'ascolto di "fine messaggio" (beep) si bloccano ulteriori chiamate.
- **Ascolto ambientale:** vedere 3.8.5

# **5 FUNZIONI SPECIALI – NON CERTIFICATE EN 50131 . . .**

Le centrali permettono alcune funzioni accessorie, che possono essere utili per l'utente in talune installazioni.

#### **5.1 Abbinamento Rivelatore – scheda 4035 Relè bus (chime - automatismi)**

Un rivelatore può comandare una o più schede 4035 Relè Bus, con centrale inserita e/o disinserita: questo consente, ad esempio, di accendere luci automaticamente, attivare un campanello e simili operazioni

#### **5.2 Comando schede 4035 Relè Bus tramite TAG – CONTROLLO ACCESSI**

Attraverso chiavi TAG dedicate, diverse da quelle per inserire/disinserire la centrale, si può realizzare un controllo accessi.

La chiave consentirà l'apertura di porte, cancelli e simili attraverso una scheda Relè Bus: ogni comando sarà registrato sulla memoria storica con ora e data. **Attenzione!** Questo utilizzo richiede di visionare/scaricare frequentemente la memoria storica eventi in funzione del numero di accessi tipico della situazione.

#### **5.3 Connessioni TTL**

È possibile connettere la centrale ad altri dispositivi attraverso una porta TTL: un protocollo dedicato, di proprietà Silentron, consente il dialogo fra dispositivi diversi e la centralizzazione degli allarmi provenienti da centrali diverse. Per utilizzare questa funzione contattare il Servizio Tecnico Silentron, che fornirà le istruzioni del caso.

**6. INFORMAZIONI ALL'UTENTE:** questo manuale descrive le notevoli potenzialità delle centrali Sil-Bus nel modo più completo possibile. Molte funzioni sono legate alle modalità di installazione, alle programmazioni effettuate ed alla corretta manutenzione del sistema. L'installatore deve integrare il presente manuale affinché l'utente ottenga l'operatività descritta.

Silentron è disponibile per fornire dettagli e consigli su richiesta, peraltro non può essere responsabile dell'utilizzo e/o mancato utilizzo delle notevoli variabili di impiego rese possibili dall'apparecchiatura. In particolare:

a) eventi dolosi non segnalati o non sufficientemente segnalati: essi possono avvenire per svariate cause, quali la difettosità o carica insufficiente delle batterie, l'insufficienza dei mezzi di allarme, l'assenza di credito SIM, l'impossibilità di connessione telefonica, l'errata scelta e/o posizionamento dei rivelatori utilizzati, il mancato inserimento, altre anomalie segnalate e non rimediate e così via (l'elenco si considera indicativo e non esaustivo).

**b) errate segnalazioni di allarme.** Si distinguono in due tipi: a) falsi allarmi, dovuti a guasto di componenti del sistema; b) allarmi impropri, dovuti a fenomeni ambientali di vario tipo e/o errori di installazione. Nel caso di accertato difetto del materiale interviene la garanzia del produttore nei termini pubblicati sul web e nei cataloghi generali. Nel caso di materiale esente da difetti la soluzione compete a chi ha effettuato la vendita all'utente e relativa installazione.

**c) parziale o totale assenza di funzioni descritte:** il presente manuale descrive la centrale Sil-Bus completa di tutti gli accessori e/o periferiche, pertanto eventuali carenze possono essere dovute a incompleta installazione, programmazione e/o attivazione delle funzioni. Il personale Silentron è a disposizione per supporto tecnico in merito.

# **7 - MANUALE DI INSTALLAZIONE E PROGRAMMAZIONE - PORRE ATTENZIONE AI SEGUENTI ASPETTI**

a) **Le operazioni relative al funzionamento delle centrali e relative tastiere è descritta nella parte dedicata all'utente, pertanto per una piena comprensione delle istruzioni è necessario leggere anche la prima parte!**

**b) Upgrade delle centrali Sil-Bus: le centrali possono essere aggiornate nel tempo con l'ultima versione firmware. Per le centrali con firmware fino a 3790D (con segnalazione antimascheramento separata dalla manomissione) si ottiene la totale compatibilità con questo modello portando in ON il dip-switch 1 prima di alimentare la centrale.**

**c) Le centrali con firmware precedente a 3790G98 e le tastiere touch-screen precedenti a 3720G12 non possono essere considerate "certificate IMQ", pur se aggiornate.** 

#### **7.1 APERTURA DEI BOX, FISSAGGIO A PARETE**

I box delle centrali si aprono svitando le viti frontali e rimuovendo il coperchio. Nel richiuderle porre attenzione al collegamento della terra sul coperchio, che deve essere ricollegata opportunamente al ripristino tramite il cavo apposito.

La centrale va fissata solidalmente su una parete tramite viti e tasselli (vedere figura seguente), ad altezza utile per operarvi comodamente.

Il passaggio dei cavi è previsto nei vani sul fondo dei box. Tutti i collegamenti elettrici vanno eseguiti a regola d'arte, secondo le norme previste, con cavi di sezione adeguata (vedere tabella apposita).

# **7.2 PROTEZIONE ANTIAPERTURA ED ANTIASPORTAZIONE**

La segnalazione di apertura è garantita da un pulsante sulla scheda provvisto di molla. Quella antiasportazione va realizzata fissando il pulsante in dotazione nel foro predisposto, dopo aver praticato un foro d 10mm e profondo 5 mm nel muro in corrispondenza (ved. disegno). Il corpo del pulsante deve entrare nel foro sul muro per impedire manomissioni.

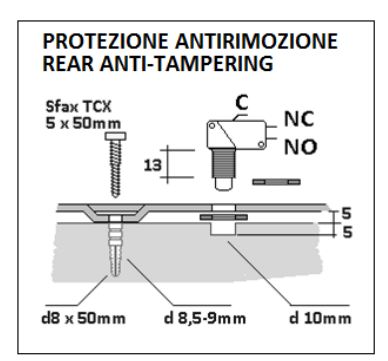

# **7.3 COLLEGAMENTI 230V – Seguire attentamente le seguenti precauzioni:**

- Utilizzare cavo flessibile con conduttori di sezione minima 0,75mmq
- Fissare bene il cavo serrando le viti dell'apposito blocco, dopo aver collegato i due fili ai morsetti, uno dei quali è protetto da un fusibile 5x20mm da 3,15A 250V, da asportare durante il collegamento ed inserire al termine del lavoro.
- Togliere sempre l'alimentazione di rete prima di intervenire sulla centrale: è obbligatorio collegare l'apparecchio a rete tramite un sezionatore Circuit Breaker Device 16A curve C.
	- Ancorare il cavo di rete ad uno dei fissaggi tramite adeguata fascetta di nylon non rimovibile, per evitarne l'estrazione.

# **7.4 ALIMENTATORE – BATTERIE ED AUTONOMIA DEL SISTEMA**

**I due modelli di alimentatore sono identificati nella tabella di pag. 4**

La tabella seguente illustra le caratteristiche tecniche degli alimentatori, la corrente massima disponibile per le periferiche (OUTPUT CURRENT – da non superare!), il tempo massimo di autonomia in assenza di rete (BLACK OUT TIME MAX) ed il tempo di ricarica delle batterie secondo la norma EN 50131-3:2009.

**Batterie:** le batterie utilizzate devono essere del tipo sigillato, ricaricabile al piombo, con classe di infiammabilità UL94-HB

## **7.5 SCHEDA ELETTRONICA COMUNE ALLE DUE CENTRALI**

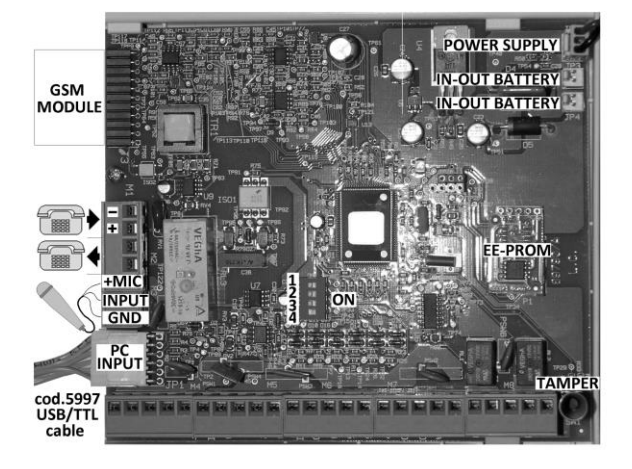

#### **Alla scheda 3790 Sil Bus sono collegati:**

- connettore del cavo di alimentazione14,4V
- 1 o 2 connettori dei cavi delle batterie 13,8V
- **Alla scheda elettronica si possono collegare:**

• il modulo GSM cod. 4099 con antenna: essa deve essere portata fuori dalla centrale, tramite l'apposito foro soprastante.

- un PC per la programmazione, attraverso il cavo cod. 5997
- nello stesso connettore andrà collegata la scheda controllo TVCC accessoria cod. 3798
- un eventuale microfono pre-amplificato per l'ascolto ambientale in locale diverso
- i cavi telefonici PSTN in ingresso, provenienti dall'esterno
- i cavi telefonici verso la rete locale interna
- tutti i cavi necessari per l'installazione, che fanno capo alla morsettiera principale.

**EEprom:** essa è estraibile e non volatile: può essere usata, in caso di sostituzione della centrale, per non perdere i dati.

**DIP-SWITCH a 4 vie:** 1 = vedere nota 7.02; 2 = non utilizzato**;** 3 = ON: esclusione ingresso TAMPER in morsettiera. **Attenzione!** Per conformità normativa usare l'ingresso per collegare il tamper antiasportazione; 4 - resistenza End of Line della linea Bus, da inserire (ON) ove necessario.

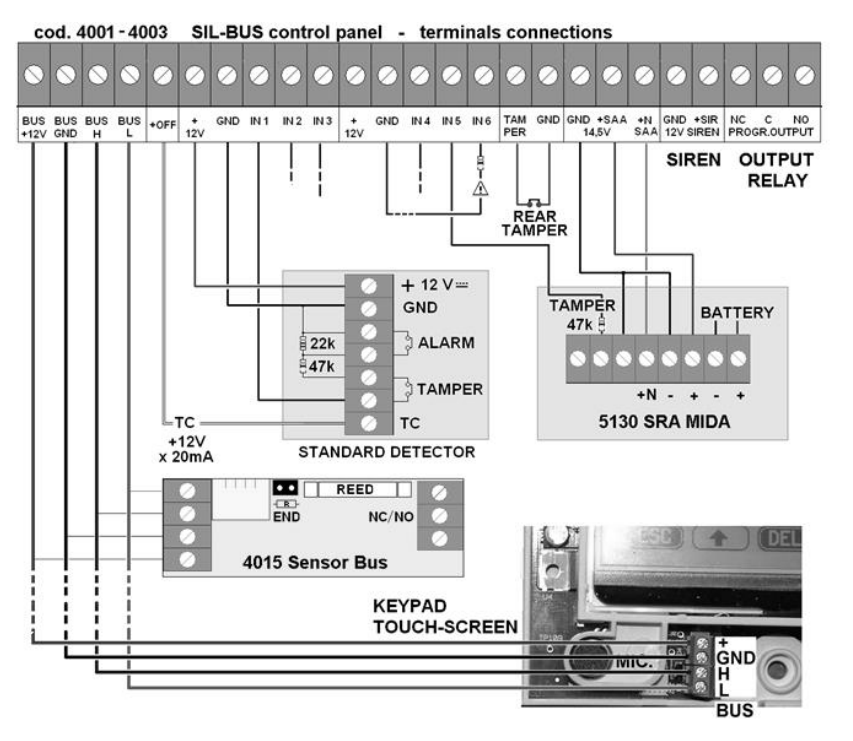

**Attenzione!** L'ingresso 6 (GUASTO INGR. AUSILIARIO) se non usato dev'essere collegato a GND tramite una 47K. **Attenzione!** Per un funzionamento regolare del sistema sono accettabili cadute di tensione inferiori a **0,8V Attenzione!** In caso di perdita di segnale su lunghe tratte interporre un Repeater cod. 4009 intorno a metà linea.

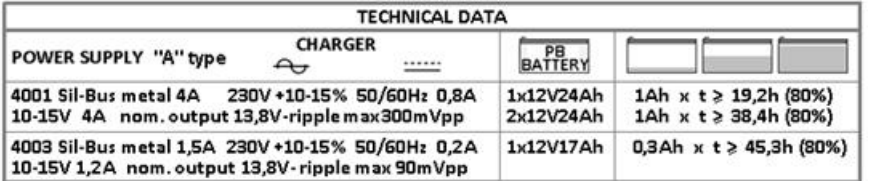

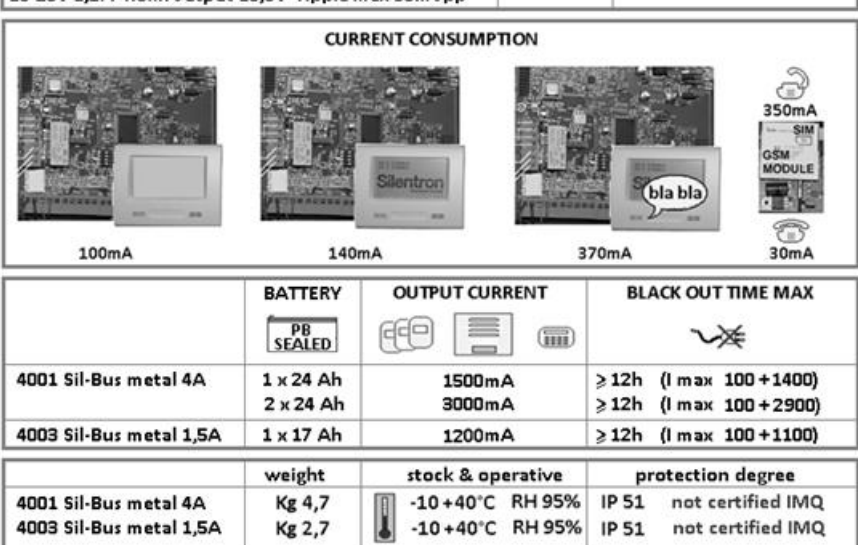

# **7.6.1 RIVELATORI – LINEE BILANCIATE**

I rivelatori tradizionali collegati direttamente alla centrale oppure ai moduli Bus funzionano con bilanciamento delle linee, pertanto vanno inserite le apposite resistenze come illustrato. Questo permette di collegare ogni rivelatore tradizionale con soli 3 fili, che dovranno essere di diametro adeguato per evitare cadute di tensione al rivelatore stesso. Il segnale TC è positivo con centrale disinserita e serve a

bloccare rivelatori standard che dispongono dell'ingresso apposito; in stato di TEST tale segnale non è attivo, pertanto i rivelatori saranno funzionanti.

# **7.6.2 COLLEGAMENTI BUS VIA CAVO**

Il sistema bus utilizzato – Controller Area Network: CanBus - è affidabile e non richiede cavi particolari, peraltro la loro lunghezza ed il loro diametro sono parametri importanti per evitare cadute di tensione ai punti terminali della rete, con possibili malfunzionamenti delle periferiche su tratte superiori a 2000m. Per dimensionare i cavi di collegamento utilizzare la seguente tabella, che indica la tensione al termine di una tratta della lunghezza indicata, in funzione della corrente assorbita dall'apparecchio, partendo da 12V ad inizio tratta.

**Esempio:** cavo da 0,50mm lungo 100m, consumo dell'apparecchio collegato 0,020A (20mA) tensione all'apparecchio 11,76. In questo caso la caduta di tensione è accettabile.

#### **7.6.3 SICUREZZA DEL SISTEMA**

L' eventuale manomissione dei cavi della rete Bus, sebbene segnalata da apposito allarme, comporta il malfunzionamento di tutte le apparecchiature ad essa collegate e pertanto richiede un intervento di ripristino. Si consiglia quindi di non posare il cavo bus a vista, tantomeno all'esterno dei locali protetti.

**7.6.4 RESISTENZE DI FINE LINEA:** normalmente vanno inserite (ON) le resistenze delle periferiche al termine di ogni linea, come indicato in figura. Attenzione! fino ad un massimo di 4. La centrale esegue un controllo della linea ed indica eventuali moduli programmati ma non connessi onde verificarne il collegamento e la posizione. Nel caso di autoprogrammazione, qualora uno o più dispositivi non venissero riconosciuti occorre ripetere l'operazione, dopo aver controllato la connessione delle R al termine delle linee.

**7.6.5 REPEATER BUS cod. 4009:** questo apparecchio serve a separare elettricamente la linea bus (ad esempio per proteggere linee fuori dagli ambienti protetti) e ad amplificare i segnali nel caso di linee molto lunghe. Esso non viene riconosciuto come un nodo Bus, pertanto risulta trasparente rispetto ai controlli di centrale. Per conformità alla norma deve essere installato in situazione protetta contro apertura e/o asportazione secondo i casi.

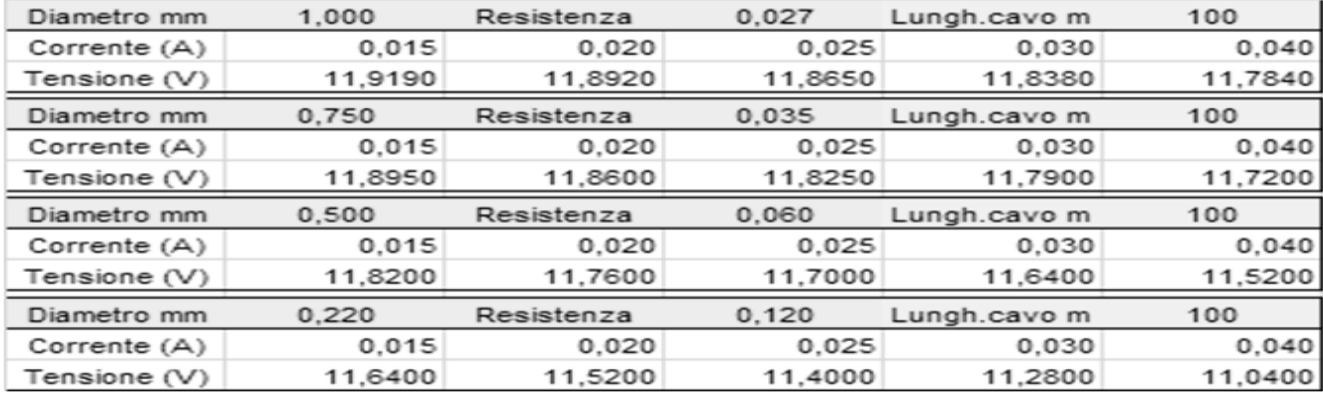

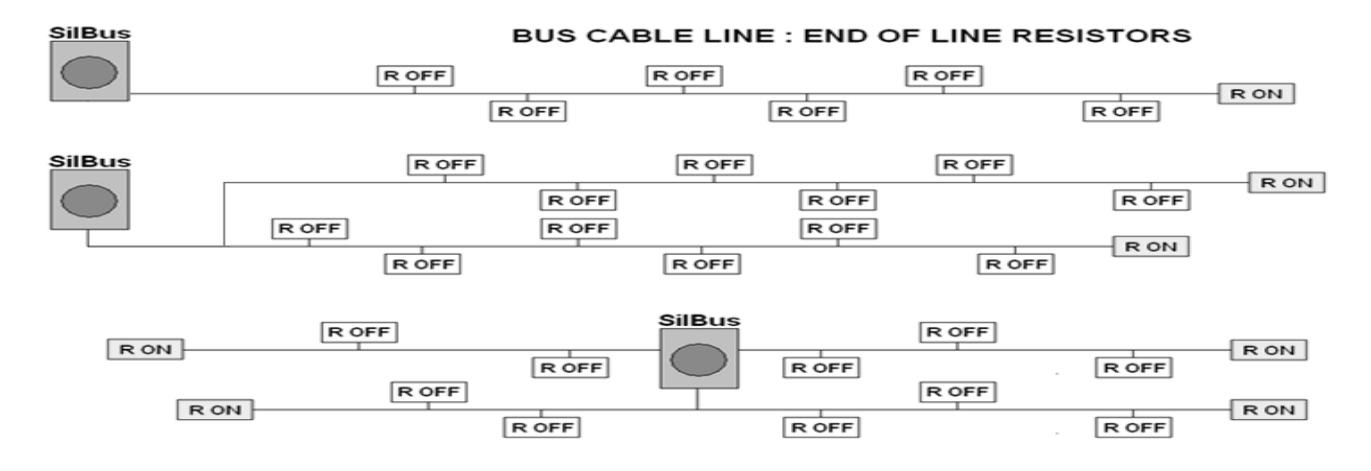

## **8 TASTIERA DI PROGRAMMAZIONE – CRITERI GENERALI**

Per procedere alla programmazione occorre collegare la tastiera touch-screen quindi alimentare la centrale, anche con la sola batteria oppure la sola rete. Le centrali **Sil-Bus sono le uniche apparecchiature via cavo in commercio che consentono, se desiderato, l'intera programmazione a banco, limitando al minimo le operazioni presso il cliente. Si può operare in due differenti modi:**

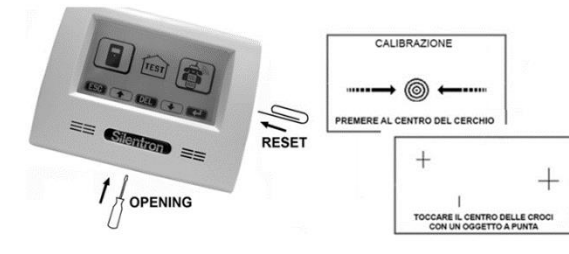

**8.1.1 PROGRAMMAZIONE TOTALE:** nota la collocazione di tutti gli apparecchi periferici, si può programmarli in ogni dettaglio in laboratorio, numerando le periferiche opportunamente ed installandole successivamente, già programmate.

**8.1.2 PROGRAMMAZIONE PARZIALE:** si può effettuare la sola affiliazione delle periferiche in laboratorio ed effettuare la programmazione successivamente all'installazione, tramite tastiera touch-screen oppure tramite un PC.

**8.1.3 PROGRAMMAZIONE AUTOMATICA IN LOCO:** è possibile affiliare tutti gli apparecchi dopo averli installati e collegati correttamente, lanciando l'operazione dalla tastiera.

# **8.2 TASTIERA TOUCH-SCREEN - DETTAGLI**

**Apertura del box:** la tastiera si apre premendo con un fermaglio come indicato in figura e separando il coperchio dal fondo. **Collegamenti :** la tastiera si collega alla centrale sulla linea Bus con 4 fili (vedere figure) Si possono collegare alla tastiera fino a 4 lettori TAG codici 4023 (da incasso). Questo

collegamento è indipendente dalla linea Bus, quindi eventuali manomissioni sono ininfluenti. **Connettore di affiliazione (programming cable):** la tastiera è fornita con un cavo per il collegamento temporaneo degli apparecchi Bus da affiliare: l'affiliazione è permanente

fino a cancellazione.

**Operazioni di calibrazione:** in caso di visualizzazioni grafiche non regolari è possibile calibrare la tastiera, premendo il pulsante di RESET con centrale disinserita: appaiono una alla volta 4 croci, delle quali occorre toccare il centro con un fermaglio.

**Manovre touch-screen:** sfiorare con la punta delle dita le icone che appaiono sul display, come fossero tasti. In taluni casi è necessario mantenere la posizione del dito per 1-2 secondi.

**Lettore TAG integrato:** la tastiera dispone di un lettore TAG (chiave elettromagnetica digitale) . Per funzionare il TAG deve essere appoggiato a contatto della tastiera chiusa nella posizione indicata**.**

**Attenzione!** Il collegamento fra tastiera e lettori TAG non deve superare i 20m di cavo a 4 vie.

**Attenzione!** Il Touch-screen è fornito con una resistenza da 2K2 collegata tra i terminali 1 e 3 dei morsetti per i lettori TAG esterni: essa è da rimuovere nel caso di collegamento di uno o più lettori TAG.

**Nota:** sono disponibili anche lettori TAG-BUS cod. 4022 (vedere apposite istruzioni), che si collegano direttamente alla linea Bus e consentono le manovre di inserimento/disinserimento, nonché il controllo di accessi e il comando carichi a distanza.

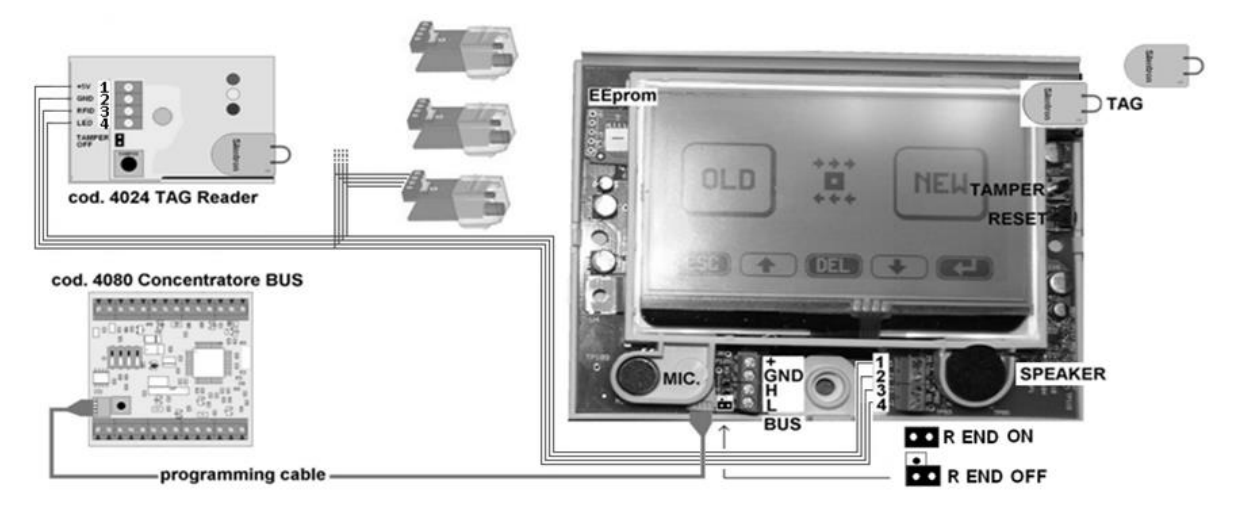

## **8.3 TRASMETTITORE TELEFONICO INTEGRATO - CARATTERISTICHE**

Le centrali integrano un trasmettitore telefonico PSTN (su linea fissa) conforme ETSI ES 203-21 and RTTE con sistema di trasmissione ATS 2 ed emissione secondo la norma EN 61000-6-3. I tempi operativi sono pari a 12 sec. per l'avvio della trasmissione vocale e 19 sec. per la trasmissione digitale Contact-Id. Per gli aspetti funzionali vedere punto 3.9. Le centrali possono gestire un trasmettitore telefonico GSM accessorio cod. 4099, conforme ETSI ES 203-21 and RTTE con sistema di trasmissione ATS 2 ed emissione secondo la norma EN 61000-6-3. I tempi operativi sono pari a 12 sec. per l'avvio della trasmissione vocale e 10 sec. per la trasmissione digitale Contact-Id. Per gli aspetti funzionali vedere punto 3.9.

Per la programmazione dei numeri, dei messaggi e loro caratteristiche vedere paragrafi 11 e 12.

8.3.1 COLLEGAMENTO PSTN: la linea telefonica esterna deve entrare direttamente nelle centrali, senza apparecchi interposti, ed essere collegata agli appositi morsetti rispettando la polarità. Gli apparecchi a valle della centrale possono essere collegati ai morsetti in uscita.

# **8.4 PROGRAMMAZIONE TRAMITE CONNESSIONE DIRETTA DEI MODULI BUS (BUS SETTING BY CABLE)**

**Tutte le operazioni sono guidate vocalmente e sono permanenti, anche scollegando l'alimentazione.**

- Collegare la tastiera touch-screen alla centrale
- Collegare alla tastiera il cavo di connessione temporanea per l'affiliazione dei moduli
- Inserire il modulo accessorio GSM cod. 4099, se previsto, completa di SIM alloggiata nell'apposito connettore.
- **Attenzione! Il codice PIN deve essere precedentemente eliminato oppure programmato 1234.**
- Collegare una batteria alla centrale (oppure la rete elettrica, ponendo attenzione ai rischi elettrici)

Proseguire come indicato in tabella, sempre confermando (-). È obbligatorio inserire il nome della ditta installatrice ed almeno un codice utente provvisorio (vedere 3.4.1), poiché la norma prevede che sia l'utente ad autorizzare l'accesso all'installatore (vedere 3.4), pertanto se si torna alla videata iniziale verrà chiesto di digitare il codice utente per dare accesso all'installatore. Volendo utilizzare il firmware Silentron (non certificato), seguire le indicazioni.

#### **Attenzione! Dai menù principali (privi di icona ESC) si esce automaticamente dopo 5 secondi di inattività**

**8.4.1 AFFILIAZIONE MODULI BUS:** collegare un modulo bus al cavetto di affiliazione. Entrare nel menu STRUMENTI (chiave inglese): apparirà il tipo di modulo collegato ed il numero progressivo assegnato. Sostituendo in successione i moduli si può affiliare velocemente quanto necessario (8.1.2), oppure si può procedere a programmare il modulo collegato (8.1.1). Per l'affiliazione automatica vedere 8.4.5.

**8.4.2 PROGRAMMAZIONE ELEMENTI BUS:** scegliendo di rimandare la programmazione essa avverrà ad impianto installato attraverso la linea Bus, senza il collegamento diretto alla tastiera. Con moduli installati e collegati, la programmazione è possibile anche tramite PC (vedere par. 9.3).

**8.4.3 ALTRE PROGRAMMAZIONI:** premendo altre icone della videata principale si accede alle altre operazioni da impostare, come indicato nella tabella che segue.

## **8.4.4 TABELLA RIASSUNTIVA PER LE OPERAZIONI DI PROGRAMMAZIONE**

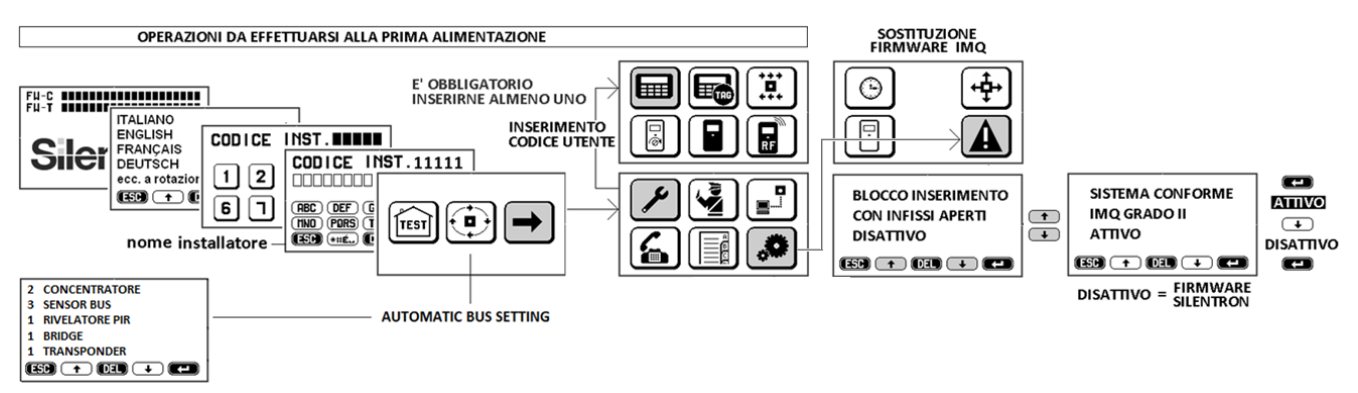

#### **8.4.5 AFFILIAZIONE AUTOMATICA DEI MODULI BUS (AUTOMATIC BUS SETTING)**

Questo sistema rapido di affiliazione richiede che la centrale e tutti i moduli bus dell'impianto siano installati, collegati ed alimentati: premendo il comando relativo la centrale invia successive richieste di affiliazione, alle quali ogni modulo risponde e viene affiliato. L'operazione dura alcuni minuti, durante i quali non sono possibili altre operazioni. Durante il processo appaiono man mano gli apparecchi memorizzati e la loro quantità: controllare che siano stati riconosciuti tutti i moduli installati.

**Identificazione e configurazione:** terminata l'affiliazione occorre entrare in TEST per identificare gli apparecchi dello stesso tipo. Provocandone allarme o manomissione ogni apparecchio sarà visualizzato con un numero: prendere nota del numero e della posizione. Per configurare i vari apparecchi vedere il paragrafo 9.3

**Aggiunta automatica dispositivi BUS periferici:** per aggiungere successivamente dispositivi occorre scollegare l'alimentazione del sistema, collegare i nuovi apparecchi e lanciare AUTOMATIC BUS SETTING. La centrale rileverà i nuovi dispositivi, evidenziandoli come nella prima programmazione.

**Attenzione ! Operazioni tramite PC:** l'affiliazione automatica può essere lanciata soltanto dalla tastiera della centrale. Le operazioni tramite PC possono essere eseguite successivamente alla affiliazione.

# **8.4.6 ACCESSO INSTALLATORE SUCCESSIVO AL PRIMO**

Dopo aver inserito il codice utente l'accesso installatore è subordinato anche alla digitazione di tale codice (EN 50131 . . ) per ottenere l'autorizzazione alle operazioni.

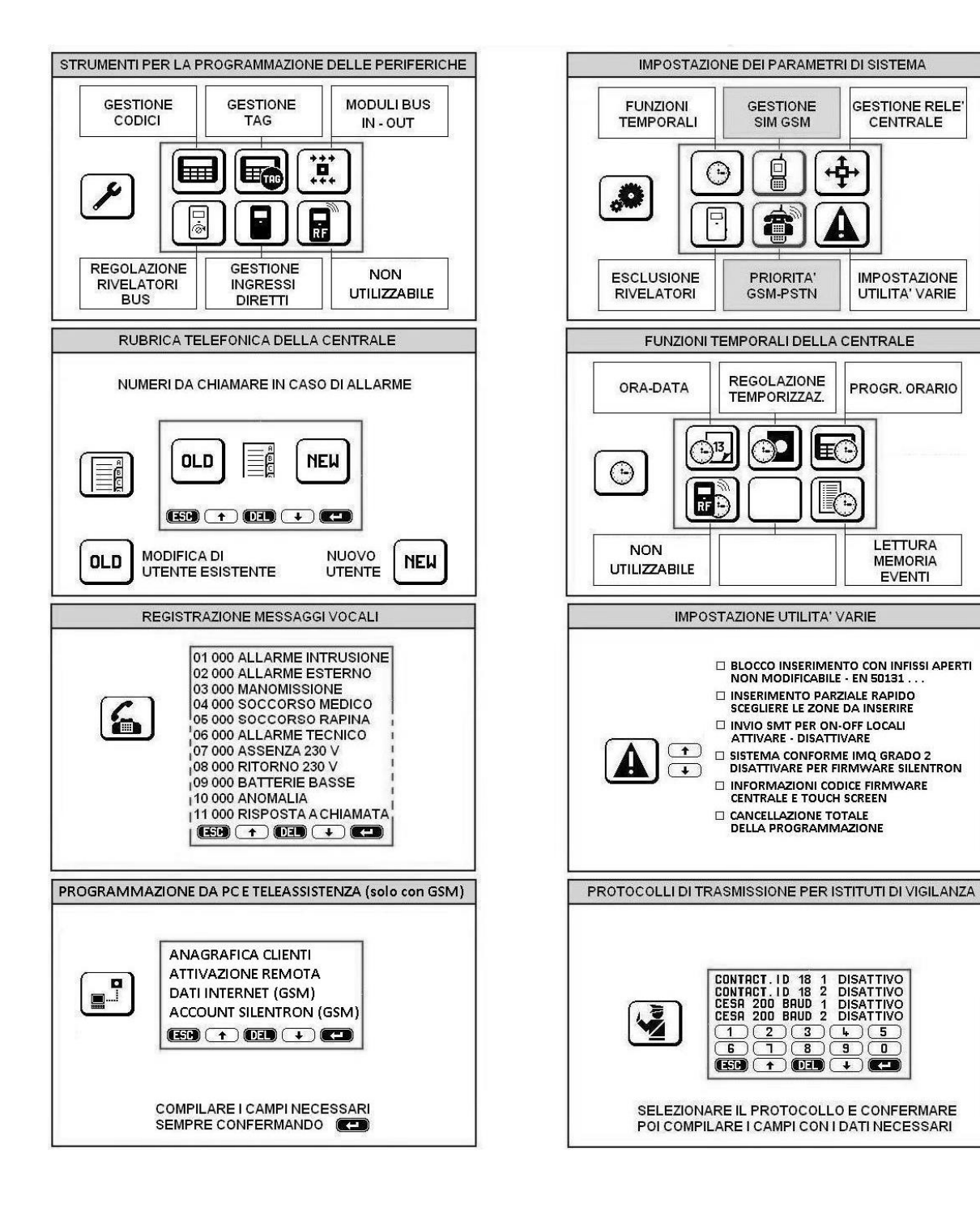

## **9. Menù STRUMENTI DI PROGRAMMAZIONE DELLE PERIFERICHE**

La programmazione delle periferiche materiali (rivelatori e simili) e virtuali (codici) può avvenire in più fasi, a scelta dell'installatore per sua maggior comodità. Ogni programmazione è permanente e si cancella solo con operazioni specifiche.

**Attenzione!** I vari menù presentano una scelta OLD / NEW: se si tratta di modifiche a qualcosa di già affiliato (vedere 8.1. e seguenti) o programmato digitare OLD. Per operazioni totalmente nuove digitare NEW (ad esempio, nuovo codice).

## **9.1 PROGRAMMAZIONE CODICI UTENTE – 5 CIFRE –vedere anche 3.1 – 3.5.2**

**Attenzione! Questa operazione è consentita all'utente di un codice MASTER in qualunque momento.**

Entrare nel menù premendo l'icona "tastiera", poi NEW: apparirà il numero progressivo del primo codice utente libero

Seguire le istruzioni vocali ed operare conformemente. Occorre digitare un codice mnemonico per l'utente, poi:

- Le zone A, B, C, D, E, F che il codice potrà inserire, poi quelle che potrà disinserire: questa scelta consente di avere utenti che operano sull'intero sistema oppure soltanto su una parte di esso, secondo necessità.
	- Il nome dell'utilizzatore del codice, per identificare l'autore delle manovre sulla memoria storica
- Il tipo di codice: MASTER o SLAVE (vedere 3.2) in funzione dei poteri che si vuole dare all'utente specifico

Confermando la programmazione  $($  $\leftarrow$ ) si torna alla possibilità di inserire un altro codice.

9.1.1 Modifiche - Cancellazione codici: entrare premendo OLD, localizzare il codice (↑↓) e cancellare con CANC oppure modificare una o più voci evidenziandole (-1) e confermando  $(\vdash)$ 

#### **9.2 GESTIONE TAG – CHIAVE DI ACCESSO SENZA CONTATTI ELETTRICI - Programmazione di un nuovo TAG - OLD variazione/cancellazione di un TAG residente**

Entrare nel menù premendo l'icona "tastiera con TAG" , poi NEW: apparirà il numero progressivo del primo TAG libero: avvicinare il Tag al touch-screen nella posizione indicata (figura par. 8.2): apparirà la videata di inserimento dati con il numero di riferimento della locazione. Se si odono tre segnali sonori significa che quel TAG è già programmato. Se non succede nulla provare daccapo con attenzione: se ancora non succede nulla (probabile TAG guasto) provare un altro TAG.

Inserire quindi i dati richiesti come per il codice utente e parimenti terminare l'operazione. Funzione Anticoercizione (vedere 3.6.2): per attivarla, evidenziare (个↓) ed abilitare (-) la funzione "ON-codice-OFF".

In questo caso l'utente, dopo aver disinserito la centrale con il TAG, deve digitare anche il codice utente sulla tastiera entro 30 secondi: se non lo fa la centrale resta disinserita, ma vengono trasmesse le chiamate telefoniche col messaggio RAPINA.

**9.3 PROGRAMMAZIONE MODULI BUS**: Ogni apparecchio collegato alla linea BUS è definito MODULO: ve ne sono di diversi tipi, secondo le funzioni che possono svolgere (vedere anche istruzioni specifiche del modulo). Ogni MODULO BUS deve essere affiliato (8.4.1) e poi programmato (8.4.2) anche in tempi diversi: l'affiliazione avviene in modo automatico, mentre la programmazione richiede di conoscere l'utilizzo e la posizione del modulo nel contesto del sistema di allarme. **Le istruzioni seguenti considerano i moduli già affiliati, pertanto dovranno essere richiamati attraverso il tasto OLD.**

**a) Moduli BUS monovalenti:** sono moduli che hanno un unico "indirizzo" Bus

- 1. 4010 TRANSPONDER BUS: modulo da inserire in rivelatori standard
- 2. 4014 PIR BUS AA : rivelatore di intrusione (passive infra-red)
- 3. 4013 DT BUS AA: rivelatore di intrusione a doppia tecnologia (p.i.r. + radar Doppler)
- 4. 4021 TOUCH SCREEN BUS SLAVE: tastiera Bus supplementare
- 5. 4035 RELE' BUS: attuatore per comando carichi
- 6. 4015 SENSOR BUS: contatto magnetico (Attenzione: ingressi in morsettiera non conformi, pertanto non utilizzabili)
- 7. 4022 LETTORE TAG BUS : lettore di chiavi TAG
- 8. 4090 Modulo WiFi Bus: gestione WiFi della centrale come Access Point (gestione locale) oppure Client (gestione remota, in presenza di server del cliente)

**Attenzione !** Il modulo 4090 può essere affiliato soltanto tramite affiliazione automatica (8.4.5)

**b) Moduli Bus plurivalenti:** sono moduli che hanno più indirizzi e controllano più apparecchi. Alla prima programmazione evidenziano i loro indirizzi sul touch-screen. Occorre scegliere (↓↑), confermare (**) e** attivare (↓) un indirizzo per volta, confermandolo con **.** 

- 1. 4080 CONCENTRATORE BUS 4 + 2: 4 ingressi bilanciati utilizzabili (non conformi i due ingressi NC)
- 2. 4081 CONCENTRATORE BUS 6: 6 ingressi utilizzabili

#### **9.3.1 PROGRAMMAZIONE PARAMETRI DEI RIVELATORI BUS MONOVALENTI (a1, a2, a3, a6)**

Richiamato e confermato un rivelatore specifico affiliato (OLD) occorre programmare i suoi parametri di funzionamento

- RITARDO INGRESSO inserire i secondi da 0 a 45 (Attenzione! Ciò impedisce la funzione AND.DET. vedere 9.3.1.1)
- ZONA: digitare la/le zone intrusione operative dell'apparecchio (un apparecchio può essere comune a 2 o più zone)
- oppure usare i simboli per scegliere la zona 24 ore (una sola per ogni rivelatore funzioni non certificate)
- OR/AND di ZONA: se il rivelatore è stato abbinato a più zone appare la scritta OR, che si può cambiare in AND (↓) di Zona (OR = il rivelatore è attivo se una sola zona è ON; AND = il rivelatore è attivo solo se tutte le zone sono ON)
- ID: identificazione (posizione che individua l'apparecchio, esempio "Rivelatore PIR cucina"
- REC: registrazione vocale dell'identificazione. Essa viene accodata ai messaggi vocali di allarme e consente di conoscere esattamente la causa dell'allarme.

**Attenzione!** Vedere 9.1 per informazioni sui tempi di registrazione.

**Attenzione!** OR e AND di zona non sono da confondere con la funzione AND dei rivelatori (ved. oltre).

**Attenzione!** In presenza di scheda TVCC cod. 3798 ne saranno visibili i parametri. Vedere manuale apposito.

ZONE 24 ORE - attenzione : funzioni non certificate

soccorso medico (pulsanti via filo o radiocomandi) - per chiamate telefoniche a numeri previsti  $\sqrt{+}$ 

- attivazione sirene (pulsanti via filo o radiocomandi) per chiamate telefoniche a numeri previsti  $(\mathbb{R})$
- allarmi tecnici (sensori fumo, gas, allagamento, temperatura ecc.) allarme locale + chiamate telefoniche  $\subset \wedge$

La programmazione avviene come per altri rivelatori: seguire la guida vocale ed inserire dati richiesti

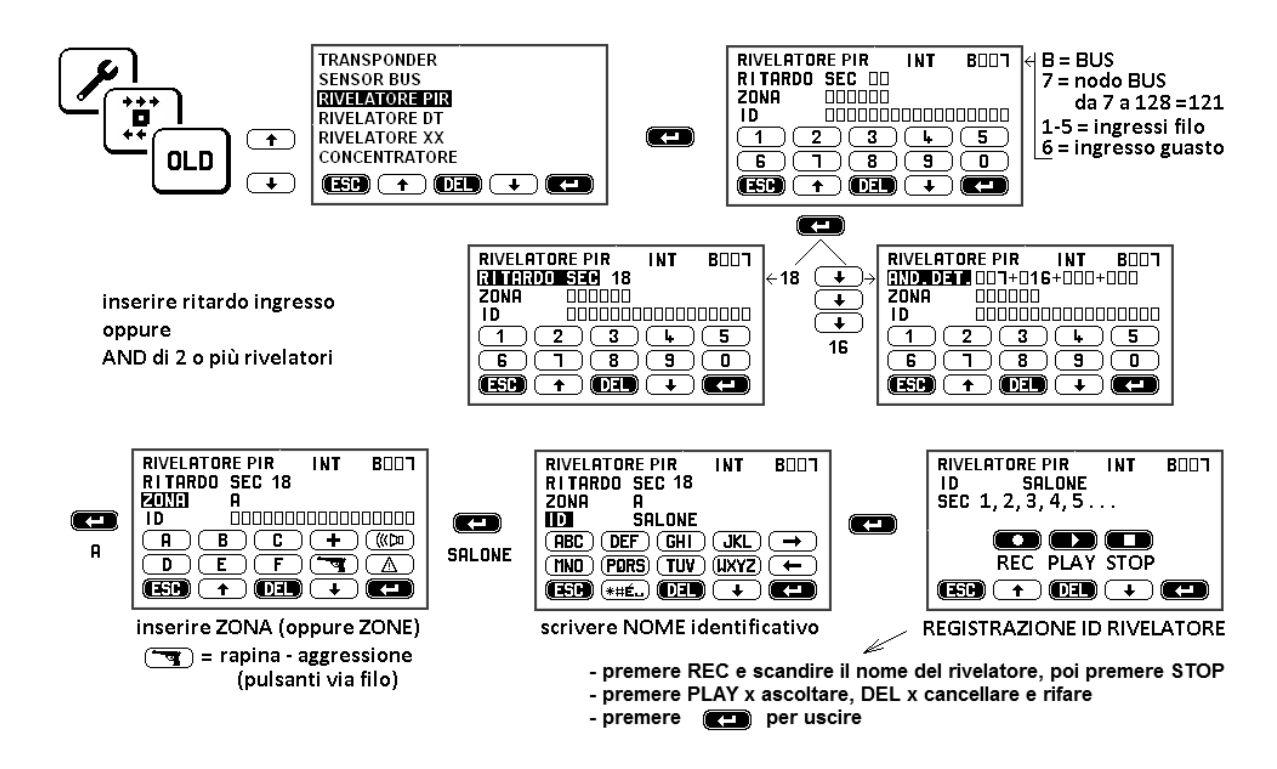

## **9.3.1.1 FUNZIONE AND. DET. (AND dei rivelatori intrusione e/o 24 ore)**

Premendo ↓ invece di digitare il ritardo si può attivare la funzione AND.DET. : essa serve per ridurre al minimo le probabilità di allarme improprio, in particolare con rivelatori in situazioni difficili. Ciò significa avere due o più rivelatori le cui segnalazioni vengono gestite come segue:

**a) AND RECIPROCO** (due o più rivelatori programmati in AND fra loro)

- La segnalazione di un rivelatore in AND attiva un tempo di 30 secondi non variabile
- Solo la segnalazione, entro 30 secondi, di un altro rivelatore in AND col precedente attiva l'allarme

**Impiego:** si realizza con due o più rivelatori volumetrici che proteggono la stessa area (oppure rivelatore volumetrico + barriera e/o altre combinazioni), pertanto una intrusione sarebbe segnalata da entrambi.

**b) AND NON RECIPROCO** (uno o più rivelatori programmati in AND con altri, ma non viceversa)

Esempio: rivelatore 10 in AND con 11 e 12 – rivelatore 11 in AND con 10 – rivelatore 12 non in AND

- Segnalazione 10 + segnalazione 11 (oppure 12) entro 30 secondi = allarme
- Segnalazione 11 + segnalazione 10 entro 30 secondi = allarme
- Segnalazione 10 + segnalazione 12 entro 30 secondi = allarme
- Segnalazione 12 + segnalazione 10 (oppure 11) = nessun allarme

**Impiego:** nelle protezioni esterne, non contemplate dalla Norma EN 50131 . . .

**c) AND TUTTI** (tutti i rivelatori di una stessa zona in AND fra loro): solo la segnalazione di uno dei rivelatori seguita entro 30 secondi dalla segnalazione di un altro rivelatore provoca allarme. **Impiego:** nelle protezioni interne, dove è probabile che un intruso attivi la segnalazione di almeno due rivelatori entro 30 secondi. Soluzione ottimale per molti rivelatori volumetrici incrociati in grandi ambienti perturbati.

#### **d) PROGRAMMAZIONE AND**

Per porre un rivelatore in AND con altri occorre che:

- I rivelatori siano già programmati: occorre prendere nota del loro numero di locazione
- I rivelatori siano programmati sulla stessa zona/e oppure non abbiano indicazione di zona

Il primo rivelatore programmato con funzione AND diventa MASTER (M) : inserendo numeri di locazione di altri rivelatori in AND con il primo e confermando con  $\perp$  si creano dei rivelatori SLAVE (S), che assumeranno automaticamente la zona/e del MASTER. Proseguire nella programmazione, fino alla scrittura ID e completare con la registrazione vocale del rivelatore MASTER.

**e) AND RECIPROCO:** i rivelatori SLAVE programmati come sopra saranno automaticamente in AND reciproco.

Occorrerà quindi richiamarli uno per uno (↑↓) entrando nella programmazione rivelatori OLD per completare la programmazione compilando il campo ID (...) e registrando il messaggio vocale.

**f) AND NON RECIPROCO:** desiderando invece un funzionamento AND non reciproco premere DEL quando si visualizza il numero di locazione del rivelatore (rivelatori) posto automaticamente in AND reciproco. Quindi confermare premendo  $\Box$  e procedere con ID e registrazione.

g) AND TUTTI: sulla riga AND, premendo ↓ si saltano le caselle dei numeri di locazione finchè appare la scritta TUTTI: confermare con *a* e procedere con la scrittura ID e la registrazione vocale. In questo caso occorre programmare almeno un altro rivelatore con la scritta TUTTI equivalente alla precedente funzione reciproca: l'opzione TUTTI serve per velocizzare le operazioni di programmazione se si hanno più di 4 rivelatori nella stessa zona. E' possibile avere più gruppi di rivelatori in AND fra loro nell'opzione TUTTI, ma solo un gruppo per ogni zona.

**h) CANCELLAZIONE DELLA FUNZIONE AND:** La funzione AND può essere cancellata, richiamando il rivelatore MASTER e confermando il RIT.INGR. (ritardo ingresso – tempo zero o programmabile), la cui presenza esclude la possibilità AND Così facendo ogni rivelatore ritorna al funzionamento normale.

i) MEMORIZZAZIONE EVENTI AND: Gli allarmi provenienti da rivelatori in AND sono tutti memorizzati nello storico eventi: quello che genera effettivamente l'allarme sarà indicato con AND.

**l) ESCLUSIONE DI RIVELATORI IN AND: Attenzione!** Escludendo un rivelatore in AND si perde la protezione dell'area interessata, tranne nel caso dove si escluda un rivelatore con funzione TUTTI e vi siano almeno altri due rivelatori così programmati: in questo caso si potrebbe perdere protezione in modo parziale.

**m) CANCELLAZIONE DI RIVELATORI IN AND:** solo dopo aver eliminato la funzione AND è possibile cancellare un rivelatore con la normale procedura di cancellazione.

# **9.3.2 PROGRAMMAZIONE PARAMETRI DEI MODULI BUS PLURIVALENTI (b1, b2)**

I concentratori a 4 e 6 zone dispongono di 4 o 6 ingressi a linee bilanciate, che consentono il collegamento di 4 o 6 rivelatori tradizionali: ognuno di questi occupa uno dei 121 nodi Bus disponibili. Effettuata l'affiliazione (9.3. b) si evidenzia (↑↓) ognuno degli ingressi cui si è collegato un rivelatore, che si programma come fosse un modulo monovalente (9.3.1), ottenendone tutte le funzioni sopra descritte. **Attenzione!** Questi rivelatori, non essendo collegati direttamente su Bus non possono essere regolati localmente tramite la tastiera, né a distanza tramite la teleassistenza, pertanto andranno regolati sul posto.

# **9.3.3 PROGRAMMAZIONE TOUCH SCREEN SLAVE – a4**

Il sistema consente altre 6 tastiere touch-screen oltre la prima (MASTER). Questi saranno utilizzabili soltanto come tastiere di comando ON-OFF per le zone programmate, in quanto programmazione e modifiche avvengono esclusivamente con l'apparecchio MASTER a corredo della centrale. Le tastiere devono essere affiliate e successivamente possono essere programmate ad operare in modo totale o limitato esattamente come una chiave TAG, seguendo le istruzioni a display ed effettuando le scelte relative (ZONE, TAG). È possibile fare in modo che ogni tastiera SLAVE comandi una sola zona e disponga di propri TAG non leggibili da altre tastiere: questo consente di realizzare sistemi multi-utenza, dove ogni tastiera gestisce solo la propria zona (o più di una).

Nel caso in cui siano limitate le ZONE operative di una tastiera SLAVE, le comunicazioni vocali/scritte di questa tastiera saranno diffuse esclusivamente per le zone abilitate. Parimenti eventuali pulsanti di SOCCORSO MEDICO, RAPINA e ATTIVAZIONE SIRENE faranno partire chiamate telefoniche soltanto ai numeri abbinati alle ZONE abilitate. **Attenzione! Possibilità di conflitto per errata programmazione:** se un codice utente ha esercizio limitato, ad esempio, alle zone A e B e la tastiera gestisce solo le zone C e D è evidente che quel codice non potrà operare su quella tastiera.

#### **9.3.4 PROGRAMMAZIONE SCHEDE RELE' BUS PER COMANDO ATTUAZIONI DOMOTICHE**

Queste schede possono essere programmate per attuare comandi automatici della centrale oppure comandi manuali provenienti dalle tastiere e dall'esterno, esclusivamente via SMS. Elenco dei comandi possibili (S = tempo in secondi):

- MONOSTABILE (S): premendo COMANDI DOMOTICI sulla tastiera e/o inviando l'apposito SMS il relè commuta per il tempo programmato (1-999 S)
- BISTABILE: premendo COMANDI DOMOTICI sulla tastiera e/o inviando l'apposito SMS il relè commuta in modo permanente fino al comando opposto
- ALLARME GENERALE (S): il relè commuta nel caso specifico per il tempo programmato (1-999 S)
- ALLARME ESTERNO (S): non contemplato dalla Norma non utilizzabile
- ON/OFF CENTRALE: il relè commuta cambiando lo stato della/e zona/e abbinate
- TIMER SETTIMANALE: il relè commuta secondo il programma settimanale impostato (vedere 10.1.3)
- RITARDO INGRESSO: il relè commuta a seguito di allarme da un rivelatore ritardato, per il tempo di ritardo impostato
- MANOMISSIONE (S): il relè commuta nel caso specifico per il tempo programmato (1-999 S)
- ATTIVAZIONE SIRENE (S): il relè commuta premendo il tasto relativo sulla tastiera per il tempo programmato (1-999 S)
- SOCCORSO MEDICO (S): il relè commuta premendo il tasto relativo sulla tastiera per il tempo programmato (1-999 S)
- SOCCORSO RAPINA (S): il relè commuta nel caso specifico per il tempo programmato (1-999 S)
- ALLARME TECNICO (S): il relè commuta nel caso specifico per il tempo programmato (1-999 S)
- ANOMALIA (S): il relè commuta nel caso specifico per il tempo programmato (1-999 S)
- ALLARME BUS (S): il relè va abbinato ad un singolo rivelatore e commuta per il tempo programmato (1-999 S), solo con centrale inserita (segnalazione aggiuntiva di allarme per uno specifico rivelatore)
- LETTORE TAG: il relè commuta a seguito del riconoscimento di uno o più TAG selezionare il modo mono o bistabile
- DOMOTICA: il relè va abbinato ad un singolo rivelatore qualunque e commuta per il tempo programmato (1-999 S), sia con centrale inserita che disinserita (funzione "chime")

La programmazione è intuitiva: basta seguire le istruzioni vocali e confermare le scelte.

#### **9.3.5 PROGRAMMAZIONE LETTORE TAG-BUS – a7**

Le centrali permettono di installare fino a 16 lettori TAG Bus in un sistema, per consentire all'utente manovre da diversi punti nei locali. Ogni lettore occupa uno dei 121 nodi bus possibili e deve essere affiliato e poi programmato in modo da poter essere identificato nella memoria storica. Le operazioni di installazione sono descritte nella documentazione tecnica a corredo dell'apparecchio.

9.3.5.1 FUNZIONI ALTERNATIVE DEL LETTORE TAG BUS (non certificate IMQ): il lettore può essere usato per comando di serrature elettriche, in abbinamento con una scheda relè cod. 4035, costituendo l'elemento base di un controllo accessi, che resteranno memorizzati nella memoria storica. Attenzione! Se il numero delle manovre giornaliere è elevato, occorre scaricare spesso la memoria storica (max 500 eventi) onde evitare perdita di dati: l'operazione è fattibile da un PC.

#### **9.3.6 REGOLAZIONE RIVELATORI BUS**

Solo i rivelatori Bus già programmati possono essere gestiti direttamente dalla tastiera, selezionandoli dall'elenco (↑↓) ed entrando nella fase di regolazione (). Senza interventi di variazione le regolazioni di ogni rivelatore Bus sono predisposte in fabbrica su valori medi:

SENSIBILITA': 75% CONTAIMPULSI: 02 INTEGRAZIONE: 50%

I rivelatori vengono riconosciuti automaticamente ed appare quindi la videata di regolazione appropriata, che riporta solo le caratteristiche variabili del rivelatore in esame: l'operazione si svolge cercando il parametro da variare ( $\downarrow$ 个), confermando ( $\downarrow$ ) poi regolando ( $\rightarrow$  ←) secondo necessità.

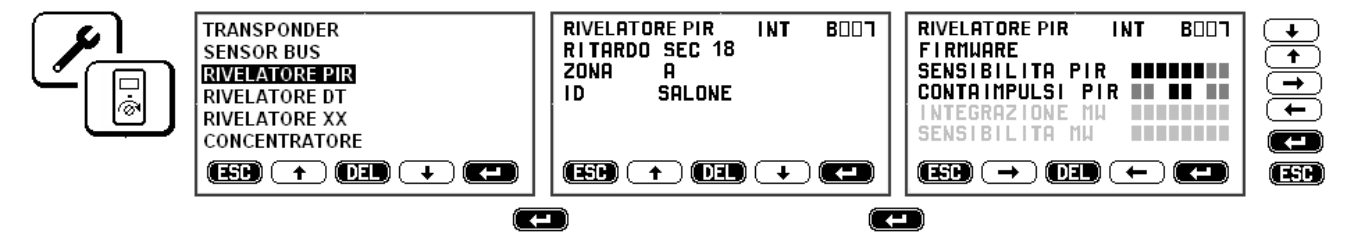

# **9.3.7 GESTIONE INGRESSI DIRETTI - PROGRAMMAZIONE DEI RIVELATORI TRADIZIONALI (MORSETTIERA)**

Questo accesso serve per programmare i rivelatori collegati direttamente ai 5 ingressi bilanciati di allarme intrusione ed a quello di guasto (6). Vedere schema della morsettiera ed effettuare i corretti bilanciamenti sul rivelatore. Premendo l'icona si visualizza la prima posizione libera dei 5 ingressi disponibili (input 6 = GUASTO):

- premere  $\downarrow$  per accedere e programmare il primo rivelatore collegato all'ingresso 1
- premere ↑↓ per passare da un ingresso all'altro
- Inserire tutti i dati richiesti, come per i rivelatori Bus (vedere 9.3.1)

#### **9.3.8 MODIFICA / CANCELLAZIONE DI UN MODULO BUS**

I moduli possono essere modificati (OLD – richiamo per modifiche) oppure cancellati (DEL) oppure sostituiti (guasto).

**9.3.8.1. SOSTITUZIONE DI UN MODULO:** dovendo sostituire un modulo è sufficiente prendere nota del suo numero di locazione, entrare in programmazione, scollegarlo dalla linea Bus, poi richiamarlo sulla tastiera: premendo DEL appare la domanda SOSTITUZIONE - CANCELLAZIONE. Selezionare SOSTITUZIONE e premere invio, collegare il nuovo modulo alla tastiera attraverso il cavo di programmazione e premere ... Il nuovo modulo prenderà il posto del precedente, mantenendone le caratteristiche degli ingressi: esso potrà quindi essere installato al posto del precedente. **Attenzione!** Premendo CANCELLAZIONE il modulo e tutto ciò che vi era collegato è cancellato.

#### **10 Menù IMPOSTAZIONE PARAMETRI DI SISTEMA**

In questa parte si programmano i parametri variabili di funzionamento: alcuni di questi sono accessibili all'utente. **Funzioni temporali:** sono tutte le funzioni legate al parametro "tempo", impostabile secondo le esigenze **Gestione SIM del modulo GSM cod. 4099 (ove previsto) :** sono controlli della SIM, per evitare carenze di comunicazione **Gestione del relè di centrale:** è la programmazione del relè interno alle centrali che può avere diverse funzioni utili **Isolamento (esclusione) rivelatori:** consente di escludere temporaneamente e ripristinare uno o più rivelatori dal sistema. **Attenzione!** Il rivelatore isolato non provoca allarme, ma le sue segnalazioni sono visibili nella memoria storica degli eventi. **Priorità GSM/PSTN (ove previsto il modulo GSM):** consiste nella scelta operativa del mezzo di comunicazione **Utilità varie:** sono aspetti funzionali da considerare e definire con l'utente.

# **10.1 FUNZIONI TEMPORALI (vedere figura)**

Buona parte delle impostazioni sono decisamente intuitive, facilmente ottenibili seguendo la guida vocale e le videate sulla tastiera, pertanto non descritte.

- ORA-DATA: questa impostazione si azzera togliendo corrente, per cui occorre farla a fine installazione e con precisione, in quanto la memoria storica degli eventi riporta ora e data della centrale.
- REGOLAZIONE TEMPORIZZAZIONI fra parentesi sono indicati i tempi programmati in fabbrica: a) TEMPO ALLARME - da 1 a 999 secondi (180), vale per ogni tipo di allarme. b) TEMPO USCITA - da 1 a 99 secondi (60), è il ritardo all'inserimento effettivo della centrale.
- MSG ASSENZA 230V: da 1 a 99 minuti (60), è il ritardo della comunicazione telefonica dell'evento.
- MSG PERIODICO: da 1 a 25 ore (25), è una chiamata telefonica o un SMS trasmesso ad intervalli di tempo programmato e conferma il corretto funzionamento del controllo telefonico.
- PROGRAMMATORE ORARIO SETTIMANALE: consente l'inserimento ed il disinserimento giornaliero della centrale in modo automatico per sette giorni consecutivi da lunedì a domenica, senza considerare le festività infrasettimanali. **Attenzione!** In caso di rivelatore in allarme all'inserimento automatico la centrale viene comunque inserita (forzatura)

**Attenzione!** In caso di allarme al disinserimento automatico la centrale sarà disinserita al termine del tempo di allarme

#### **10.1.1 PROGRAMMATORE ORARIO SETTIMANALE – PROGRAMMAZIONE**

Alla prima programmazione i campi sono vuoti: programmare orari e zone per il primo giorno, confermando ogni immissione con ... Al termine questa programmazione viene copiata per tutti i sette giorni: scorrere ( $\downarrow \uparrow$ ) per evidenziare eventuali giorni con orari diversi, premere  $\downarrow$  e modificare, confermando sempre.

- **Attenzione!** a) è obbligatorio programmare le ZONE da inserire/disinserire
	- b) la differenza temporale minima è di un minuto (ON 21,00 OFF 21,01 non accetta 21,00)

c) il tempo scorre sempre in avanti, per cui programmando ON alle ore 23.00 di lunedì ed OFF alle 20.00 di lunedì il sistema resterà inserito per una settimana.

**10.1.2 FUNZIONAMENTO:** a partire da 15 minuti prima dell'orario di inserimento previsto si ha un avviso sonoro (3 beep) ogni minuto. Durante questo tempo l'inserimento automatico può essere annullato digitando un codice valido sulla tastiera.

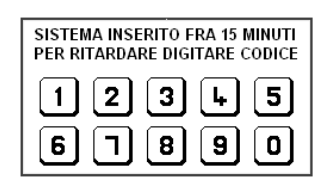

**Attenzione!** In questo caso occorrerà inserire manualmente la centrale se e quando necessario. Successivamente il programmatore riprenderà in ogni caso a funzionare in modo automatico.

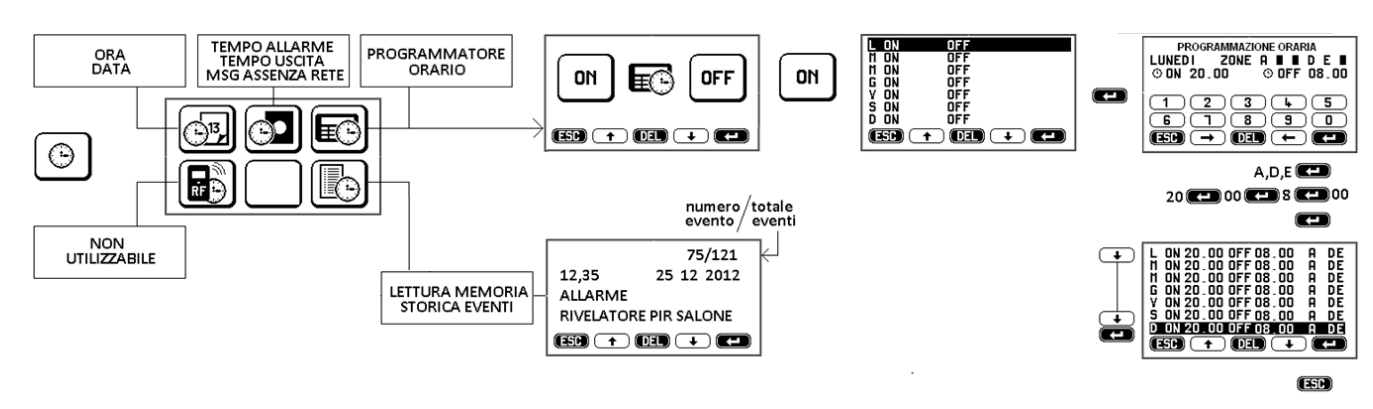

# **10.1.3 PROGRAMMATORE ORARIO SETTIMANALE per COMANDI ELETTRICI**

La centrale dispone di un programmatore uguale per operazioni giornaliere ripetitive, che può comandare il relè interno della centrale e/o eventuali schede Relè Bus collegate nel sistema e programmate opportunamente. Queste funzioni sono da concordare con l'utente e programmare in fase di installazione (vedere 9.3.4 programmazione relè Bus) e sono modificabili solo attraverso il codice installatore. L'installatore dovrà fornire adeguate istruzioni al riguardo degli automatismi previsti.

#### **10.2 GESTIONE SIM GSM** (solo se presente modulo GSM)

Le centrali permettono di stabilire alcuni parametri per la corretta gestione della SIM

- Scadenza SIM: MM inserire il numero di mesi, da 1 a 99 (0=funzione disabilitata), nei quali la SIM è valida. Nella videata apparirà di fabbrica il numero 11. Alla scadenza verrà inviato un SMS di avviso a tutti i numeri abilitati.
- Numero della SIM utilizzata: digitare il numero di telefono.
- Richiesta del credito residuo: digitare il numero previsto dal gestore per l'operazione. Se la richiesta è fatta dal touch-screen la risposta arriverà sul display. Se fatta tramite telefono cellulare sarà risposto al cellulare stesso. È possibile commutare la tastiera per inserire lettere e/o numeri realizzando l'SMS corretto.

#### **Attenzione!** Per l'Italia questa funzione è compilata in modo automatico per i tre gestori italiani TIM, WIND, Vodafone.

**Attenzione!** Silentron non è responsabile per eventuali modifiche del gestore SIM che rendessero inutilizzabili alcune e/o tutte le funzioni previste, realizzate sulla base delle informazioni note all'atto della progettazione delle centrali.

#### **10.3 GESTIONE RELE' DELLA CENTRALE**

Il relè della centrale è programmabile come le schede Relè Bus (vedere 9.3.4), ottenendone una delle funzioni indicate, escluse LETTORE TAG e DOMOTICA.

**10.4 ISOLAMENTO (ESCLUSIONE) RIVELATORI:** questa funzione è permessa all'utente (vedere paragrafo 3.4.3) **INCERT: Attenzione!** Con questo firmware l'operazione non è permessa all'utente (vedere paragrafo 3.4.3)

**10.5 PRIORITA' GSM-PSTN:** (solo se presente modulo GSM): impostare il mezzo di comunicazione prioritario premendo il tasto fino ad ottenere la configurazione desiderata: la scelta è conseguente ai costi di comunicazione. Gli SMS vengono comunque trasmessi anche scegliendo la linea fissa PSTN come prioritaria.

#### **10.6 IMPOSTAZIONI UTILITA' VARIE:**

a) BLOCCO INSERIMENTO CON INFISSI APERTI: situazione non modificabile per conformità alla norma.

- b) ON-P RAPIDO: per consentire all'utente l'inserimento parziale di alcune zone occorre programmare qui tali zone, che si inseriscono premendo l'apposito tasto (vedere tabelle Accesso Utente – On Parziale)
- c) INVIO SMT (SMS Tecnico) a seguito di manovre di inserimento-disinserimento locale. Serve per informare uno o più utenti (numeri programmati) quando la centrale viene inserita/disinserita (attenzione ai costi di comunicazione!)
- d) SISTEMA CONFORME IMQ GRADO 2: disattivando la funzione le centrali utilizzano il firmware Silentron (vedere 1.4)
- e) FW X X X X X : indicazione del firmware della centrale e della tastiera tattile e dell'eventuale scheda TVCC.
- f) CANCELLAZIONE TOTALE: **Attenzione!** Confermando si eliminano tutte le programmazioni.

# **11 PROGRAMMAZIONE DEI MESSAGGI VOCALI E SMS**

Le centrali sono predisposte per generare 11 messaggi (↓↑) vocali e/o SMS, ove previsto modulo GSM:

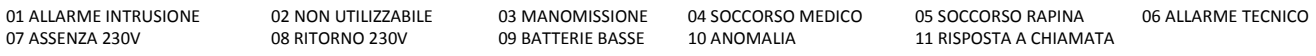

**INCERT: Attenzione!** Il messaggio vocale 02 può essere utilizzato e deve essere registrato come "Periferica isolata". Il messaggio SMS 02 sarà "Periferica isolata".

**ANOMALIA:** il messaggio scritto SMS è seguito della descrizione specifica, cioè CAMPO GSM – LINEA TELEFONICA – BUS - MASCHERAMENTO: quest'ultimo solo per rivelatori via bus. Il messaggio vocale è invece generico: sarà necessario verificare il tipo di anomalia al disinserimento della centrale.

**ATTENZIONE!** I messaggi vengono trasmessi automaticamente al verificarsi dell'evento, come descritto al paragrafo 4.

#### **11.1 MESSAGGI VOCALI – REGISTRAZIONE**

Premere l'icona "telefono", premere l'icona "audiocassetta", evidenziare il messaggio (↑↓), confermare (↓) poi procedere come descritto in figura. Il messaggio deve ripetere la causa della chiamata e l'indirizzo dell'utente. Sono visibili i secondi di registrazione. Esempio: "Allarme intrusione presso Mario Rossi via Bianchi 22 Torino".

**Attenzione!** Il tempo di registrazione è di circa 500 secondi in totale (vedere anche 9.3.1): ogni registrazione non ha limiti prefissati, ma raggiunto il tempo totale il conteggio dei secondi contemporaneo alla registrazione si bloccherà.

**Attenzione!** Non premendo STOP al termine della registrazione si sprecano secondi di registrazione utilizzabili.

**Attenzione! Messaggio vocale 11:** questo messaggio si ascolta quando si chiama la centrale e deve contenere istruzioni semplici per l'attuazione dei comandi da remoto previsti nel sistema, onde favorire le operazioni a distanza dell'utente. **Per un corretto funzionamento della centrale è obbligatorio registrare questo messaggio, indicando almeno le operazioni ON-ON/P-OFF effettuabili via telefono. Senza alcuna registrazione la centrale non risponde a chiamate su linea fissa, ma solo su GSM, se previsto.**

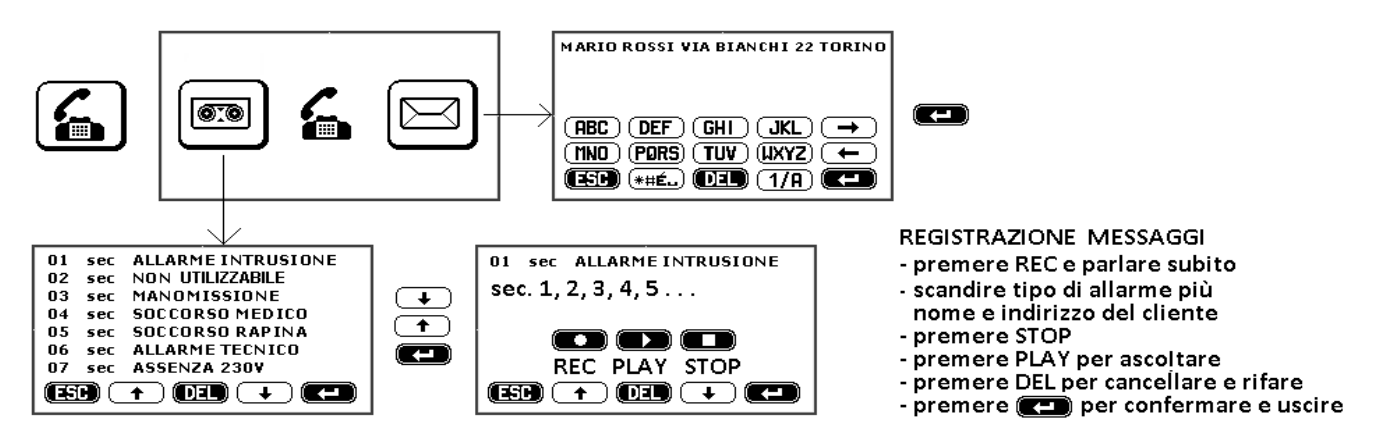

11.2 SCRITTURA SMS: se presente il modulo GSM viene richiesto di scrivere, una sola volta per tutti i messaggi, nome cognome ed indirizzo dell'utente (max 25 caratteri), in quanto il testo del messaggio è già residente.

## **11.3 SMT - MESSAGGI TECNICI AUTOMATICI per risposta a comandi via telefono (solo con GSM)**

Nel caso di interrogazioni alla centrale (vedere manuale utente) oppure automaticamente ove previsto, si ricevono SMS di risposta come segue:

1 SISTEMA INSERITO ZONE A, B, ecc.

2 SISTEMA DISINSERITO

3 INFISSO RIMASTO APERTO

- 4 OPERAZIONE CONFERMATA (risposta ai comandi domotici eseguiti verso schede relè cod. 4035)
- 5 MESSAGGIO PERIODICO DI CONTROLLO VERIFICARE CREDITO RESIDUO SIM

6 PROSSIMA SCADENZA SIM - VERIFICARE CREDITO RESIDUO

### **12 RUBRICA TELEFONICA (fino a 63 numeri utente)**

In questa parte si programmano nomi e relativi numeri telefonici da chiamare in caso di allarme. Ogni numero può essere abbinato a tutte o solo alcune delle zone di allarme intrusione e dei messaggi vocali (VOCE)

Se presente il modulo GSM occorre abbinare anche SMS ed SMT e scegliere se un utente registrato può chiamare la centrale ed effettuare operazioni senza digitare il codice utente (ACCESSO DIRETTO) oppure no. Questa funzione richiede che il chiamante non sia anonimo (trasmetta il proprio numero).

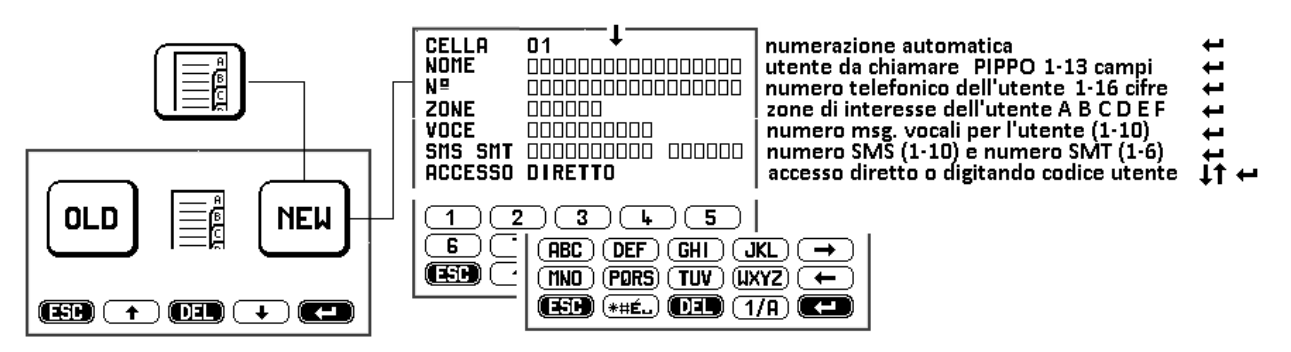

**Attenzione!** Un utente senza messaggi abbinati non sarà mai chiamato: abbinare almeno un messaggio ad ogni numero.

**Attenzione!** La centrale controlla la linea telefonica e non trasmette se questa non è regolare. In caso di linea disturbata o comunque problematica è possibile eliminare tale controllo digitando \*Il davanti al numero in rubrica. Oltre a questo è possibile inserire P (= pausa) e + (= zero zero su linea PSTN).

**Attenzione!** Eliminando il controllo dei toni i messaggi saranno trasmessi comunque dopo la composizione del numero,

ma il sistema non sarà conforme alla norma.

# **13 MESSAGGI AL SERVIZIO DI VIGILANZA – PROTOCOLLI DIGITALI (CODICI: vedere ultima pagina)**

Questa sezione consente di programmare, con tre tipi di protocollo (Ademco Contact-Id - Cesa 200 Baud - SIA), i messaggi digitali verso le centrali di vigilanza. Tali messaggi sono trasferibili sia su linea fissa PSTN che via GSM, escluso il SIA che richiede il modulo GSM. I segnali digitali sono selezionabili in trasmissione DIRETTA o INVERSA e sono previsti due numeri telefonici da chiamare. Inseriti questi si possono attivare o meno i messaggi, scorrendo le opzioni (↑↓) e confermando (**).**

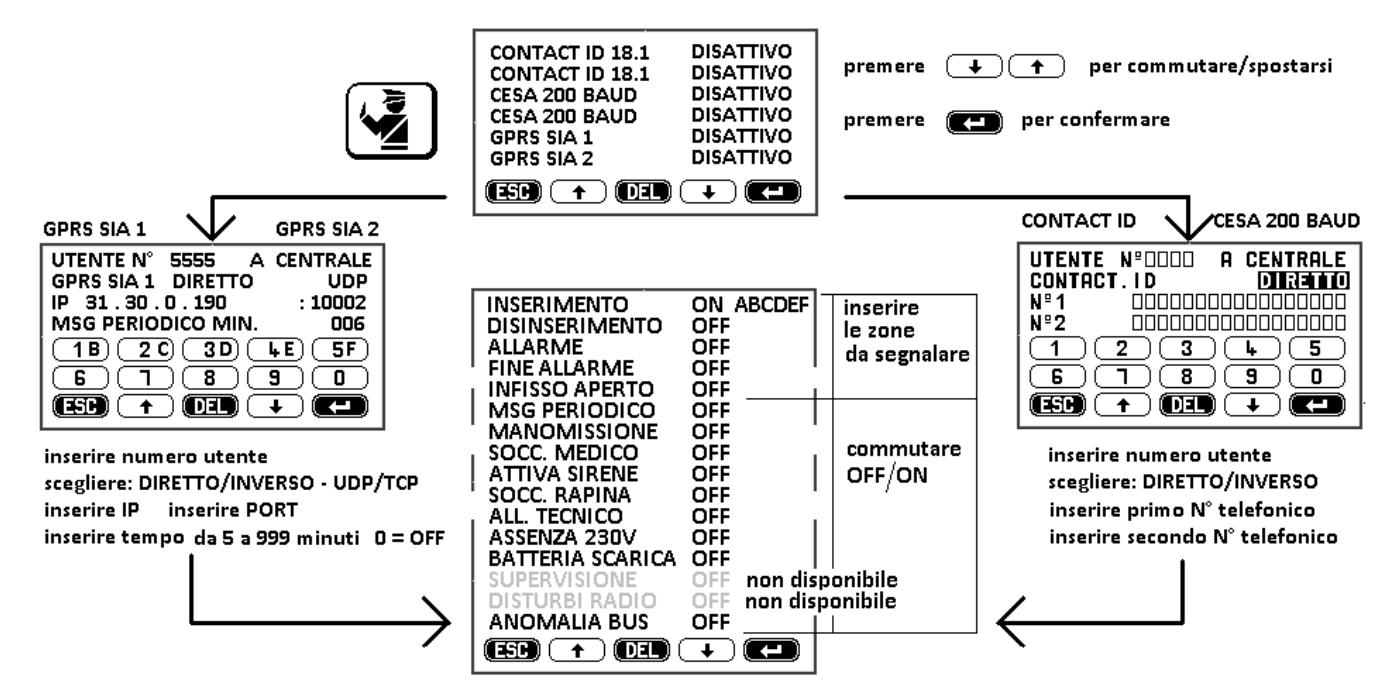

**Attenzione!** I messaggi digitali sono trasmessi per primi rispetto alle altre comunicazioni (vedere 8.3). Le centrali eseguono 3 tentativi di collegamento: l'esito è segnalato come nuovo evento e memorizzata sulla memoria storica.

**13.1 DOPPIA UTENZA:** le centrali presentano due possibilità di trasmissione per ogni protocollo. Questo consente di programmare due utenti con diverso numero utente e/o tipo di protocollo: la funzione utile per impianti dove una sola centrale serve due utenze. La procedura è uguale, le scelte indipendenti.

## **14 PROGRAMMAZIONE DA PERSONAL COMPUTER E TELEASSISTENZA**

Le centrali sono telegestibili solo attraverso la rete GPRS, pertanto è necessario disporre del modulo GSM.

Le operazioni di controllo e modifica da remoto sono esattamente uguali a quelle effettuabili localmente tramite PC, a parte la differente fase di accesso.

#### **14.1 GESTIONE TRAMITE PC**

## **Attenzione! Tutte le operazioni effettuate sul PC richiedono un account con privilegi amministrativi.**

La gestione tramite PC è possibile solo dopo aver affiliato tutte le periferiche (vedere 8.4.1) e può avvenire in due modalità: localmente e da remoto (telegestione). Le connessioni richiedono il software **Silentron Box** (versione N13 o successive), scaricabile sul portal[e www.silentron-service.it](http://www.silentron.com/) successivamente all'accesso oppure fornito in dotazione insieme al cavo di connessione Centrale – PC codice 5997, da acquistare a parte.

**14.1.1 Gestione locale**: si realizza collegando la centrale al PC tramite il cavo 5997. Normalmente il PC riconosce automaticamente i driver da utilizzare. Qualora il sistema operativo del PC non riuscisse ad identificare automaticamente i driver necessari all'installazione (può dipendere dal sistema operativo in uso) è possibile selezionare manualmente i driver necessari, disponibili nella cartella "private" contenuta nel CD fornito a corredo. Qualora il processo d'installazione non si avviasse automaticamente (può dipendere dalle configurazioni del proprio PC), visualizzare il contenuto del CD attraverso "esplora risorse" ed avviare manualmente il file **index.html.** Procedere quindi con l'installazione guidata sino al termine dell'operazione: sarà creata un'icona "Silentron Box) sul desktop del PC utilizzato.

Password: quando richiesto occorre inserire una PW che identifica voi stessi. Si consiglia di usare una sola e unica PW, sia nel software che nella Attivazione remota (vedere 15.2) della centrale.

14.1.2 Telegestione (da remoto, via GPRS-Web) : questa funzione richiede il modulo GSM cod. 4099 in centrale ed un PC remoto con accesso al web. L'installatore deve registrarsi sul portale sopra citato per ottenere il software e, su richiesta, un numero di collegamento per ogni centrale tele gestita. Tutte le operazioni avvengono via web ed alcune risposte tramite e-mail autogenerate, per cui occorre fornire un indirizzo valido, consultato regolarmente.

**Attenzione! 1)** I costi del collegamento dati dipendono dal piano tariffario sottoscritto col gestore della rete GPRS

- **2)** Non possono essere usate SIM di gestori che utilizzano solo trasmissione UMTS
- **3)** La SIM deve necessariamente avere il PIN disattivato oppure impostato a "1234"

**4)** Silentron non è responsabile di modifiche dei parametri di trasmissione GSM-GPRS da parte dei gestori, che potrebbero limitare/impedire alcune funzioni.

#### **14.2 GESTIONE LOCALE – CONFIGURAZIONI :** Lanciando Silentron Box apparirà la seguente videata

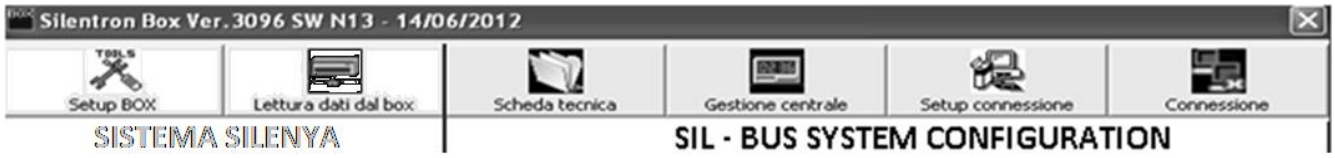

Nel caso in cui all'avvio dell'applicazione venisse visualizzato un messaggio di errore del tipo "installazione DNS fallita" o "supporto DB non installato" (dipendenti dalla configurazione del proprio PC), leggere "Soluzione problema DNS/DB" disponibile tra i file d'installazione del CD o dell'archivio scaricato dal portale.

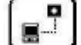

Effettuare l'accesso al sistema SilBus premendo l'icona dedicata. All'interno del menù saranno disponibili 2-4 voci come segue:

**- ANAGRAFICA CLIENTI -** compilare integralmente i dati richiesti. **Attenzione!** Tali dati identificano in maniera univoca ogni impianto installato

**- ATTIVAZIONE REMOTA -** impostare password di sicurezza di 8 caratteri.

**Attenzione!** Si consiglia di utilizzare la medesima password di gestione **Silentron Box** (vedere 14.1.1)

**Attenzione!** Settare la voce **AUTO** su ON (di default è OFF).

**Attenzione!** Se la centrale è completa di modulo GSM appaiono anche le voci **DATI INTERNET** e **ACCOUNT SILENTRON**, necessarie per la Teleassistenza, la cui configurazione è descritta al paragrafo 15.

**14.3 SETUP CONNESSIONE:** compilare i campi seguendo le seguenti istruzioni

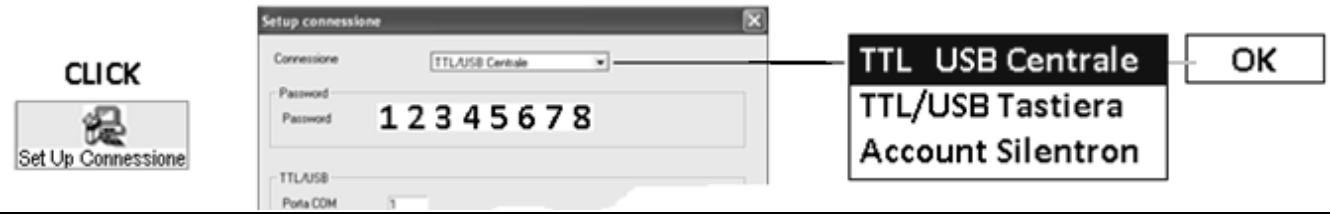

#### **Set Up Connessione:** scegliere **TTL/USB Centrale"**

**Password**: inserire la password di sicurezza impostata sulla centrale (ID installatore)

**TTL/USB:** Se si conosce il numero della porta COM ove collegato il cavo 5997 inserire il dato, altrimenti il valore sarà automaticamente impostato dal software dopo il primo tentativo di connessione.

Lasciare inalterati gli altri campi. Confermare le configurazioni facendo clic sul tasto "OK".

#### **14.4 CONNESSIONE:** premere l'icona apposita (vedere figura).

**Attenzione !** La centrale connessa al PC è in stato "Manutenzione" (non operativa). Sono ora possibili le operazioni illustrate. Per gli aspetti funzionali si fa riferimento alle varie descrizioni riportate sul presente manuale per la programmazione/variazione attraverso la tastiera touch-screen.

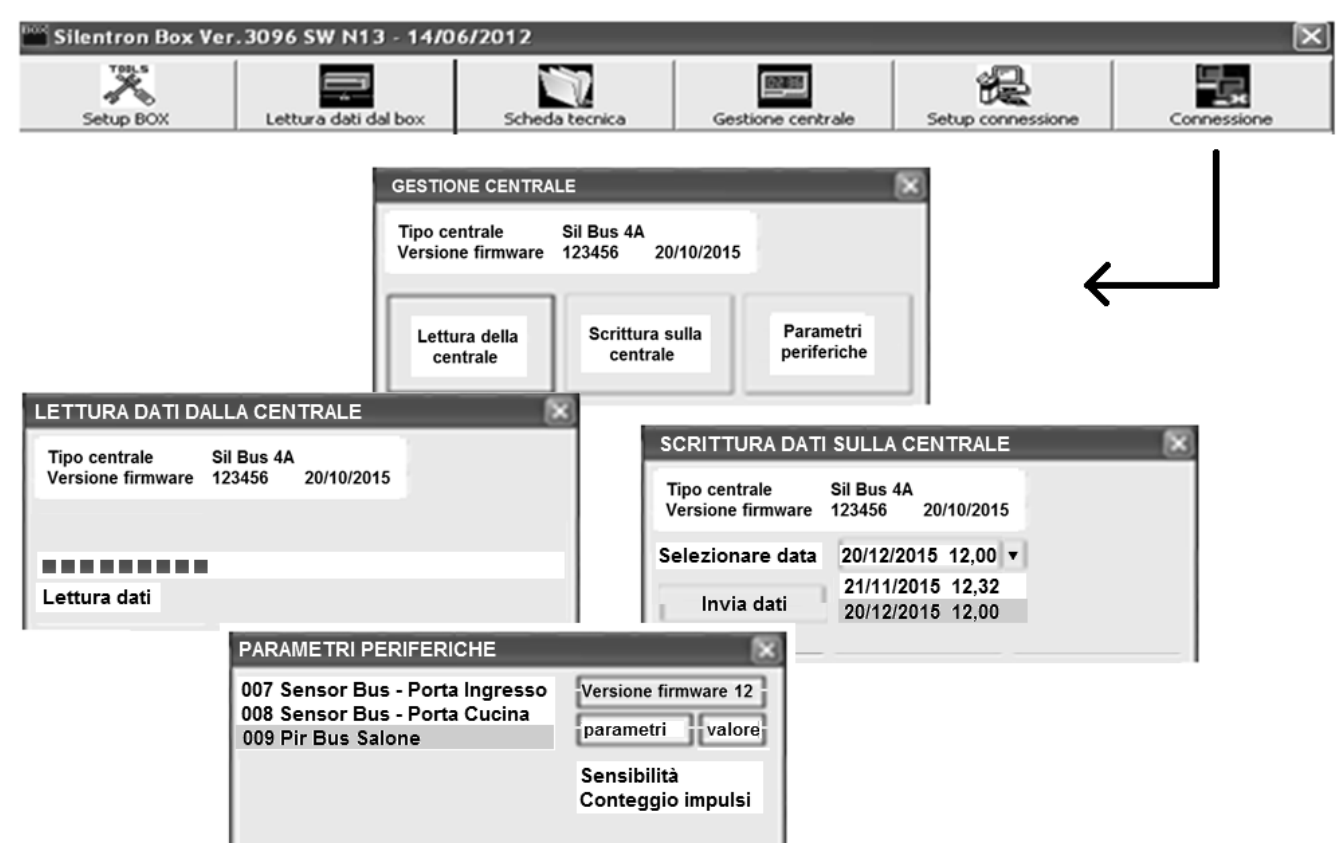

# **14.4.1 LETTURA DATI DALLA CENTRALE**

Premendo l'icona specifica verrà creata una nuova scheda tecnica che riporta tutti i parametri di configurazione della centrale, con data e ora dell'operazione. Tutte le schede restano in archivio e possono essere richiamate quando necessario, per ripristinare situazioni precedenti.

#### **14.4.2 SCRITTURA DATI SULLA CENTRALE**

Premendo l'icona specifica si visualizzano tutte le schede tecniche:

Se sono state effettuate modifiche vi sarà l'ultima scheda modificata, che può essere evidenziata e caricata nella centrale: al termine del lavoro la centrale funzionerà con i nuovi parametri. Volendo ripristinare situazioni precedenti sarà necessario identificare per data e ora la scheda desiderata e trasferirla nella centrale (INVIA DATI).

# **14.4.3 PARAMETRI PERIFERICHE**

Premendo l'icona specifica si visualizzano tutte le periferiche dotate di regolazioni (vedere 9.3.6). Esse possono essere modificate richiamando la periferica in elenco (click), poi evidenziando (click) e variando i dati precedenti.

**Attenzione!** In questo menù si modificano solo i parametri di regolazione degli apparecchi via Bus: le modifiche del sistema sono da effettuarsi sulla scheda tecnica.

# **14.5 SCHEDA TECNICA – MODIFICHE ALLA CONFIGURAZIONE DELLA CENTRALE**

Premendo l'icona specifica si richiamano i vari clienti dell'installatore ed i relativi impianti, le cui schede (varie configurazioni) sono salvate sul PC in ordine di data e ora. Evidenziando e aprendo la scheda (click) saranno visibili e modificabili tutti i parametri dell'impianto. Ricordarsi di salvare il lavoro al termine delle modifiche. La scheda modificata potrà essere trasferita sulla centrale tramite SCRITTURA DATI.

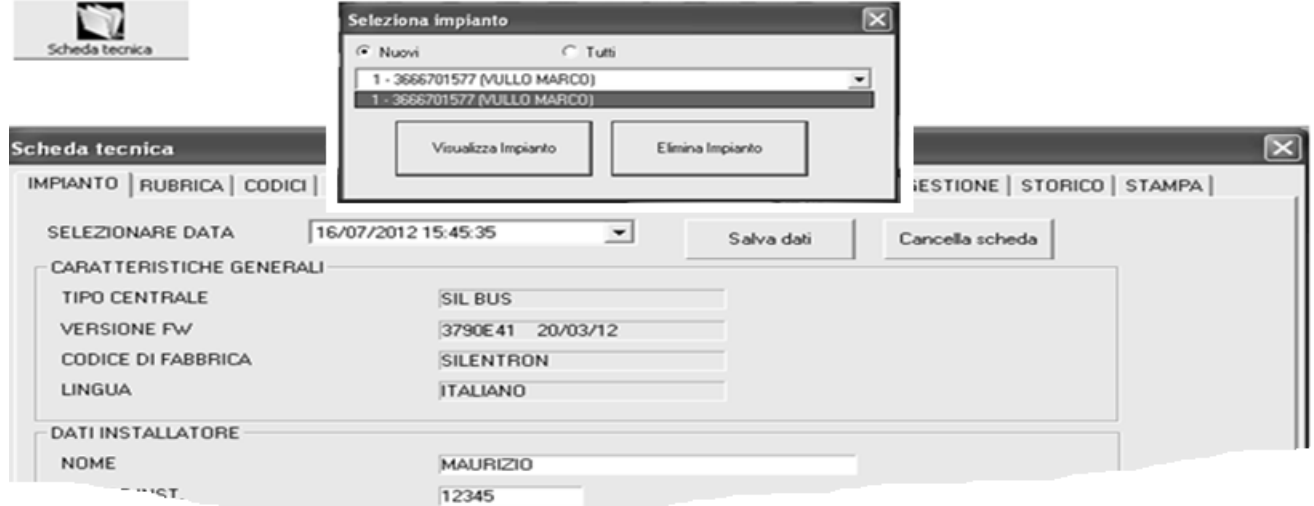

# **15 TELEGESTIONE – CONFIGURAZIONI (necessario modulo GSM in centrale - vedere paragrafo 14.1.2)**

La configurazione della telegestione richiede che siano state effettuate tutte le operazioni per la GESTIONE LOCALE, fino all'accesso al sistema Sil-Bus, che presenta le 4 voci: **- ANAGRAFICA CLIENTI – vedere 14.2**

**- ATTIVAZIONE REMOTA – vedere 14.2**

**- DATI INTERNET** APN: appare automaticamente per le SIM TIM (ibox.tim.it), WIND (internet.wind) , VODAFONE (web.omnitel.it). Se la SIM è di gestore differente procurarsi l'APN da utilizzare per le connessioni dati GPRS da PC. IP/ USER/PSW: dati al momento non necessari per le SIM TIM, WIND e VODAFONE. In caso di altra SIM richiedere tali parametri al gestore.<br>- ACCOUNT SILENTRON URL indirizzo del servizio - di default svc.silentron-service.it **- DRL** indirizzo del servizio - di default <u>svc.silentron-service.it</u><br> **PORT** indirizzo della porta - di default 8090 PORT indirizzo della porta - di default 8090

ок

PID identificativo univoco dell'installatore, assegnato alla registrazione sul portale

# **15.1 Set Up Connessione:** scegliere Account Silentron

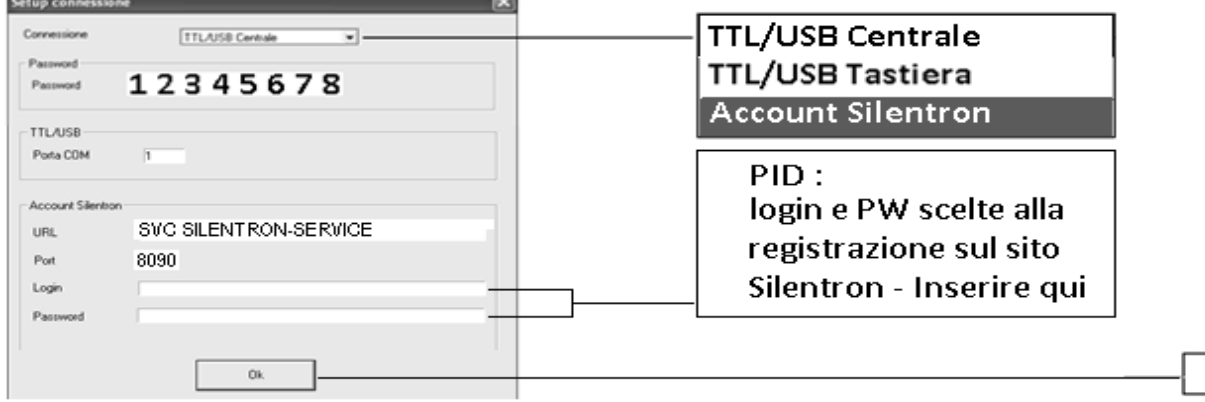

#### **15.2 CONNESSIONE REMOTA**

Per ottenere la connessione da remoto occorre che la centrale sia disinserita: per tutto il tempo di connessione essa sarà in "MANUTENZIONE" , pertanto non operativa. La connessione deve essere sempre consentita dall'utilizzatore. Questo può avvenire in due modi:

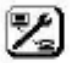

1) se l'utente è sul posto basta premere l'icona di richiesta di teleassistenza, con centrale totalmente disinserita

2) se l'utente è fuori sede deve chiamare la centrale digitando 0\*3# alla risposta, dopo il segnale acustico:

la centrale si renderà visibile e pronta al collegamento con il PC dell'installatore (Stato-OnLine).

Le operazioni 1 e/o 2 renderanno visibile la scritta ON LINE sul PC remoto, consentendo all'operatore al PC di accedere con le stesse modalità a tutte le operazioni precedentemente descritte.

**Attenzione!** Il numero dell'utente che chiama deve essere presente in rubrica e programmato con accesso diretto, nonché abilitato al disinserimento delle zone eventualmente inserite all'atto della chiamata.

**Attenzione!** Con sistema inserito, l'operazione disinserisce la centrale, che tornerà nello stato precedente al termine della connessione per teleassistenza. Nota relativa alle responsabilità: tutti gli utenti con accesso diretto via telefono alla centrale sono abilitati alla chiamata di autorizzazione. L'installatore può abilitare sé stesso a tale servizio, inserendo il proprio numero in rubrica, con accesso diretto: **in questo caso si consiglia di fare un accordo scritto con l'utente che regoli le operazioni, poiché diventa responsabile dell'inserimento/disinserimento del sistema.**

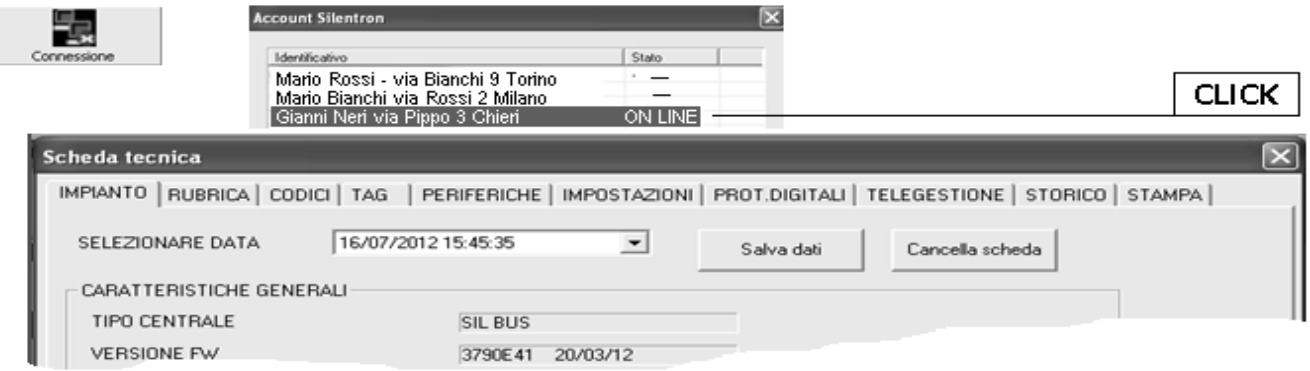

#### **16 Gestione in rete - Modulo IT4 WiFi**

Fra i dispositivi BUS è disponibile il nuovo modulo 4090 IP4IT : opportunamente collegato alla linea Bus, esso permette di effettuare tutte le operazioni di utilizzo dell'impianto (gestione utente) attraverso la rete WiFi, pertanto senza fili, utilizzando l'apposita App Sil-Bus WiFi. Il collegamento può essere locale e/o remoto: **Collegamento locale e remoto (configurazione Client):** se è presente un router dell'utente, il modulo permette l'uso della App sia localmente che da remoto. **Collegamento solo locale (in portata WiFi - configurazione Access Point):** in assenza di router il modulo permette l'uso della App localmente. In entrambi i casi questa soluzione "trasforma" smartphone e tablet dotati di WiFi in una pratica tastiera aggiuntiva di comando dell'impianto, evitando ulteriori costi.

**16.1 Installazione del modulo:** l'apparecchio deve essere collegato al BUS in assenza di alimentazione. Ridando alimentazione occorre lanciare l'affiliazione automatica: la centrale riconoscerà il nuovo modulo, che sarà visibile nel menù "Periferiche OLD", come Bridge WiFi. Evidenziando detto modulo sarà possibile la configurazione.

#### **16.2 Configurazione del modulo 4090 IP4IT**

Per configurare il modulo è necessario che l'impianto sia completamente installato: si può operare attraverso la tastiera Master della centrale oppure tramite il PC collegato via cavo alla centrale, entrando con il codice INSTALLATORE (per entrambi i FW) nella periferica "Bridge WiFi". Scegliere la modalità Client (router necessario) oppure Access Point e procedere inserendo i dati richiesti a video.

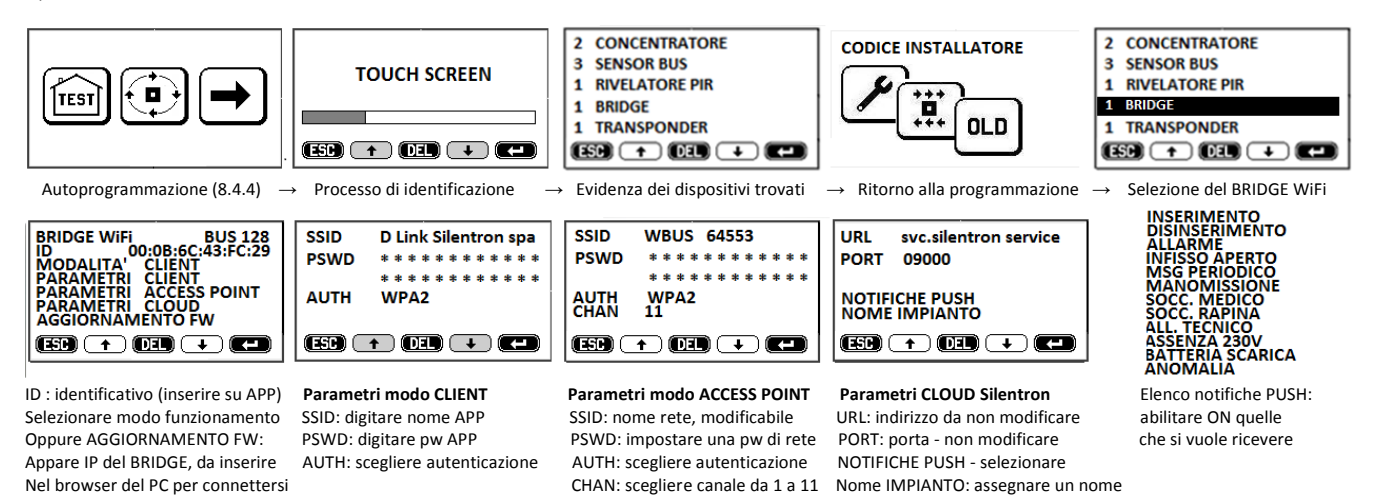

**16.2.1 Configurazione Client**: questa configurazione permette la gestione della centrale sia localmente che da remoto. Selezionare la rete del router locale per configurare l'apparecchio. Se c'è un PC collegato in WiFi si può ricavare i dati conoscendo l'indirizzo del router (192.168.xxx.xxx) e digitandolo direttamente nel browser. È anche possibile scaricare App quali "fing" e "netlook" per visualizzare le reti locali, individuare quella utile e vedere IP e gli altri dati richiesti.

Il corretto collegamento della centrale è visualizzato dalle icone sotto la data sul display in stand-by: se non avviene verificare l'esattezza dei dati.

**Attenzione!** Per garantire la necessaria sicurezza operativa il router dovrebbe poter funzionare anche in assenza di rete 230V, quindi dotato di alimentatore con batterie, reperibili in commercio.

**Attenzione!** Sicurezza dei collegamenti: la sicurezza è garantita da password di protezione di tipo WPA/WPA2/WEP, che devono essere programmate e/o abilitate ove necessario, nonché protocollo di comunicazione SSL.

**Attenzione!** Portata Wi-Fi: essa va verificata preventivamente, per evitare interruzioni di collegamento. Se necessario è possibile utilizzare ripetitori Wi-Fi in commercio. **Attenzione!** Per evitare salti di canale gestiti dal router si consiglia vivamente di impostare un canale libero e fisso sul router.

**Accesso utente:** l'utente può accedere alla centrale sia localmente che da remoto tramite la APP SilBus WiFi apposita, che opera solo tramite ANDROID e consente di effettuare tutte le manovre possibili per il livello di accesso (inserimento/disinserimento, comando automazioni locali e controlli del sistema). La APP per l'utente deve essere configurata dall'installatore

**Accesso installatore:** localmente l'installatore può operare sulla centrale con PC attraverso il cavo 5997. L'accesso a comandi/controlli da remoto è possibile soltanto tramite APP: la telegestione avviene solo via GPRS.

**Access Point:** in questo caso il Bridge rappresenta il fulcro di una rete WiFi esclusivamente locale, alla quale possono collegarsi Tablet e Smatphone WiFi, Le interazioni con l'esterno possono avvenire tramite GSM-GPRS. In connessione locale sono possibili tutte le funzioni descritte per la configurazione Client, ma solo operando sul posto.

**16.2.2 Configurazione Access Point**: assegnare un nome ed una pw alla rete creata dal Bridge, onde poterla identificare chiaramente.

**16.2.3 CLOUD Silentron:** il bridge opera in rete attraverso il cloud Silentron, permettendo all'utente comandi, controlli e notifiche PUSH di eventi occorsi.

**17 APP SilBus WiFi:** disponibile gratuitamente su APP STORE, esclusivamente per ANDROID, deve essere scaricata e configurata selezionando ALTRO in alto a destra:

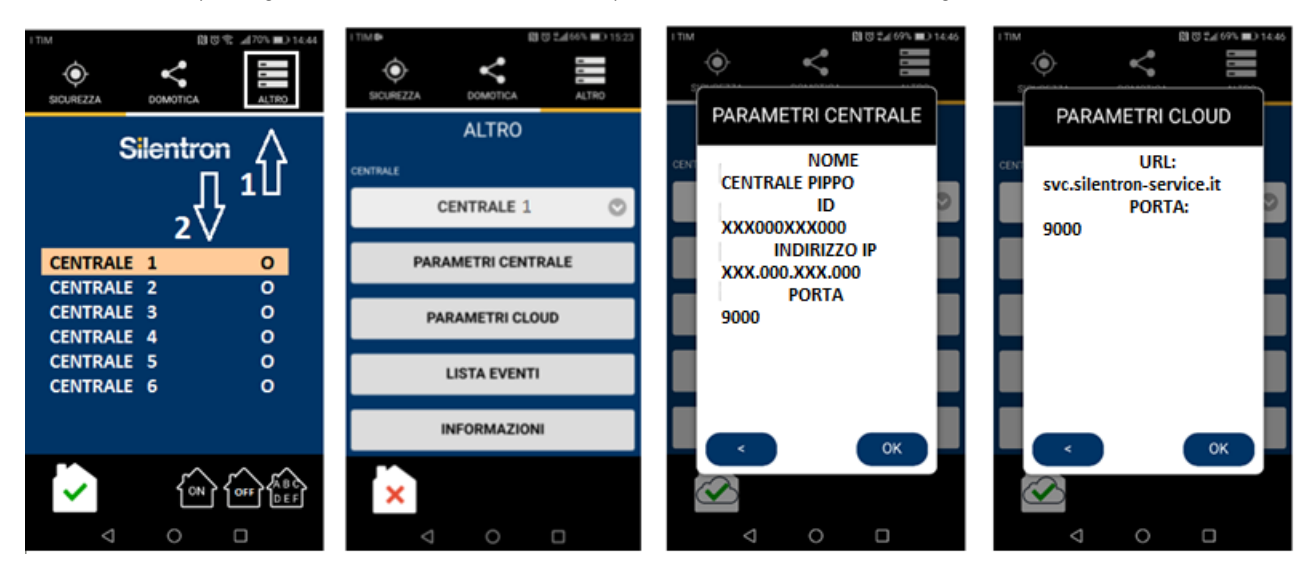

# **17.1 Programmazione dei Parametri della Centrale - Premere ALTRO**:

la App può gestire fino a 6 centrali Sil-Bus diverse; occorre pertanto assegnare loro un nome. **NOME:** nominare la centrale

**ID:** leggere sulla tastiera tattile (vedere 16.2 → Brigde) e scrivere sul telefono, senza punti fra i caratteri. **INDIRIZZO IP:** leggere sulla tastiera tattile (vedere 16.2 → Brigde) e scrivere sul telefono come appare. **PORTA:** già programmata, non modificare.

**17.2 Parametri CLOUD:** già programmati, non modificare.

**17.3 Lista eventi:** entrando qui si possono leggere a gruppi di 10 tutti gli eventi occorsi alla centrale, a partire dagli ultimi 10. Per i precedenti premere la freccia in basso.

**17.4 Informazioni:** premendo si legge la versione firmware della App.

#### **17.5 Programmazione relè di comando automazioni - Premere DOMOTICA**

Tramite App si controllano e si comandano tutti i relè installati nel sistema, sia quello nella centrale che quelli via Bus e via radio. Nominando accuratamente i vari comandi, l'utente potrà attivarli o controllarne lo stato con semplici manovre.

Per programmare i comandi App entrare in Domotica, poi inserire il numero di nodo dei relè installati, visibile sulla tastiera tattile - elenco dispositivi (vedere 16.2), quindi digitare il nome del comando come illustrato.

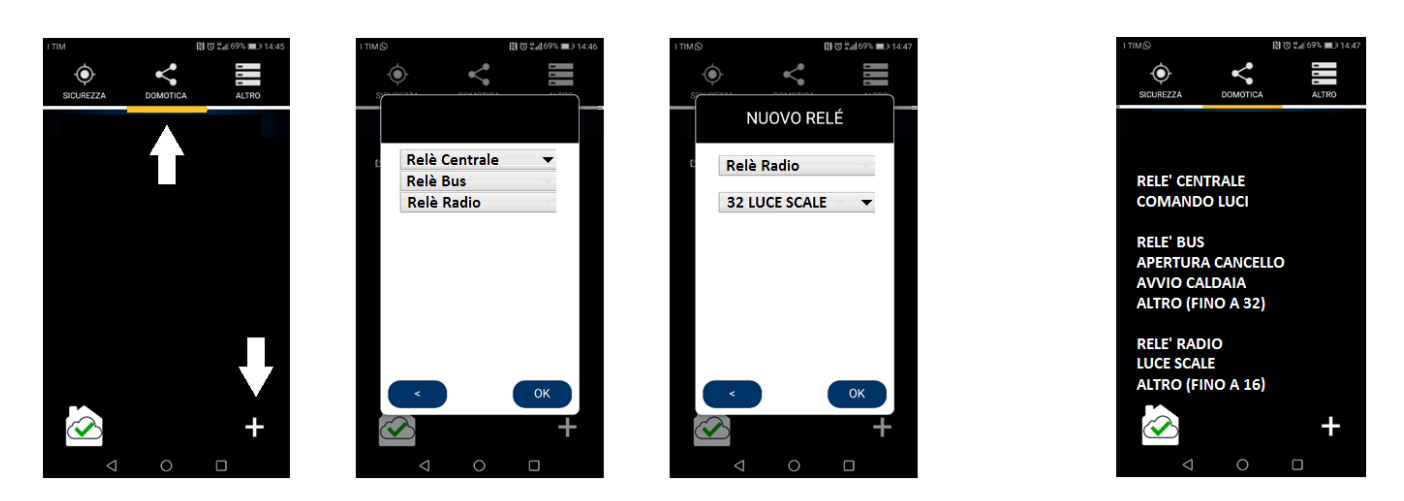

**18 Funzionamento della APP:** quando installata e programmata, la App permette la gestione UTENTE del sistema, sia localmente (Access Point o Client) che a distanza (Client), tramite qualunque smartphone o tablet Android. Richiamando il settore SICUREZZA si può inserire totalmente o parzialmente la centrale, nonché disinserirla. Nel settore DOMOTICA si possono controllare e comandare i relè di attuazione delle automazioni installate. Nel settore ALTRO si possono leggere gli eventi occorsi alla centrale, a gruppi di 10 per volta.

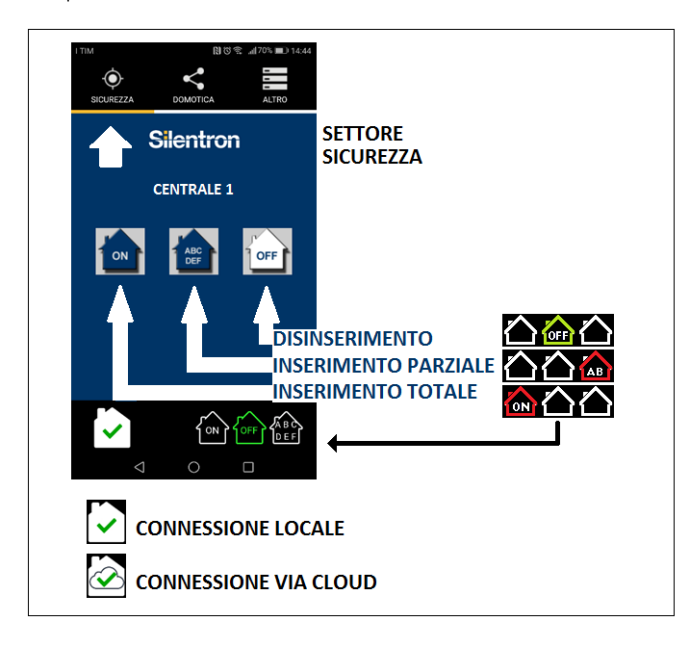

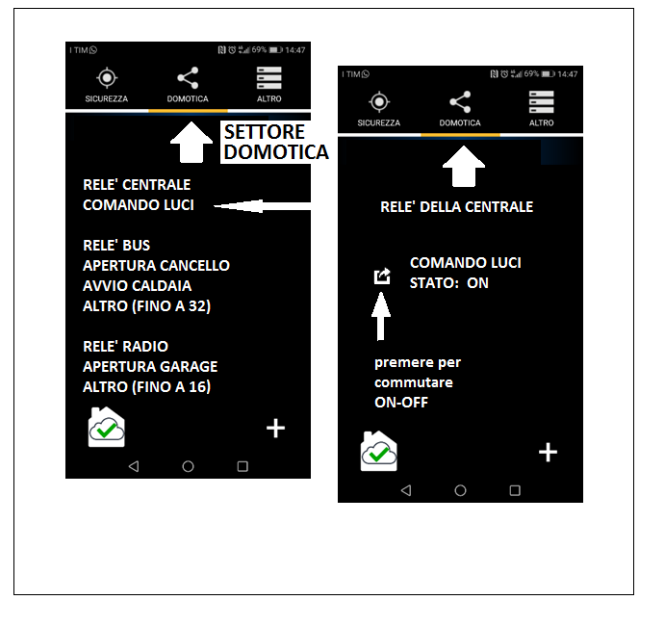

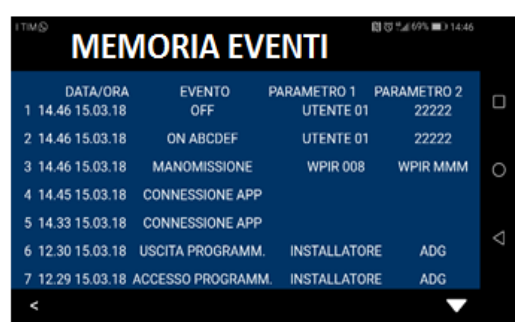

**Attenzione! Tutte le operazioni seguenti devono essere eseguite con la batteria collegata: eventuali sbalzi/assenze di rete durante le operazioni possono causare gravi danni alla centrale, con conseguente impossibilità di ripristino.**

**19.1 Salvataggio dell'impianto:** è possibile salvare tutta la programmazione della centrale scaricandola sulla cartella "download" del PC utilizzato.

**19.2 Ripristino dell'impianto:** è possibile riavviare il sistema per risolvere eventuali inconvenienti, ripristinare backup precedentemente archiviati o aggiornare il software, attraverso chiavetta USB. L'operazione non fa perdere alcun dato di programmazione. Vedere punto 14.

#### **19.3 Aggiornamento delle centrali**

Silentron lavora continuamente per inserire migliorie e nuove funzioni sulle centrali Sil-Bus: tutti gli aggiornamenti firmware sono utilizzabili anche sulle centrali già installate e disponibili sul sito www.silentron.com. L'aggiornamento deve essere effettuato con centrale disinserita: occorre scaricare il nuovo firmware (circa 20MB) su un PC col programma Silentron, poi collegarlo alla centrale e procedere come previsto al punto 14.

## **20 SISTEMI MULTIUTENZA**

La centrale Sil-Bus è prevista per l'utilizzo in multiutenza. Il fabbricante sconsiglia la realizzazione di sistemi del genere per questioni di proprietà e conseguente responsabilità, peraltro, qualora vi sia accordo fra gli utenti è possibile realizzare:

- due impianti con 3 tastiere ognuno e gestione indipendente di 3 zone.
- tre impianti con 2 tastiere ognuno e gestione indipendente di 2 zone.
- sei impianti con 1 tastiera ognuno e gestione indipendente di 1 zona.

La tastiera MASTER fornita con la centrale servirà per l'installazione e manutenzione: si consiglia di installarla con la centrale in un locale protetto, con possibilità di accesso e riservarla alla manutenzione, installando tastiere SLAVE per le utenze.

Una programmazione adeguata consente di separare gli impianti per zona, ognuna con proprie chiamate telefoniche e, volendo, propri mezzi di allarme e/o comandi domotici attraverso le schede relè Bus.

## **21 MANUTENZIONE DEL SISTEMA DI ALLARME**

Ogni sistema di allarme richiede manutenzione periodica. Riassumiamo qui le operazioni da effettuarsi almeno semestralmente. Per porre il sistema in MANUTENZIONE è sufficiente accedere al TEST con il codice installatore, previa autorizzazione dell'utente (vedere ACCESSO UTENTE)

#### **Centrali Sil-Bus – effettuare le seguenti operazioni, ripristinando i collegamenti al termine delle misure.**

Alimentazione: rispettando le precauzioni di sicurezza, isolare eventuali sirene con batteria interna, quindi scollegare il cavo del positivo batteria e verificare la tensione in uscita, che deve essere compresa fra 13,5 e 14V. Misurare il ripple, che deve essere contenuto nei valori indicati in tabella al paragrafo 7.5: dati non conformi richiedono la sostituzione dell'alimentatore.

Nella condizione sopra citata misurare la tensione di batteria, che deve essere compresa fra 12 e 13,2V. Una tensione inferiore esprime vetustà della batteria: in questo caso misurare la corrente con strumento apposito e sostituire la batteria se la misura non è conforme alla capacità dichiarata.

**Connessioni:** ad alimentazione completamente scollegata verificare tutte le connessioni filari del 230V e della morsettiera, accertando che i morsetti siano adeguatamente stretti, quindi i cavi ben fissati.

**Test del sistema:** effettuare un test completo di tutte le funzioni, provando la corretta segnalazione di allarme di tutti i rivelatori (provocare allarme) e delle comunicazioni telefoniche. Verificare il credito residuo della SIM, ove presente ed informare l'utente in carenza. Provare le sirene attraverso l'apposito pulsante. In caso di errori di funzionamento identificare il componente difettoso e sostituirlo.

**Test attivo:** dopo aver informato eventuali unità di vigilanza collegate, inserire la centrale, controllando che il sistema si inserisca correttamente; provocare un allarme al termine del tempo di uscita e disinserire al suono dei mezzi di allarme, verificando la segnalazione del nuovo evento sul display ed alla eventuale centrale di vigilanza. **Scarico memoria storica eventi:** collegare un PC opportunamente predisposto alla centrale e scaricare la memoria storica, fornendo copia all'utente.

# 4001-4003 Centrali Sil Bus 4A/1,5A firmware Silentron

**Manuale di istruzioni Firmware Silentron per centrali da 3790G99 e seguenti (touch-screen da 3720G12 e seguenti) Le centrali ed i touch screen con versioni firmware precedenti possono essere aggiornate tramite PC e firmware apposito**

**Attenzione ! Questa parte del manuale integra il precedente conforme EN 50131 . . e riporta esclusivamente le varianti funzionali del firmware Silentron rispetto a quello rigidamente conforme alle norme specifiche e certificato. I punti non trattati sono da considerarsi uguali ai corrispondenti esposti nel manuale citato.**

# **TABELLA RIASSUNTIVA DELLE DIFFERENZE FUNZIONALI FRA I DUE FIRMWARE DISPONIBILI**

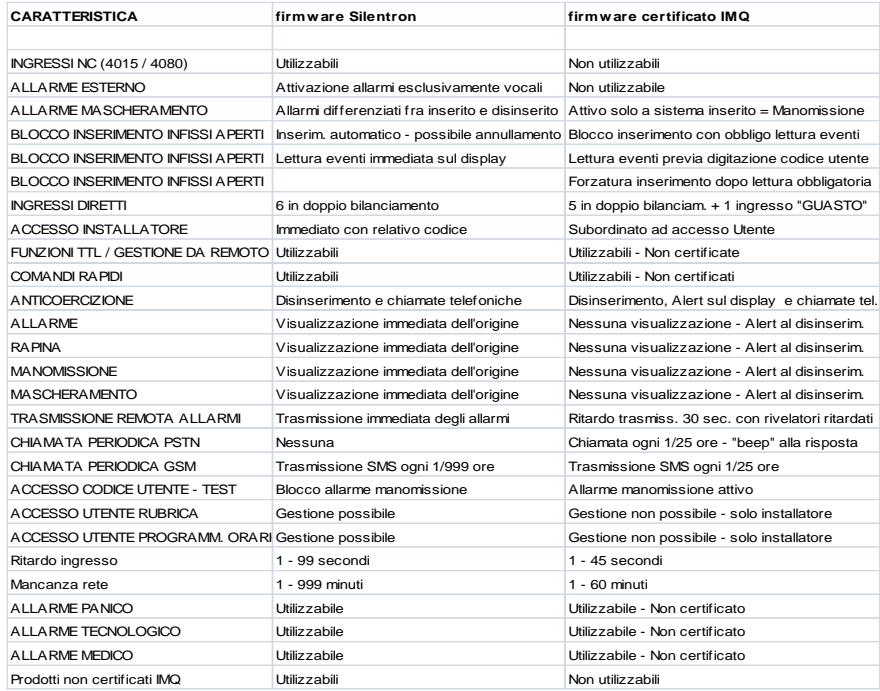

#### **ESEMPIO DI SISTEMA SILENTRON NELLA MASSIMA ESPANSIONE**

## **2.3 – PRODOTTI COMPATIBILI NON CERTIFICATI**

**4024 Lettore TAG esterno :** apparecchio di lettura TAG con led con funzioni simili ai modelli da incasso

( F

**4011 SmallPir Bus :** piccolo rivelatore di movimento ad infrarossi, copertura a settore, circa 10m x 90°.

**4012 LRPir Bus :** piccolo rivelatore di movimento ad infrarossi, copertura a corridoio, circa 20m x 20°.

**4017 WPir Bus :** piccolo rivelatore di movimento ad infrarossi, copertura a tenda, circa 6m x 45°.

**4030 Sirenya Bus :** sirena autoalimentata per esterno

**4085 Concentratore RF :** ricetrasmettitore RF per consentire l'utilizzo di tutte le periferiche via radio Silentron. Ved. catalogo.

**3798 Scheda TVCC per integrazione video :** dispositivo per catturare e trasmettere fotogrammi da telecamere via cavo.

**4935 Scheda relè bus:** apparecchio per il comando automazioni/luci con conferma di eseguito.

**4031 Hablo :** sirena interna parlante/sonora via bus

**5120 Small Pir:** rivelatore PIR completo di resistenze per collegamento a linee allarme in doppio bilanciamento.

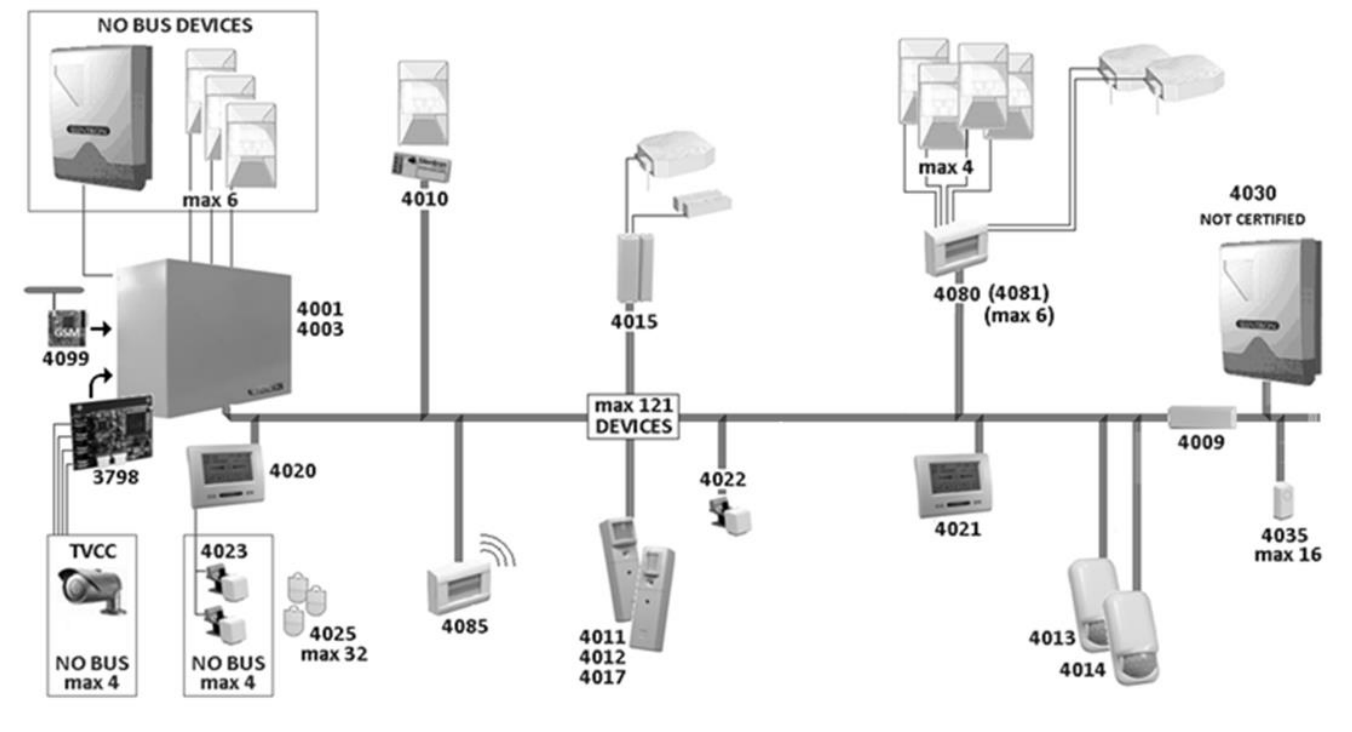

#### **2.4 PERIFERICHE TRADIZIONALI, COLLEGABILI VIA CAVO**

**Variante:** non previsto l'ingresso "guasto", pertanto sono collegabili fino a 6 rivelatori standard. Altri collegamenti come in figura 7.6 del manuale certificato EN 50131.

## **3 MANUALE DELL'UTENTE :** le illustrazioni che seguono evidenziano tutte le operazioni che l'utente può effettuare sulla centrale, attraverso la tastiera tattile cod. 4020.

In particolare l'inserimento totale e parziale della centrale, il Test e le impostazioni riservate all'utente, come da tabella 1 del manuale conforme EN 50131. **Varianti: Tabella 1:** l'utente accede alle manovre di inserimento/disinserimento digitando il proprio codice, che in questa versione consente anche l'accesso alla RUBRICA TELEFONICA della centrale, ove è possibile soltanto modificare nomi o numeri inseriti.

**Tabella 2:** nel caso di inserimento eventuali anomalie appaiono direttamente sul display, senza ulteriori richieste di codice. Sono programmabili due modi per gestire nuovi eventi all'inserimento: a) l'inserimento avviene automaticamente senza altre manovre, ma si può annullare se necessario, come in tabella; b) l'inserimento viene sempre impedito se vi sono infissi aperti.

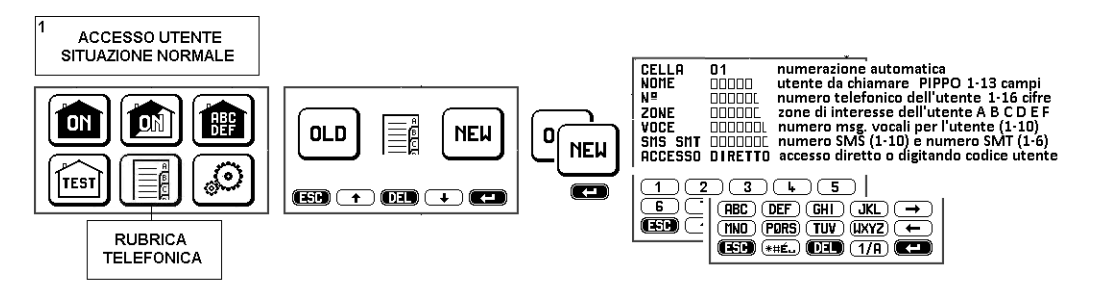

#### **3.1 CODICI DI ACCESSO – Attenzione ! Digitando 5 volte un codice errato la tastiera si blocca per 3 minuti!**

Per operare sulle centrali è necessario disporre di 2 codici di accesso: il codice UTENTE ed il codice INSTALLATORE.

Essi vengono programmati diversi fra loro dall'installatore durante la messa in opera. Terminata l'installazione l'utente deve cambiare il codice provvisorio immesso dall'installatore, in modo da avere piena proprietà del sistema. **Variante:** con centrale disinserita l'installatore accede direttamente alla programmazione digitando il proprio codice, senza altri interventi.

**3.4.6 INSERIMENTO AUTOMATICO :** vedere 10.1.2. **Variante:** la programmazione dell'inserimento automatico può essere effettuata e modificata anche dall'utente.

#### **3.5 ACCESSO UTENTE IN PRESENZA DI NUOVI EVENTI (vedere 3)**

Se vi sono nuovi eventi da verificare, essi possono essere di varia natura (situazioni di allarme, mascheramento, manomissione, guasti e così via) e sono visualizzati immediatamente. L'inserimento può essere automatico oppure impedito, secondo la programmazione effettuata nel caso di infissi aperti (menù IMPOSTAZIONI).

#### **3.5.1 RITARDO ALL'INSERIMENTO – Porre attenzione: le centrali potrebbero non inserirsi nei casi descritti!**

In fase di installazione sarà programmato un ritardo all'inserimento, variabile da 1 a 99 secondi: durante questo tempo le centrali verificano lo stato del sistema. **Variante:** se vi sono rivelatori in allarme (infissi aperti o altro) essi saranno comunque protetti se la causa di allarme cessa durante il tempo di uscita. La centrale si inserisce comunque, salvo annullamento dell'operazione (premere centro display).

#### **3.5 ACCESSO UTENTE IN PRESENZA DI NUOVI EVENTI (vedere 3)**

Se vi sono nuovi eventi da verificare, essi possono essere di varia natura (situazioni di allarme, mascheramento, manomissione, guasti e così via) e sono visualizzati immediatamente. L'inserimento può essere automatico oppure impedito, secondo la programmazione effettuata nel caso di infissi aperti (menù IMPOSTAZIONI).

#### **3.5.1 RITARDO ALL'INSERIMENTO – Porre attenzione: le centrali potrebbero non inserirsi nei casi descritti!**

In fase di installazione sarà programmato un ritardo all'inserimento, variabile da 1 a 99 secondi: durante questo tempo le centrali verificano lo stato del sistema. **Variante:** se vi sono rivelatori in allarme (infissi aperti o altro) essi saranno comunque protetti se la causa di allarme cessa durante il tempo di uscita. La centrale si inserisce comunque, salvo annullamento dell'operazione (premere centro display).

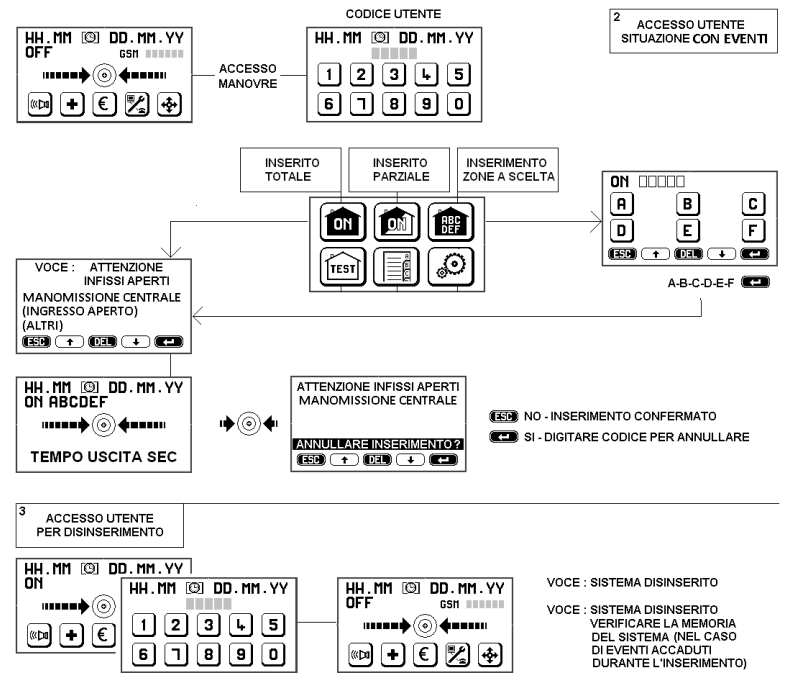

**3.8.3.3 Variante aggiunta - Comandi via GSM di eventuali ricevitori via radio, da 1 a 16, presenti nel sistema Attenzione!** Non è possibile avere conferma/controllo di questo tipo di comandi (ײַ = pausa) **operazione SMS da inviare risposta SMS della centrale** attive <u>mones</u><br>The <sub>ਘ</sub>ਾਸ ਦਾ OK disattivazione 1RF ײַ OFF 1RF ײַ OFF ײַ OK

#### **3.5.2 DISINSERIMENTO**

Le centrali si disinseriscono digitando il codice utente: eventuali allarmi cessano. Verificare eventuali nuovi eventi.

**Variante:** qualora vi siano rivelatori con ritardo di allarme, regolabile da 1 a 99 secondi, le loro segnalazioni daranno luogo ad allarme solo quando sia trascorso il tempo impostato, sempreché nel frattempo le centrali non vengano disinserite. Nel caso in cui si verifichi un allarme (sia ritardato che immediato) le comunicazioni telefoniche partiranno immediatamente e saranno bloccate all'effettivo disinserimento.

#### **3.6.2 DISINSERIMENTO SOTTO MINACCIA – ALLARME ANTICOERCIZIONE**

Il lettore TAG può essere programmato in modo che dopo il disinserimento sia necessario anche digitare il codice UTENTE sulla tastiera: non facendolo entro 30 secondi il sistema resta disinserito, ma le centrali trasmetteranno silenziosamente via telefono il messaggio di RAPINA appositamente programmato. **Variante:** durante questa manovra sul display appare la normale situazione di "disinserito", senza warning previsti dalla norma. In tale situazione si ritiene sia più sicuro evitare avvisi che potrebbero mettere in guardia l'aggressore.

#### **3.8.1.3 Variante aggiunta - Comandi via PSTN di eventuali ricevitori via radio, da 1 a 16, presenti nel sistema**

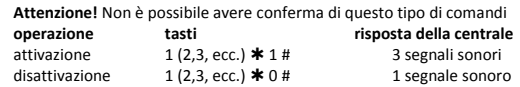

#### **3.8.6 VARIAZIONE N.TEL. NELLA RUBRICA DELLA CENTRALE**

**Variante:** oltreché tramite il tasto "RUBRICA" sul display, si possono variare anche via SMS uno o più numeri presenti nella rubrica della centrale componendo un SMS come segue: A numero vecchio A numero nuovo (senza alcun spazio intermedio). Risposta SMS: VARIAZIONE AVVENUTA numero nuovo (vale solo in presenza di modulo GSM).

#### **3.9 STATI DI ALLARME**

Dal momento dell'attivazione le centrali sono sempre in funzione, per garantire la protezione antimanomissione: questa si interrompe esclusivamente entrando in TEST con codice INSTALLATORE (manutenzione – ved. par. 19). **Variante**: la messa in stato di TEST tramite codice UTENTE o INSTALLATORE blocca le funzioni antimanomissione.

#### **3.9.1 TIPO, SEGNALAZIONE E GESTIONE DEGLI ALLARMI**

**Variante:** Nel caso di nuovi eventi possono apparire immediatamente informazioni utili all'utente. Ad esempio gli eventuali allarmi vengono immediatamente visualizzati sul display, permettendo all'utente presente di conoscerne subito l'origine e porre in atto reazioni.

#### **3.9.2 FUNZIONI DI ALLARME INTRUSIONE**

**Premessa - variante:** il ritardo di allarme di ogni rivelatore è regolabile da 1 a 99 secondi.

**3.9.2.3 ALLARME ESTERNO – Variante:** funzione non prevista dalla Norma. È l'effetto prodotto da eventuali rivelatori esterni appositamente programmati, che avverte i residenti tramite visualizzazione dell'evento sulla tastiera e sua descrizione vocale. In funzione degli accessori installati può comandare appositi dissuasori vocali esterni tramite una o più schede Relè Bus cod. 4035, oppure l'allarme vocale delle sirene senza fili 5532 e Bus 4030. Se questo allarme è abbinato alle comunicazioni telefoniche, esse saranno trasmesse come per l'allarme normale, mentre le sirene del sistema non saranno attivate.

**3.9.3 FUNZIONE DI ALLARME TECNICO :** è l'effetto prodotto dai rivelatori di fumo, gas, allagamento e simili, programmati sulla zona relativa, che sono sempre attivi in qualunque stato. **Variante:** l'allarme consiste nella visualizzazione dell'evento con contemporanea emissione di un segnale sonoro a bassa intensità della centrale.

**3.9.4 Variante aggiunta: ALLARME PANICO:** premendo il tasto ATTIVAZIONE SIRENE si può ottenere di attirare l'attenzione in caso di momenti di panico. L'allarme cessa ripremendo il tasto oppure trascorso il tempo di allarme impostato.

**3.9.5 Variante aggiunta: SOCCORSO MEDICO :** premendo il tasto relativo partono le chiamate telefoniche con messaggio di richiesta di soccorso indirizzate ai numeri abbinati.

#### **3.9.4 FUNZIONI DI AUTOCONTROLLO/AUTOPROTEZIONE DEL SISTEMA**

**MANOMISSIONE:** la funzione controlla in permanenza tutte le apparecchiature componenti del sistema ed anche le linee di cavo relative, segnalando eventuali sabotaggi: in stato di inserito si ha allarme generale di tutti i mezzi ottico-acustici e di comunicazione. **Variante:** in stato di inserito parziale o disinserito si ha l'emissione di avviso acustico, la visualizzazione dell'evento sulla tastiera e le chiamate telefoniche previste, senza allarme delle sirene.

**MASCHERAMENTO:** è il controllo specifico di eventuali rivelatori antimascheramento connessi su linea Bus presenti nel sistema e funziona solo in stato disinserito, con l'emissione di avviso acustico e visualizzazione sulla tastiera. **Attenzione!** Operando sul menù IMPOSTAZIONI si può ottenere allarme mascheramento = allarme manomissione.

**ANOMALIA BUS:** è il controllo permanente della linea Bus che collega i vari componenti del sistema. Con centrale inserita eventuali anomalie bus provocano avviso sul display, allarme sonoro ed un ciclo di chiamate telefoniche, mentre nelle altre situazioni si ha soltanto l'avviso vocale e ottico sul display.

**ANOMALIA TELEFONO:** se programmata come prioritaria, la regolarità della linea fissa viene controllata ad ogni inserimento parziale o totale e sono visualizzate sulla tastiera le eventuali anomalie. Attenzione! Ci deve essere almeno un numero in rubrica.

**CHIAMATE DI CONTROLLO:** solo in presenza di modulo GSM le centrali trasmettono periodicamente l'apposito SMT n.5 ai numeri in rubrica abbinati. Le centrali con collegamento solo su rete fissa PSTN non consentono questa funzione.

**ASSENZA/RITORNO 230V:** l'assenza di rete elettrica viene visualizzata immediatamente sul display: trascorso il tempo programmato (da 1 a 99 min.) partono le chiamate telefoniche e SMS. Al ripristino del 230V le segnalazioni sono istantanee.

BATTERIE SCARICHE: il controllo avviene solo in assenza della tensione di rete. Le segnalazioni ottico/acustiche sulla tastiera ed i messaggi vocali/sms sono attivi dopo 10 secondi. La scarica è segnalata a 10,9V ed il ripristino a 11,2V. Volendo controllare lo stato delle batterie occorre scollegare la rete elettrica per qualche minuto.

Variante aggiunta - DISPOSITIVI VIA RADIO: è previsto il controllo e la segnalazione specifica dello stato di scarica delle pile degli apparecchi wireless eventualmente installati, con visualizzazione sul display e trasmissione SMT se presente modulo GSM e predisposizione programmata.

**INFISSO APERTO:** sono segnalati all'inserimento i varchi protetti lasciati aperti, identificati sulla tastiera (vedere 3.5.1).

#### **4 CHIAMATE TELEFONICHE DI ALLARME DELLA CENTRALE**

In tutti i casi di allarme le centrali attivano i messaggi telefonici correttamente programmati ed abbinati ad almeno un numero in rubrica (o più numeri) nel seguente modo:

- **Messaggio digitale al servizio di vigilanza:** questa funzione ha priorità sulle altre trasmissioni fino a ciclo concluso: questo può richiedere anche alcuni minuti, in funzione della velocità di risposta della centrale operativa. **Attenzione!** Questo tipo di messaggio è l'unico che non si può bloccare disinserendo la centrale.
- **Trasmissione SMS:** se presente il modulo GSM vengono inviati SMS di allarme. L'invio cessa al disinserimento.
- **Trasmissione messaggi vocali:** le centrali chiamano in sequenza ogni numero abbinato trasmettendo il messaggio vocale. Se presente il modulo GSM verrà scelto in fase di programmazione il mezzo prioritario: linea fissa PSTN oppure GSM. Nel caso di chiamata senza risposta o con utente occupato ogni chiamata viene ripetuta al termine della prima sequenza, fino a tre volte totali. Le chiamate cessano al disinserimento.
- **Blocco chiamate da remoto:** premendo # dopo l'ascolto di "fine messaggio" (beep) si bloccano ulteriori chiamate.

#### **7 - MANUALE DI INSTALLAZIONE E PROGRAMMAZIONE**

#### **7.6 COLLEGAMENTI ELETTRICI ALLA MORSETTIERA PRINCIPALE**

**Variante:** abolito l'ingresso 6 "guasto", che diventa un ingresso di allarme come gli altri (vedere figura al punto 7.6 del manuale conforme EN 50131.

#### **8.4.2 PROGRAMMAZIONE ELEMENTI BUS - VARIANTI**

**8.4.2.1) PROGRAMMAZIONE RIVELATORI – ALLARME ESTERNO – Variante:** questa versione firmware consente la scelta INTERNO (INT) ed ESTERNO (EST) quale prima caratteristica di ogni rivelatore, visualizzata sul display durante la programmazione.

La selezione EST comporta che gli allarmi provocati da questo rivelatore daranno luogo ad avvisi vocali (vedere precedente 3.9.2.3) ed eventualmente chiamate telefoniche, senza attivare sirene. Ovviamente vi saranno altri rivelatori programmati INT sul perimetro e all'interno dei locali da proteggere, con funzioni classiche.

La funzione ALLARME ESTERNO è utilissima per avvertire l'utente di intrusioni fin dall'avvicinamento ai locali protetti, tramite rivelatori posti opportunamente in esterno, senza creare **inutili fastidi in caso di allarmi impropri, più probabili nel caso di protezioni all'aperto, ma togliendo comunque all'intruso l'effetto sorpresa.**

**8.4.3 ALTRE PROGRAMMAZIONI – Variante**: con centrale disinserita l'installatore può accedere al proprio menù digitando direttamente il proprio codice, senza preventiva digitazione del codice utente.

#### **9.3.7 GESTIONE INGRESSI DIRETTI - PROGRAMMAZIONE DEI RIVELATORI . . . (MORSETTIERA):**

**Variante:** questo accesso serve per programmare i rivelatori collegati direttamente ai 6 ingressi di allarme intrusione: è possibile scegliere il tipo di ingresso NC (normalmente chiuso), NO (normalmente aperto) o BIL (bilanciato). **Attenzione!** Questo modo è l'unico conforme alla norma EN 50131.

#### **9.3.9 PROGRAMMAZIONE CONCENTRATORE RF via radio (max 2 per centrale) – Variante:**

Il modulo Concentratore Radio – Bus 4085 presenta tre opzioni, visibili premendo RF – Gestione Ingressi via Radio, dopo aver affiliato il concentratore.

RIVELATORI – riceve e gestisce come gli altri rivelatori qualunque modello Silentron via radio

TELECOMANDI – riceve e gestisce qualunque modello Silentron

COMANDI RADIO – trasmette e gestisce (senza fili) ricevitori domotici RX, che a loro volta comandano attuazioni.

a) PROGRAMMAZIONE RIVELATORI VIA RADIO: appare una videata di PROGRAMMAZIONE RADIO, che si effettua introducendo la pila nel rivelatore interessato e verificando la conferma dell'operazione sul display. Successivamente la procedura di configurazione dei parametri è uguale a quella prevista per i rivelatori dei moduli Bus (vedere 9.3.1).

**b) PROGRAMMAZIONE DEI TELECOMANDI:** appare una videata di PROGRAMMAZIONE RADIO, che si effettua premendo i pulsanti rosso e verde contemporaneamente fino alla conferma dell'operazione sul display. Successivamente la procedura di configurazione dei parametri è uguale a quella prevista per i TAG (vedere 9.2)

# **PROGRAMMAZIONE DEI COMANDI VIA RADIO: sono possibili fino ad un massimo di 16 – ogni comando può controllare diversi ricevitori per manovre contemporanee.**

Definire la modalità operativa (vedere anche istruzioni dei ricevitori RX), che può essere:

- comando MONOSTABILE (impulso che commuta il relè per un certo tempo) inserire i secondi, 1-999
- comando BISTABILE (un comando attiva in modo permanente fino a che un altro disattiva)
- Compilare il campo ID scrivendo la funzione dell'apparecchio comandato dal ricevitore RX
- Posto tale ricevitore in condizione di PRONTO ALLA PROGRAMMAZIONE premere .

**Attenzione!** a) Comando carichi: i vari comandi sono identificati da numeri di locazione che appaiono automaticamente e sono fondamentali per gestire i comandi da remoto via SMS. La gestione da tastiera è semplificata dalla identificazione ID.

- b) Temporizzazioni: eventuali tempi di operazione si programmano direttamente sui ricevitori via radio.
- c) Comando sirene radio e displayer: la centrale trasmette i comandi ON ON/P OFF ALLARME GENERALE ALLARME ESTERNO tramite il concentratore radio.

Eventuali sirene e/o ricevitori, posti in condizione di "pronto alla programmazione" si programmano automaticamente alla commutazione OFF.

# **10.1 FUNZIONI TEMPORALI - vedere seguenti varianti:**

• **MSG PERIODICO - Variante:** da 1 a 99 ore, è un SMS trasmesso ad intervalli di tempo programmato e conferma il corretto funzionamento del modulo GSM

• **PROGRAMMATORE ORARIO SETTIMANALE - variante:** questa operazione è permessa anche all'utente e consente l'inserimento ed il disinserimento giornaliero della centrale in modo automatico per sette giorni consecutivi da lunedì a domenica, senza considerare le festività infrasettimanali.

**Attenzione!** In caso di rivelatore in allarme all'inserimento automatico la centrale viene comunque inserita

**Attenzione!** In caso di allarme al disinserimento automatico la centrale sarà disinserita al termine del tempo di allarme

**10.6 IMPOSTAZIONI UTILITA' VARIE :** vedere seguenti varianti:

**a) BLOCCO INSERIMENTO CON INFISSI APERTI – variante:** attivabile-disattivabile **G) FUNZIONE MASCHERAMENTO = MANOMISSIONE – variante:** attivabile-disattivabile (non prevista nel manuale certificato)

**11 PROGRAMMAZIONE DEI MESSAGGI VOCALI E SMS :** vedere IMQ corrispondente.

**Variante:** il MSG 2 è utilizzabile per comunicare l'Allarme Esterno.

#### **PROTOCOLLI DIGITALI SIL-BUS PER COMUNICAZIONI ALLE CENTRALI OPERATIVE: CODICI DI TRASMISSIONE**

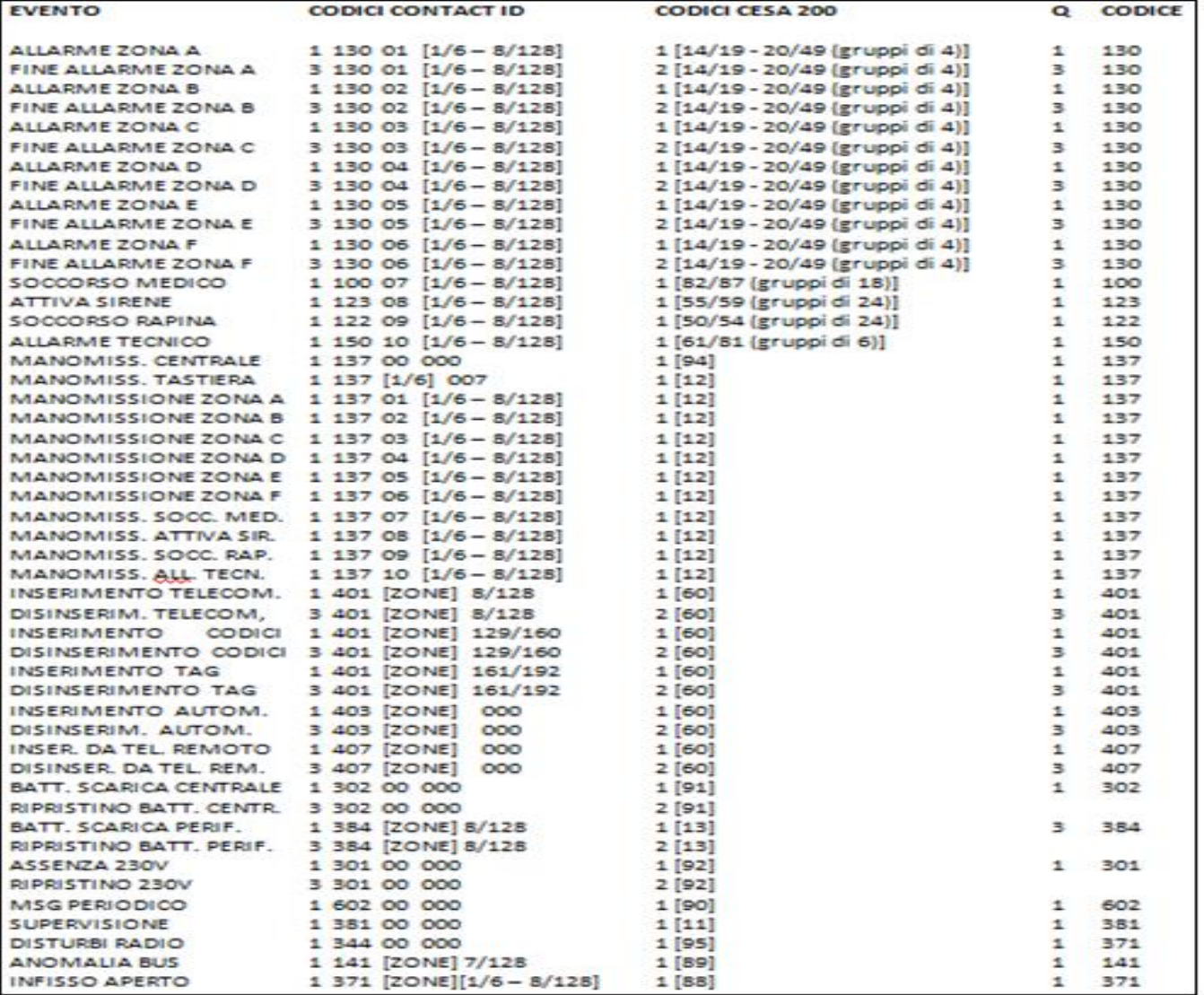

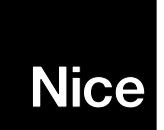

Nice S.p.A.

31046 Oderzo TV Italy<br>info@niceforyou.com<br>www.niceforyou.com<br>www.silentron.com

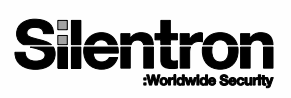